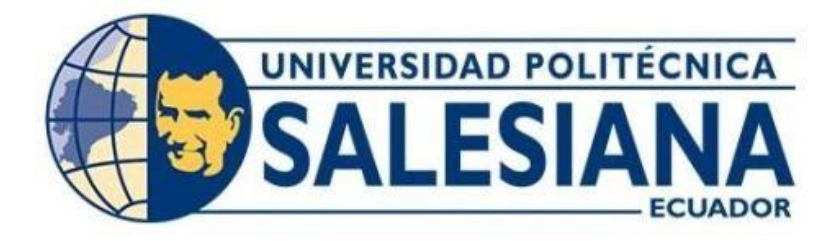

# **UNIVERSIDAD POLITÉCNICA SALESIANA SEDE QUITO CARRERA DE INGENIERÍA ELECTRÓNICA**

# **DIGITAL TWIN DEL LABORATORIO MPS MEDIANTE HERRAMIENTAS IOT Y SIMULACIÓN VIRTUAL PARA REALIZAR PRÁCTICAS DE LABORATORIO NO PRESENCIALES**

Trabajo de titulación previo a la obtención del Título de Ingeniero Electrónico

AUTOR: Stalin David Calle Balarezo TUTOR: Carlos Germán Pillajo Angos

> Quito-Ecuador 2022

# <span id="page-1-0"></span>**CERTIFICADO DE RESPONSABILIDAD Y AUTORÍA DEL TRABAJO DE TITULACIÓN**

Yo, Stalin David Calle Balarezo con documento de identificación No. 1725839128 manifiesto que:

Soy el autor y responsable del presente trabajo; y, autorizo a que sin fines de lucro la Universidad Politécnica Salesiana pueda usar, difundir, reproducir o publicar de manera total o parcial el presente trabajo de titulación.

Quito, 7 de marzo del año 2022

Atentamente,

In Cello B

Stalin David Calle Balarezo 1725839128

# <span id="page-2-0"></span>**CERTIFICADO DE CESIÓN DE DERECHOS DE AUTOR DEL TRABAJO DE TITULACIÓN A LA UNIVERSIDAD POLITÉCNICA SALESIANA**

Yo, Stalin David Calle Balarezo con documento de identificación No. 1725839128, expreso mi voluntad y por medio del presente documento cedo a la Universidad Politécnica Salesiana la titularidad sobre los derechos patrimoniales en virtud de que soy autor del Proyecto Técnico: "Digital twin del laboratorio MPS mediante herramientas Iot y simulación virtual para realizar prácticas de laboratorio no presenciales" el cual ha sido desarrollado para optar por el título de: Ingeniero Electrónico, en la Universidad Politécnica Salesiana, quedando la Universidad facultada para ejercer plenamente los derechos cedidos anteriormente.

En concordancia con lo manifestado, suscribo este documento en el momento que hago la entrega del trabajo final en formato digital a la Biblioteca de la Universidad Politécnica Salesiana.

Quito, 7 de marzo del año 2022

Atentamente,

 $\sum_{m}$  Culle  $\beta$ 

Stalin David Calle Balarezo 1725839128

# <span id="page-3-0"></span>**CERTIFICADO DE DIRECCIÓN DEL TRABAJO DE TITULACIÓN**

Yo, Ing. Carlos Germán Pillajo Angos PhD con documento de identificación N° 1709255119, docente de la Universidad Politécnica Salesiana, declaro que bajo mi tutoría fue desarrollado el trabajo de titulación: DIGITAL TWIN DEL LABORATORIO MPS MEDIANTE HERRAMIENTAS IOT Y SIMULACIÓN VIRTUAL PARA REALIZAR PRÁCTICAS DE LABORATORIO NO PRESENCIALES, realizado por Stalin David Calle Balarezo con documento de identificación No. 1725839128, obteniendo como resultado final el trabajo de titulación bajo la opción Proyecto Técnico que cumple con todos los requisitos determinados por la Universidad Politécnica Salesiana.

Quito, 7 de marzo del año 2022

Atentamente,

 $\mathscr{A}$ 

Ing. Carlos Germán Pillajo Angos PhD. 1709255119

# <span id="page-4-0"></span>**DEDICATORIA**

Dedico este trabajo de titulación a mi querida madre FANNY quien me ha apoyado incondicionalmente para poder llevar a cabo mis metas, nada como el amor de una madre.

# <span id="page-5-0"></span>**AGRADECIMIENTO**

A DIOS por permitirme llegar hasta aquí, a mi madre Fanny y a mi hermano Edwin por creer en mí, apoyarme en todo momento y ser un pilar fundamental en mi vida. A mi tutor Ing. Carlos Pillajo por su forma de guiarme. A los docentes y compañeros estudiantes de mi querida Universidad. A mis amigos, a TODOS, gracias, gracias… GRACIAS POR INSPIRARME.

# ÍNDICE

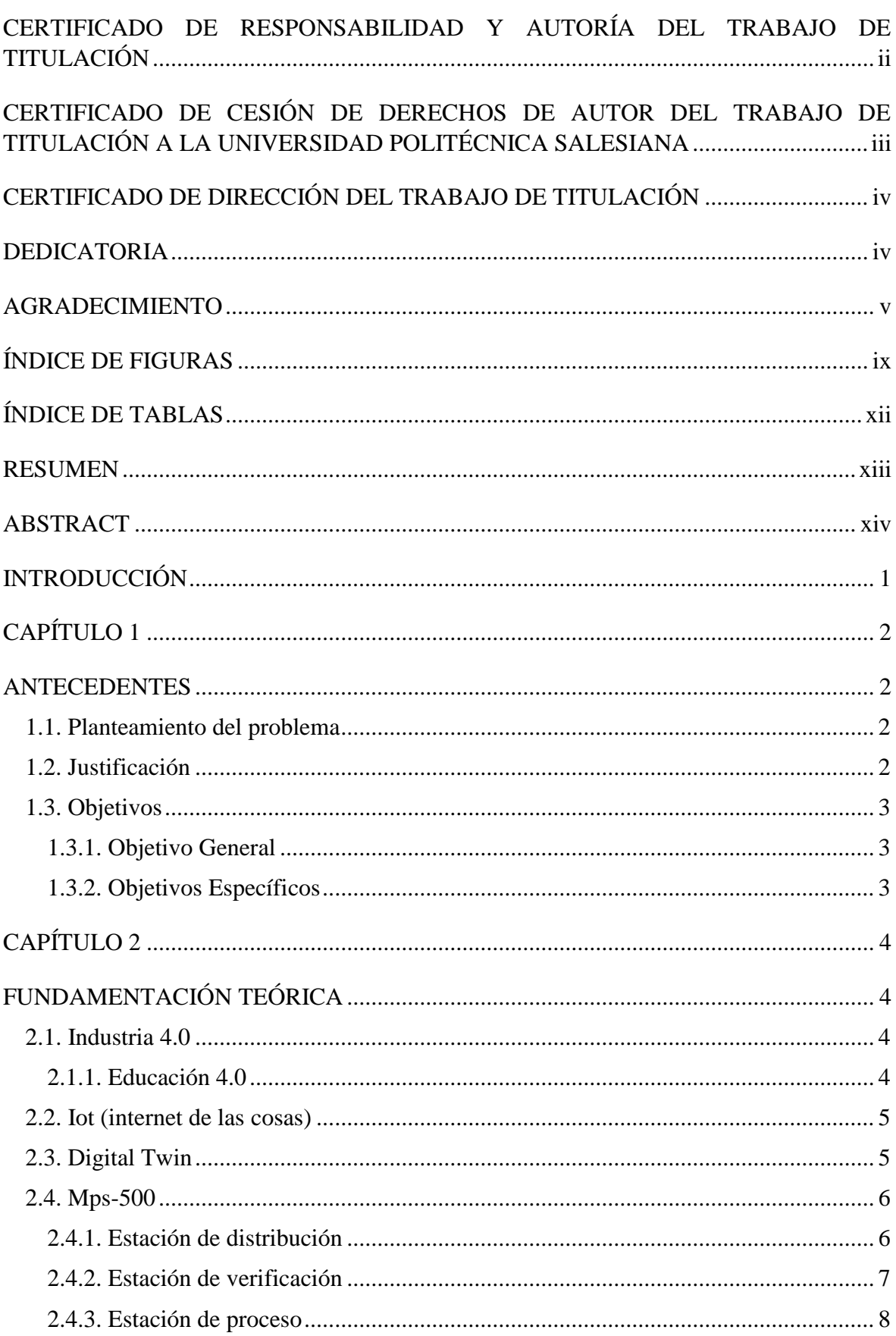

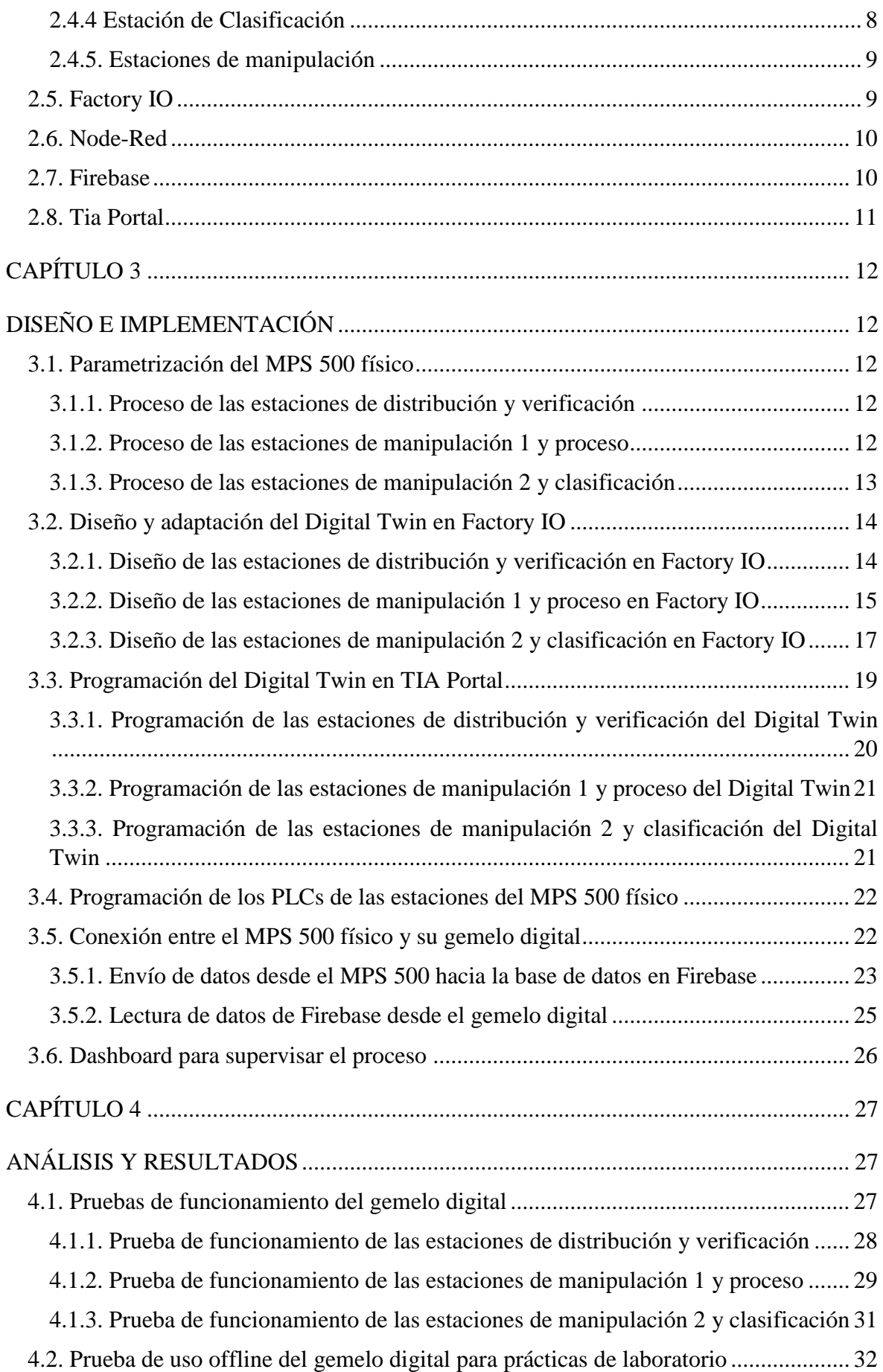

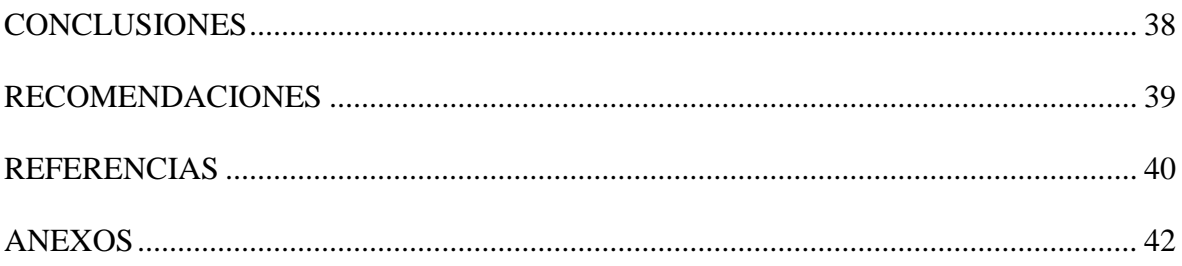

# **ÍNDICE DE FIGURAS**

<span id="page-9-0"></span>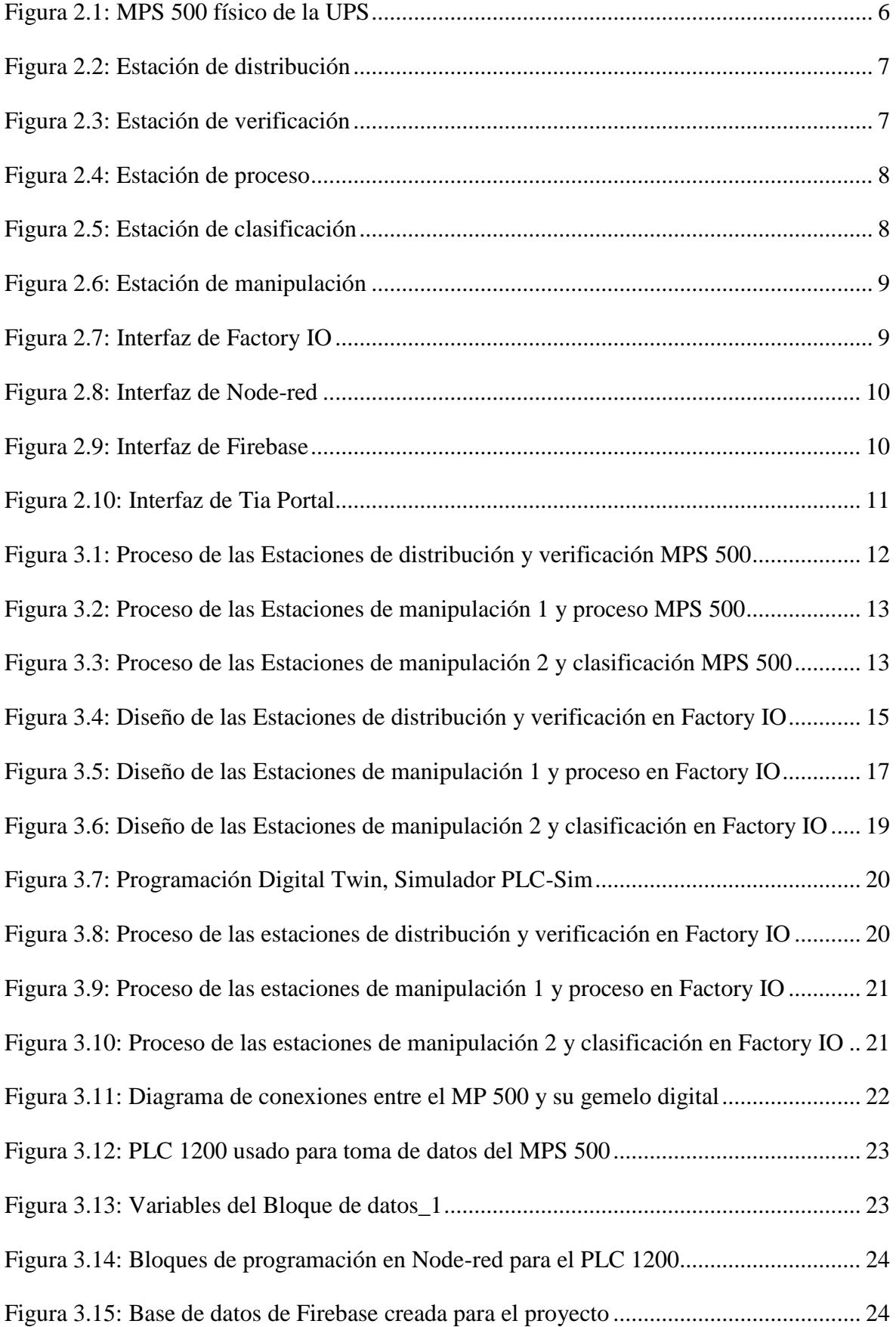

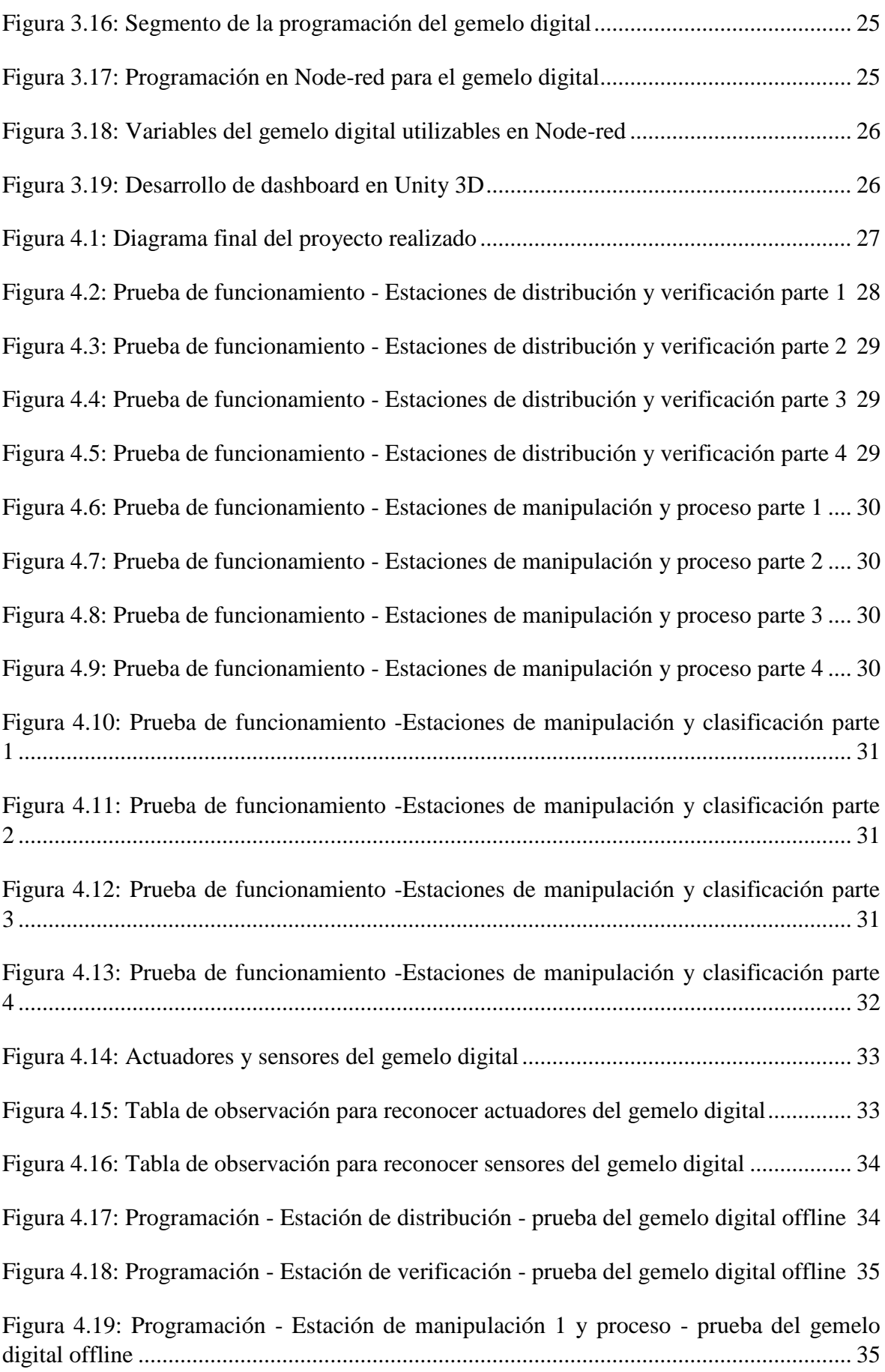

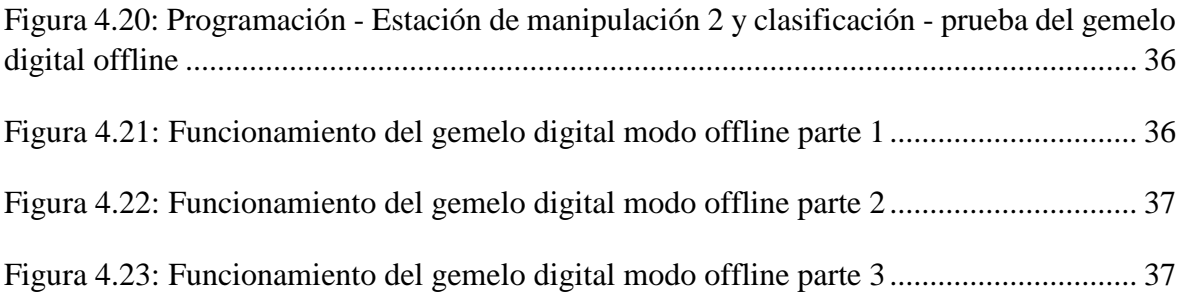

# **ÍNDICE DE TABLAS**

<span id="page-12-0"></span>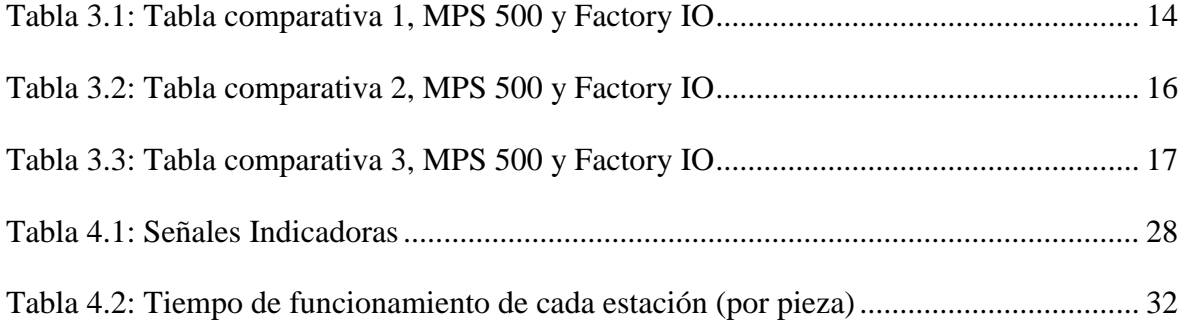

#### **RESUMEN**

<span id="page-13-0"></span>En el presente proyecto se expone el diseño, desarrollo e implementación de un gemelo digital del laboratorio MPS de la Universidad Politécnica Salesiana Sede Quito Campus Sur. Debido a la pandemia del COVID-19 no se pudo realizar prácticas de laboratorio presenciales durante la emergencia sanitaria. Se propone este proyecto como una alternativa no presencial para realizar prácticas de laboratorio y desarrollar conocimientos en el área de automatización. El gemelo digital fue desarrollado en el software Factory IO, el cual cuenta con sensores y actuadores que permiten la simulación virtual del sistema de producción, programado con TIA Portal. Mediante un PLC 1200 conectado a una computadora a través de un cable ethernet, y utilizando la herramienta Node-red se logra el envío y recepción de datos entre el MPS 500 físico y su gemelo digital. Se utiliza Firebase como servicio de base de datos, para almacenar y sincronizar información en la nube. El gemelo digital funciona en tiempo real replicando el proceso del MPS 500 físico, pero también se puede utilizar de manera offline en cualquier computadora para realizar prácticas.

### **ABSTRACT**

<span id="page-14-0"></span>This project exposes the design, development, and implementation of a digital twin of the MPS laboratory of the Salesian Polytechnic University, Quito Campus Sur. Due to the COVID-19 pandemic, face-to-face laboratory practices could not be carried out during the health emergency. This project is proposed as a non-classroom alternative to carry out laboratory practices and develop knowledge in automation. The digital twin was developed in the Factory IO software, which has sensors and actuators that allow the virtual simulation of the production system, programmed with TIA Portal. Through a PLC 1200 connected to a computer through an ethernet cable, and using the Node-red tool, data is sent and received between the physical MPS 500 and its digital twin. Firebase is used as a database service, to store and synchronize information in the cloud. The digital twin works in real time by replicating the process of the physical MPS 500 but can also be used offline on any computer for practice.

### **INTRODUCCIÓN**

<span id="page-15-0"></span>En el primer capítulo se muestra la descripción del problema y la importancia de proponer alternativas para realizar prácticas de laboratorio sin depender de un espacio físico, utilizando las herramientas tecnológicas que existen actualmente. También se detalla los objetivos que permitieron la planificación, desarrollo y ejecución del proyecto.

En el segundo capítulo se muestra la fundamentación teórica estudiada para realizar la ejecución y desarrollo del proyecto técnico. Se indica los conceptos de Industria 4.0, IoT, Digital Twin, MPS 500; también una descripción de la herramienta Factory IO en donde se desarrolló el gemelo digital con las estaciones y bandas transportadoras que se utilizan para representar el sistema de producción en tiempo real. Node-red permite el envío y recepción de variables a través de un bloque de datos en Tía Portal. Firebase es un servicio de Google que en este proyecto almacena y sincroniza la información entre el MPS físico y su gemelo digital.

En el tercer capítulo se detalla el diseño del gemelo digital, inicia desde la parametrización del MPS 500, reconociendo sensores, actuadores y familiarizándose con el proceso que posteriormente se va a virtualizar. Se muestra las fases para replicar las estaciones y el proceso de forma virtual en Factory IO, también la programación en Tia Portal necesaria para que el gemelo digital funcione. Por último, como se realizó la conexión entre el MPS 500 físico y su gemelo digital.

En el cuarto capítulo se expone las pruebas de funcionamiento realizadas, comprobando en tiempo real la correcta representación de cada estación y del sistema de producción en general. También se indican las pruebas del gemelo digital en modo offline para realizar prácticas de laboratorio no presenciales, lo que permitiría a practicantes automatizar cada estación y poner en marcha el proceso de producción.

# **CAPÍTULO 1**

#### **ANTECEDENTES**

#### <span id="page-16-2"></span><span id="page-16-1"></span><span id="page-16-0"></span>**1.1. Planteamiento del problema**

Los estudiantes de Ingeniería Electrónica con mención en Sistemas Industriales de la Universidad Politécnica Salesiana requieren realizar prácticas donde se desarrolle el conocimiento de automatización, Industria 4.0, simulación virtual, etc. Prácticas que no dependan de un lugar físico, disponibilidad o permisos.

¿Es posible replicar las prácticas de laboratorio MPS de la Universidad Politécnica Salesiana Sede Quito Campus Sur de manera virtual? Debido a la pandemia del covid-19, en Ecuador se restringió la asistencia presencial a universidades, esto dificultó realizar prácticas de laboratorio y por lo tanto limita de cierta manera el aprendizaje de los estudiantes que cursan una carrera. Las pandemias del futuro surgirán con más frecuencia, se extenderán rápidamente y tendrán más impacto en la economía mundial (Salazar, 2020).

#### <span id="page-16-3"></span>**1.2. Justificación**

Para solucionar el problema planteado, se propone el desarrollo de un Digital Twin (gemelo digital) del laboratorio MPS ubicado en la Universidad Politécnica Salesiana Sede Quito Campus Sur. Para este proyecto se utilizará conocimientos de Industria 4.0, automatización, herramientas de simulación virtual, IoT, datos en la nube, y se desarrollará un dashboard en la plataforma Unity para supervisar el laboratorio físico.

Para el entorno de simulación virtual se usará el software Factory IO, donde se replicarán los equipos, estaciones de trabajo del laboratorio MPS físico: estación de distribución, estación de clasificación, módulo rampa, módulo derivador, bandas transportadoras, sensores de proximidad, módulo conveyor, tablero de control, PLC, etc.

Ejecutando Factory IO desde cualquier computadora, se puede conectar en tiempo real un PLC físico o el simulador de Siemens PLC-Sim, el PLC será programado en Tia Portal. El proceso utilizará herramientas IoT con las cuales se envía y recibe datos, valores, variables. Estas herramientas son Node red: adquiere las variables del PLC desde la computadora; Firebase: servidor en la nube que permite el almacenamiento de la información. El dashboard se desarrollará en la plataforma Unity 3D, tendrá conexión en tiempo real con las herramientas IoT, con el MPS 500 físico y con Factory IO donde se encuentra el gemelo digital.

Por medio del presente proyecto se propone una opción de aprendizaje virtual a los estudiantes de la carrera de Ingeniería Electrónica con mención en Sistemas Industriales de la Universidad Politécnica Salesiana Sede Quito campus Sur, quienes podrán desarrollar sus conocimientos en automatización. Aunque una copia del gemelo digital no esté enlazada en tiempo real con el laboratorio físico, se podrá utilizar para realizar prácticas de automatización mediante Tia Portal de forma offline.

### <span id="page-17-0"></span>**1.3. Objetivos**

### <span id="page-17-1"></span>**1.3.1. Objetivo General**

Crear un gemelo digital del laboratorio MPS mediante herramientas IoT y simulación virtual para prácticas de laboratorio no presenciales.

### <span id="page-17-2"></span>**1.3.2. Objetivos Específicos**

- Estudiar herramientas IoT mediante investigación y autoaprendizaje para que se genere una base de conocimientos.
- Parametrizar el proceso mediante visitas presenciales al laboratorio y captura de imágenes para que se genere una visión clara de lo que se va a virtualizar.
- Desarrollar la virtualización del proceso por medio de herramientas y programas para que exista una réplica simulada del laboratorio.
- Realizar las pruebas de funcionamiento mediante comprobaciones de distintas partes del proceso para asegurar que no exista fallos.

# **CAPÍTULO 2**

# **FUNDAMENTACIÓN TEÓRICA**

#### <span id="page-18-2"></span><span id="page-18-1"></span><span id="page-18-0"></span>**2.1. Industria 4.0**

Industria 4.0 es una apuesta por la nueva era empresarial en la que todo está digitalizado (Nürk, 2021). Según la Cámara de Industrias Ecuatoriano-alemana y de Comercio, significa un uso más eficiente de los recursos, no solo humanos sino también tecnológicos (Ávalos-SIlva, Gómez, Ordóñez-Camacho, & Taipe, 2018). El concepto de Industria 4.0 fue desarrollado por Alemania 2010 para definir la manufactura con la interconexión de sus procesos. La tendencia de la llamada cuarta revolución industrial consiste en la digitalización de los procesos industriales mediante la interacción de la inteligencia con las máquinas y la optimización de los recursos. Esto también se centra en la generación de metodologías efectivas (Mejía, Guaño, & Gualotuña, 2020). La Industria 4.0 implica la total digitalización de las cadenas de valor a través de la integración de distintas tecnologías de procesamiento de datos, software inteligente y sensores; va desde los proveedores hasta los clientes, para así poder predecir, controlar, planear, y producir, de forma inteligente, lo que genera mayor valor a toda la cadena ( Avila Torres, 2020). La Simulación Virtual es una de las herramientas tecnológicas emergentes, su tendencia va en aumento con relación a su aplicación en el ámbito educativo, ya que permite realizar cosas que por presupuesto u otros factores no se pueden realizar en el mundo real (Matthes , 2019). Simulación Virtual es un entorno de escenas u objetos de apariencia real donde el usuario, mediante un dispositivo visual, tiene la sensación de estar y poder desenvolverse dentro de ellos (Bailenson, 2019).

#### <span id="page-18-3"></span>**2.1.1. Educación 4.0**

Con el tiempo se va dando a conocer el término Educación 4.0, su característica principal es la conectividad y capacidad de aprovechar herramientas tecnológicas para que los estudiantes tengan una mejor preparación en las aulas o en sus casas mediante la complementación entre equipos físicos y virtuales (Yildiz, Moller, & Biberg, Demonstration and evaluation of a digital twin-based virtual factory, 2021). La industria ha desarrollado e implementado diferentes soluciones a través de tecnologías inmersivas como la simulación virtual, creando entornos que simulan eventos específicos (Pillajo & Ortiz, 2020).

#### <span id="page-19-0"></span>**2.2. Iot (internet de las cosas)**

La internet de las cosas (IoT, por sus siglas en inglés) se puede considerar un sistema de dispositivos de computación interrelacionados, equipos mecánicos y digitales, objetos, que tienen identificadores únicos, que por medio de diferentes herramientas adquieren la capacidad de transferir datos por medio de una red, sin necesidad de interacciones humano a computadora o humano a dispositivo (Liang, 2021). El internet de las cosas (IoT) es un área aplicada de los Sistemas Embebidos que busca el uso del internet como medio de comunicación de aparatos, máquinas, entre sí. Permite enviar y recibir datos constantemente. (Flores & Rosa, 2018). Es un concepto que se refiere a una interconexión digital de objetos cotidianos con internet. Es, en definitiva, la conexión de internet más con objetos que con personas (Garg & Dave, 2019)

#### <span id="page-19-1"></span>**2.3. Digital Twin**

Un gemelo digital se considera una representación virtual del producto de un proceso físico que se utiliza para comprender y predecir el desempeño de su equivalente físico en el mundo real. Los gemelos digitales se utilizan durante la vida útil del producto para predecir, simular y optimizar el producto y el sistema de producción antes de invertir en prototipos y activos físicos. Al incorporar funciones de simulación multifísica, análisis y aprendizaje automático, los gemelos digitales pueden demostrar el impacto de modificaciones de diseño, casos de uso, condiciones ambientales y una miríada de otras variables (Jeon & Schuesslbauer, 2020). Digital Twin es la generación o recopilación de datos digitales que representan un objeto físico. El concepto de gemelo digital tiene sus raíces en la ingeniería y la creación de dibujos/gráficos de ingeniería (Zhang, Lu, Xia, Zhang, & Zhao, 2020). Hasta ahora era necesario construir prototipos físicos, aunque con cualidades limitadas del modelo que se iba a comercializar posteriormente para un uso real. Y se dice hasta ahora porque la simulación virtual es la herramienta perfecta para reducir los costos derivados de la creación de prototipos. Esta tecnología permite crear una simulación casi real del producto futuro donde se visualizarán todas sus características tal y como las teníamos físicamente ante nuestros ojos. Esta creación virtual también permite probar diferentes acabados sin invertir en prototipos nuevos (Fiederer & Alwanni, 2019). Dado que la simulación virtual es digital, es decir, tiene lugar dentro de una computadora, se requiere un dispositivo que permita ingresar al usuario a estas escenas. Para ello se puede utilizar unas gafas las cuales tienen una pantalla donde se proyectan las imágenes y unos sensores que mueven la escena, provocando una sensación de simulación, también se puede utilizar dispositivos móviles, los

cuales tienen procesador, memoria, display, conexión inalámbrica, entre otras excelentes características (Yildiz & Bessa, Designing Collaborative and Coordinated Virtual Reality Training Integrated with Virtual and Physical Factories, 2019).

### <span id="page-20-0"></span>**2.4. Mps-500**

El sistema de producción modular MPS 500 (ver Figura 2.1) es un sistema de aprendizaje de Festo, que permite el entrenamiento de estudiantes para automatizar un proceso mediante la programación de PLCs conectados a diversos sensores y actuadores. Está diseñado para capacitación práctica y se caracteriza por su gran proximidad a la industria en cuanto a las técnicas de manipulación y automatización (Darab, Turcu, & Martineac, 2019). El sistema cuenta con varias estaciones y módulos, en este proyecto se utilizarán las estaciones de distribución, verificación, manipulación, proceso, clasificación y bandas transportadoras.

<span id="page-20-2"></span>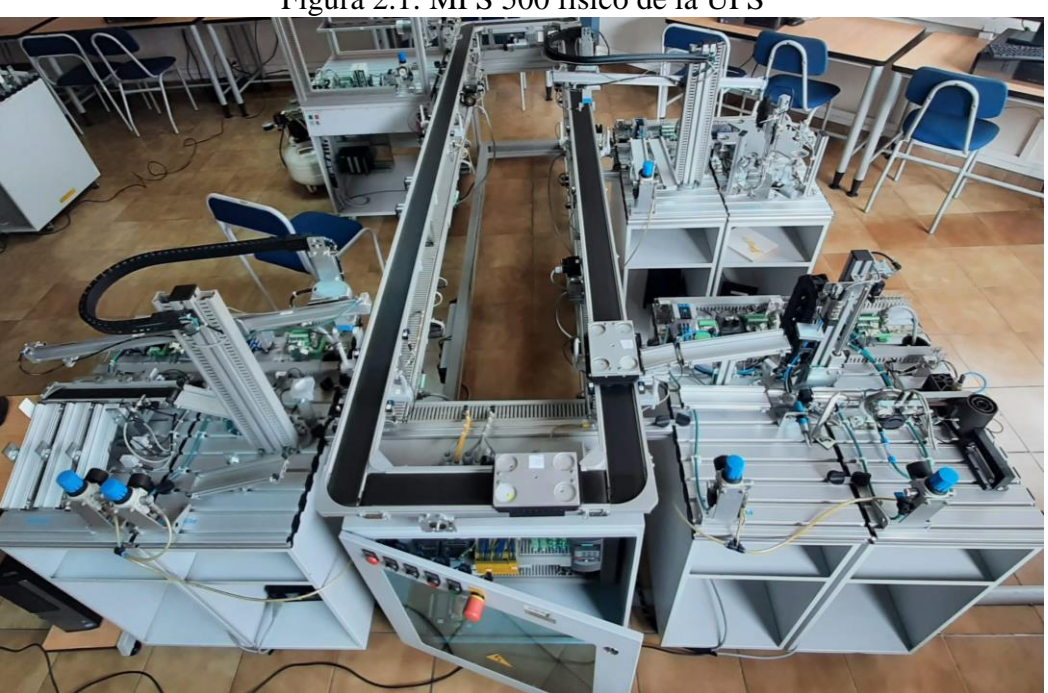

Figura 2.1: MPS 500 físico de la UPS

Fuente: Autor

### <span id="page-20-1"></span>**2.4.1. Estación de distribución**

La estación de distribución (ver Figura 2.2) es la etapa inicial del sistema de producción, permite dispensar piezas que tienen forma de cilindro; existen 3 tipos, de color rojo, negro y de metal. El control y programación de la estación se realiza mediante un PLC S7-300 de la marca Siemens. La estación dispone de una válvula de cierre con filtro regulador, Módulo

<span id="page-21-1"></span>almacén apilador con un cilindro neumático de simple efecto y un Módulo cambiador con actuador semi-giratorio (Didactic).

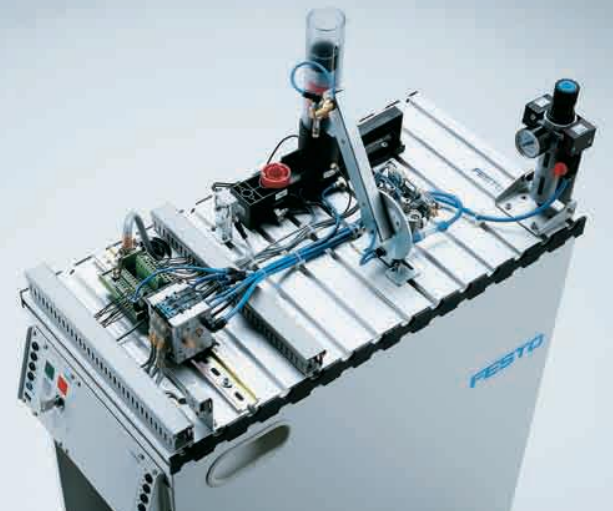

Figura 2.2: Estación de distribución

Fuente: (Festo Didactic)

# <span id="page-21-0"></span>**2.4.2. Estación de verificación**

<span id="page-21-2"></span>La estación de verificación (ver Figura 2.3) recibe las piezas provenientes de la estación de distribución y permite el traslado de las piezas hacia las bandas transportadoras, dispone de un PLC S7-300, Módulo de detección con diferentes sensores, Módulo elevador con cilindro sin vástago, Módulo de medición, Módulo rampa neumático (Didactic).

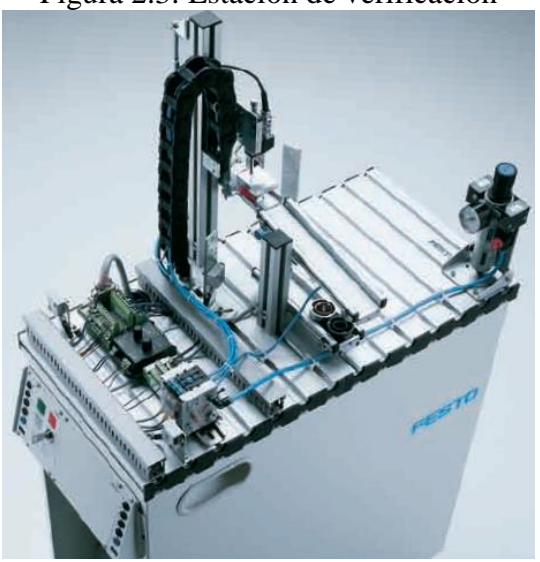

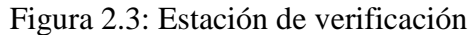

Fuente: (Festo Didactic)

#### <span id="page-22-0"></span>**2.4.3. Estación de proceso**

<span id="page-22-2"></span>La estación de proceso (ver Figura 2.4) recibe piezas desde la banda transportadora, dispone de un PLC S7-300, una mesa giratoria de indexación controlada por un motor DC, las piezas son verificadas y taladradas en dos procesos paralelos, regresan al punto inicial (Didactic).

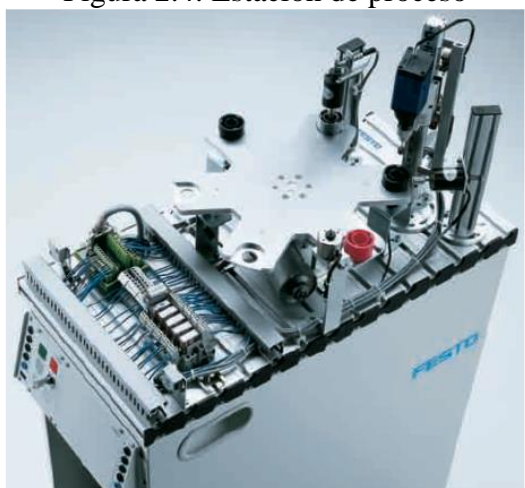

Figura 2.4: Estación de proceso

Fuente: (Festo Didactic)

# <span id="page-22-1"></span>**2.4.4 Estación de Clasificación**

<span id="page-22-3"></span>La estación de clasificación (ver Figura 2.5) es la última del proceso, permite clasificar las piezas de acuerdo con su color y material. Dispone de un PLC S7-300, Módulo de puerta clasificadora neumática, Módulo de tope, sensor de retrorreflexión y un sensor inductivo (Didactic).

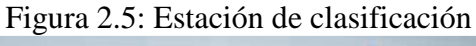

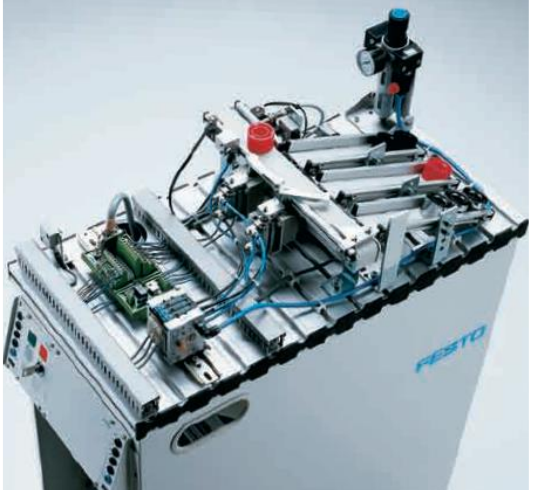

Fuente: (Festo Didactic)

#### <span id="page-23-0"></span>**2.4.5. Estaciones de manipulación**

<span id="page-23-2"></span>Las estaciones de manipulación (ver Figura 2.6) cuentan con Módulos PicAlfa que permiten el traslado de una pieza de un punto a otro, un PLC S7-300, Módulo rampa y sensores de reflexión directa. Existe una estación de manipulación entre la banda transportadora y la estación de proceso, también entre la banda transportadora y la estación de clasificación (Didactic).

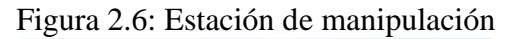

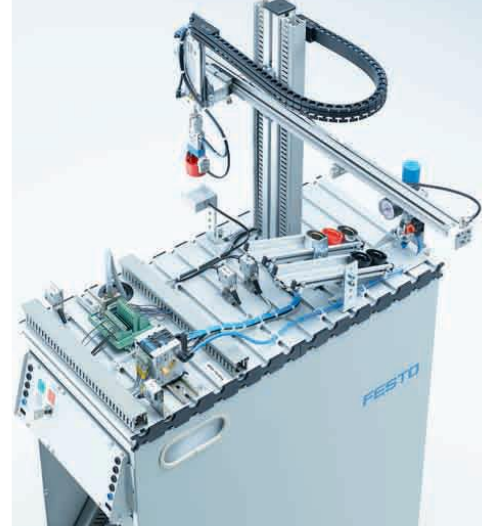

Fuente: (Festo Didactic)

# <span id="page-23-1"></span>**2.5. Factory IO**

Es un software de simulación 3D (ver Figura 2.7), permite diseñar y controlar procesos industriales en tiempo real. La simulación dispone de gráficas en alta calidad, lo cual proporciona un entorno industrial realista. Cuenta con una gran variedad de sensores y actuadores que pueden ser programados por PLCs de marca Allen Bradley, Siemens, simuladores, etc (Satorres Mira, 2021).

<span id="page-23-3"></span>Figura 2.7: Interfaz de Factory IO

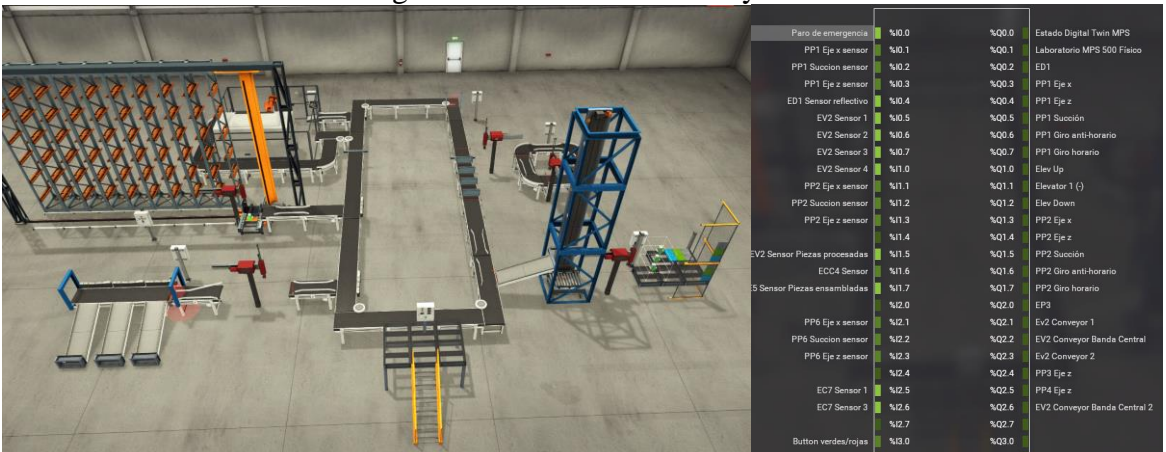

Fuente: Autor

### <span id="page-24-0"></span>**2.6. Node-Red**

Node-red es una herramienta de programación visual (ver Figura 2.8), muestra relaciones y las funciones, permite al usuario programar sin escribir una línea. Es un editor de flujo donde se puede agregar o eliminar nodos y conectar algunos entre sí. Permite conectar dispositivos API y servicios en línea (Rajalakshmi & Shahnasser, 2017).

<span id="page-24-2"></span>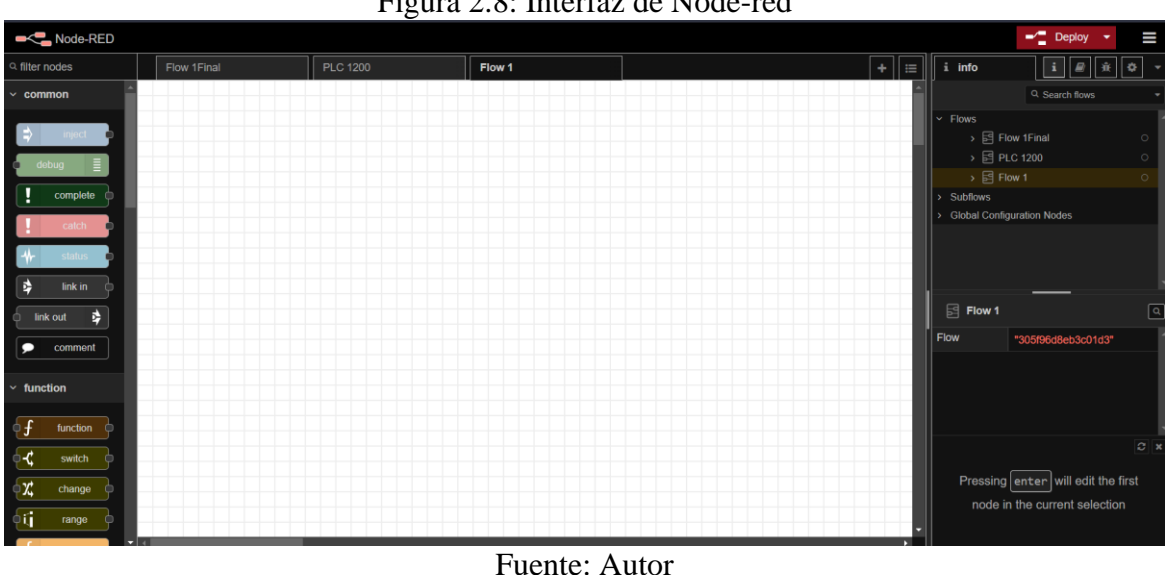

#### Figura 2.8: Interfaz de Node-red

### <span id="page-24-1"></span>**2.7. Firebase**

Firebase es una plataforma ubicada en la nube (ver Figura 2.9), integrada con Google Cloud Platform, que usa un conjunto de herramientas para la creación y sincronización de proyectos que serán dotados de alta calidad, haciendo posible el crecimiento del número de usuarios y dando resultado también a la obtención de una mayor monetización (Mokar, Fageeri, & Fattoh, 2019).

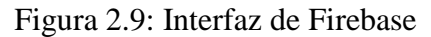

<span id="page-24-3"></span>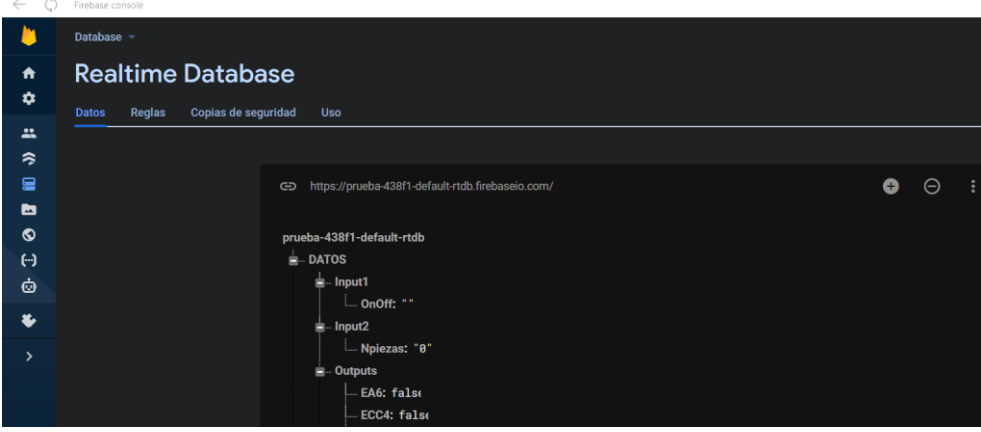

Fuente: Autor

#### <span id="page-25-0"></span>**2.8. Tia Portal**

Tia Portal es un software creado por Siemens (ver Figura 2.10), permite la programación y supervisión de PLCs de varias gamas. Cuenta con distintas opciones para crear bloques de datos, variables, funciones de temporizadores, pulsos, contadores, marcas, entradas y salidas lógicas, etc. Dispone de un simulador de PLC para comprobar el funcionamiento de programas (Guaraca, Cardoso, Robles, & Parra, 2019).

<span id="page-25-1"></span>

| Árbol del proyecto                                                      | IT ▶ PLC_1 [CPU 1211C DC/DC/DC] ▶ Bloques de programa ▶ Main [OB1]                                                                                                    | trucciones                                                  |
|-------------------------------------------------------------------------|----------------------------------------------------------------------------------------------------|-------------------------------------------------------------|
| <b>Dispositivos</b>                                                     |                                                                                                    | Opciones                                                    |
| 画語<br><b>BB</b>                                                         | A A 공공 및 도 트립 로인 3 L 프로젝트 IV & G & G 및 C 도 도 드 Q & A 옵 및                                                                                                    | $\Box$ $\Box$<br>sal sat *                                  |
|                                                                         | Main                                                                                                    | > Favoritos                                                 |
| $+1$                                                                    | Nombre<br>Tipo de datos<br>Valor predet.<br>Comentario                                                                                                    | v Instrucciones básicas                                     |
| Agregar dispositivo                                                     | <b>CI * Input</b>                                                                                                    | Descripci<br>dombre                                         |
| Dispositivos y redes                                                    | Initial call of this OB<br>$2$ $\blacksquare$<br>Initial Call<br>Bool                                                                                                    | <b>D</b> General                                            |
| $\blacksquare$ PLC_1 [CPU 1211C DC/DC/DC]                               | -True, if remanent data are available<br>Remanence<br>Bool<br>3 <b>KD</b> *                                                                                                    | I Ful Operaciones lógicas con                               |
| TY Configuración de dispositivos                                        | <b>STATISTICS</b>                                                                                                    | • 6 Temporizadores<br>lī                                    |
| V. Online y diagnóstico                                                 | $\begin{array}{c} \begin{array}{c} \begin{array}{c} \hline \text{1} & \text{1} \end{array} & \begin{array}{c} \text{1} & \text{1} \end{array} & \begin{array}{c} \text{1} & \text{1} \end{array} & \begin{array}{c} \text{1} & \text{1} \end{array} & \begin{array}{c} \text{1} & \text{1} \end{array} \end{array} \end{array}$ | <b>Fill Contadores</b>                                      |
| si Bloques de programa<br>Agregar nuevo bloque                          | Titulo del bloque: "Main Program Sweep (Cycle)"                                                                                                    | Comparación                                                 |
| Main [OB1]                                                              | Comentario                                                                                                    | $\mathbb{E}$ Funciones matemáticas                          |
| MHJ-PLC-Lab-Function-S71200 [FC900]                                     |                                                                                                    | $\rightarrow$                                               |
| <b>Bloque de datos_1 [DB1]</b>                                          | ▾<br>Segmento 1: Bloque de funcion para Factory IO                                                                                                    | $\vee$ Instrucciones avanzadas                              |
| Bloques de sistema                                                      | Permite enviar y recibir datos entre Tia Portal y Factory IO                                                                                                    | Nombre<br>Descripci                                         |
| <b>B</b> Objetos tecnológicos                                           | <b>%FC9000</b>                                                                                                    | Fig. Fecha v hora                                           |
| <b>E</b> see Fuentes externas                                           | "MHJ-PLC-Lab-Function-S71200"                                                                                                    | $\bullet$ String + Char                                     |
| Variables PLC                                                           |                                                                                                    | Periferia descentralizada<br><b>F</b> PROFlenergy           |
| <b>Eq Tipos de datos PLC</b>                                            | $ENO -$<br>- EN                                                                                                    | $\blacktriangleright$ $\blacksquare$ Alarmas                |
| · un Tablas de observación y forzado permanent                          |                                                                                                    | Avisos<br>$\cdot$ 1                                         |
| <b>E.</b> Backups online                                                |                                                                                                    | $\mathbf{u}$<br>$\rightarrow$<br>$\left  \right $           |
| $\blacktriangleright$ $\boxed{\cong}$ Traces                            |                                                                                                    | $\vee$ Tecnología                                           |
| <b>EL Datos de proxy de dispositivo</b><br>28 Información del programa  | Segmento 2: ONIOFF Digital Twin - Factory IO                                                                                                    | Descripción<br>Nombre                                       |
| In Listas de textos de aviso PLC                                        | Segmento 3: MPS Físico                                                                                                    | Contadores                                                  |
| <b>Em Módulos locales</b>                                               | Segmento 4:                                                                                                    | <b>DE PID Control</b>                                       |
| <b>Example 1</b> Dispositivos no agrupados                              | Segmento 5: 1 ESTACIÓN DE DISTRIBUCIÓN - Brazo                                                                                                    | Motion Control                                              |
| <b>No Aiustes Security</b>                                              |                                                                                                    |                                                             |
| <b>Datos comunes</b>                                                    | Segmento 6: 2 ESTACIÓN DE VERFICACIÓN - Elevador                                                                                                    |                                                             |
| Configuración del documento                                             | Segmento 7: 3 ESTACIÓN DE PRODUCCIÓN - BRAZO 1                                                                                                    | $\rightarrow$<br>$\left\vert \cdot\right\rangle$            |
| <b>C</b> Idiomas y recursos                                             | Segmento 8: 3 ESTACIÓN DE PRODUCCIÓN - Orden de Piezas                                                                                                    | $\vee$ Comunicación                                         |
| la Accesos online<br>Dig Lector de tarjetas/memoria USB                 | Segmento 9: 3 ESTACIÓN DE PRODUCCIÓN - BRAZOS 2 - 3                                                                                                    | Nombre<br>Descripción                                       |
|                                                                         | Segmento 10: 4 ESTACÓN DE CONTROL DE CALIDAD                                                                                                    | Comunicación 57                                             |
|                                                                         | Segmento 11: 5 ESTACIÓN DE ENSAMBLE                                                                                                    | Open user communicati                                       |
|                                                                         |                                                                                                    | <b>Fill Servidor WEB</b>                                    |
| v Vista detallada                                                       | Segmento 12: 6 ESTACIÓN DE ALMACENAMENTO                                                                                                    | $\bullet$ $\Box$ Otros                                      |
|                                                                         | Segmento 13: 7 ESTACIÓN DE CLASIFICACIÓN Pick and place Parte 1                                                                                                    | Procesador de comunica                                      |
|                                                                         | Segmento 14: 7 ESTACIÓN DE CLASIFICACIÓN Clasificación Part 2                                                                                                    | <b>DET</b> TeleService                                      |
| Nombre<br>Dirección                                                     | Segmento 15:<br>$\overline{\phantom{a}}$                                                                                                    |                                                             |
|                                                                         | Comentario                                                                                                    |                                                             |
|                                                                         |                                                                                                    |                                                             |
|                                                                         | $\mathbf{u}$                                                                                                    | $\rightarrow$ 1                                             |
|                                                                         |                                                                                                    | $\rightarrow$                                               |
|                                                                         |                                                                                                    | <b>Q</b> Propiedades <b>14</b> Inform > Paquetes opcionales |
| $\bigoplus$ Main (OB1)<br><b>EE</b> Vista general<br>4 Vista del portal |                                                                                                    | <b>Provecto TT abierto</b>                                  |

Figura 2.10: Interfaz de Tia Portal

Fuente: Autor

# **CAPÍTULO 3**

## **DISEÑO E IMPLEMENTACIÓN**

### <span id="page-26-2"></span><span id="page-26-1"></span><span id="page-26-0"></span>**3.1. Parametrización del MPS 500 físico**

Mediante visitas presenciales al laboratorio MPS, se comenzó a definir el proceso de producción y se realizó un reconocimiento de equipos, sensores y actuadores en las estaciones utilizadas.

### <span id="page-26-3"></span>**3.1.1. Proceso de las estaciones de distribución y verificación**

El proceso inicia desde la estación de distribución donde se encuentran ordenadas las piezas, mediante el Módulo almacén apilador se posiciona una pieza a la vez. Por medio del Módulo cambiador se desplaza la pieza desde la posición A hacia la posición B (ver Figura 3.1). Después, la pieza sube por medio del Módulo elevador que se controla con un cilindró de doble efecto. Un cilindro de simple efecto empuja la pieza, y a través del Módulo de rampa Neumático llega al pallet. La pieza es transportada hacia la siguiente estación.

<span id="page-26-5"></span>Figura 3.1: Proceso de las Estaciones de distribución y verificación MPS 500

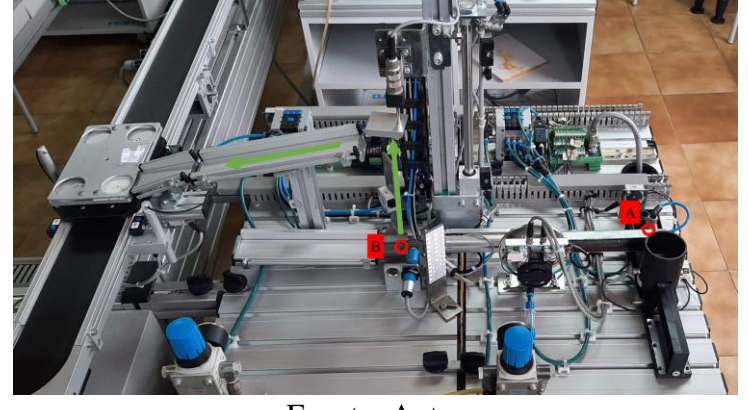

Fuente: Autor

### <span id="page-26-4"></span>**3.1.2. Proceso de las estaciones de manipulación 1 y proceso**

Cada pieza se desplaza sobre un pallet diferente a través de las bandas transportadoras. Cuando una pieza llega hasta la estación de proceso, el Módulo PicAlfa de la estación de manipulación 1, se encarga de trasladar la pieza desde el punto A hasta el punto B (ver Figura 3.2). El Módulo de mesa giratoria de indexación de la estación de proceso lleva la pieza hacia el Módulo de verificación, luego hacia el Módulo de taladro y posteriormente regresa al punto B. El Módulo PicAlfa desplaza la pieza desde el punto B hacia el punto A permitiendo que el pallet con la pieza procesada continue su trayecto a través de las bandas transportadoras.

<span id="page-27-1"></span>Figura 3.2: Proceso de las Estaciones de manipulación 1 y proceso MPS 500

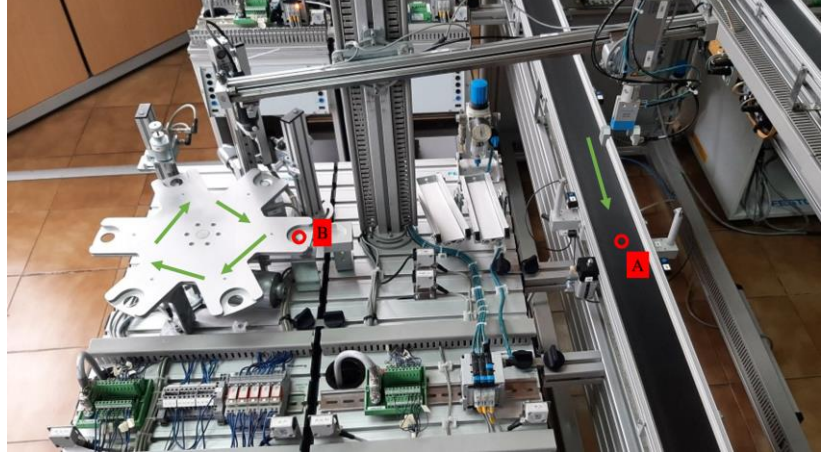

Fuente: Autor

# <span id="page-27-0"></span>**3.1.3. Proceso de las estaciones de manipulación 2 y clasificación**

El momento en que una piza en su pallet llega hasta la estación de clasificación, el Módulo PicAlfa de la estación de manipulación 2 transporta la pieza desde el punto A hacia el punto B de la estación de clasificación. En esta estación la banda transportadora pequeña permite el avance de la pieza; mediante un sensor inductivo y un sensor de retro reflexión, se identifica el tipo de pieza: roja, negra o metálica. A través de los Módulos de puerta clasificadora neumática, cada tipo de pieza es dirigida hacia un Módulo rampa diferente (ver Figura 3.3).

<span id="page-27-2"></span>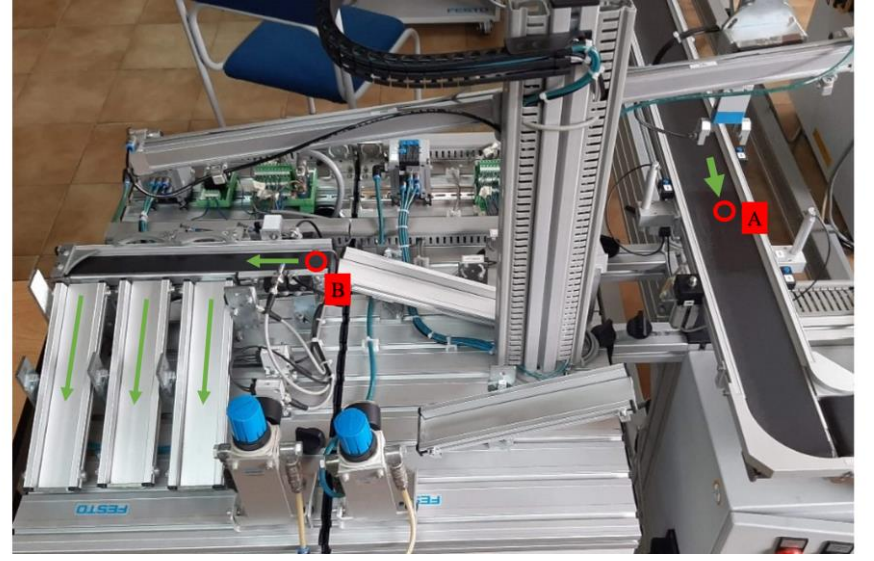

Figura 3.3: Proceso de las Estaciones de manipulación 2 y clasificación MPS 500

Fuente: Autor

Cabe mencionar que existen ciertos sensores, actuadores y equipos de distintas estaciones del MPS 500 que no se utilizaron en el proceso de producción planteado para este proyecto.

# <span id="page-28-0"></span>**3.2. Diseño y adaptación del Digital Twin en Factory IO**

En el software Factory IO existen actuadores, sensores y equipos prediseñados que se utilizan para replicar y representar en tiempo real el proceso que realiza cada estación del MPS 500 en el laboratorio físico, a continuación, se presenta como se lleva a cabo.

# <span id="page-28-1"></span>**3.2.1. Diseño de las estaciones de distribución y verificación en Factory IO**

Como se observa en la Tabla 3.1, se utilizaron componentes de Factory IO, con el objetivo de representar el funcionamiento de cada Módulo de las estaciones de distribución y verificación del MPS 500 (ver Figura 3.4).

<span id="page-28-2"></span>

| Componentes del<br>MPS 500 físico | Imagen | Componentes<br>de Factory IO | Imagen |
|-----------------------------------|--------|------------------------------|--------|
| Módulo almacén<br>apilador        |        | (3) Emitters                 |        |
| Módulo<br>cambiador               |        | Two-Axis Pick<br>& Place     |        |
| Módulo elevador                   |        | Elevator                     |        |
| Módulo de rampa<br>Neumático      |        | Chute<br>Conveyor            |        |
| Pallets                           |        |                              |        |

Tabla 3.1: Tabla comparativa 1, MPS 500 y Factory IO

Componentes del MPS 500 frente a los de Factory IO en las estaciones de distribución y verificación, Fuente: Autor

<span id="page-29-1"></span>Figura 3.4: Diseño de las Estaciones de distribución y verificación en Factory IO

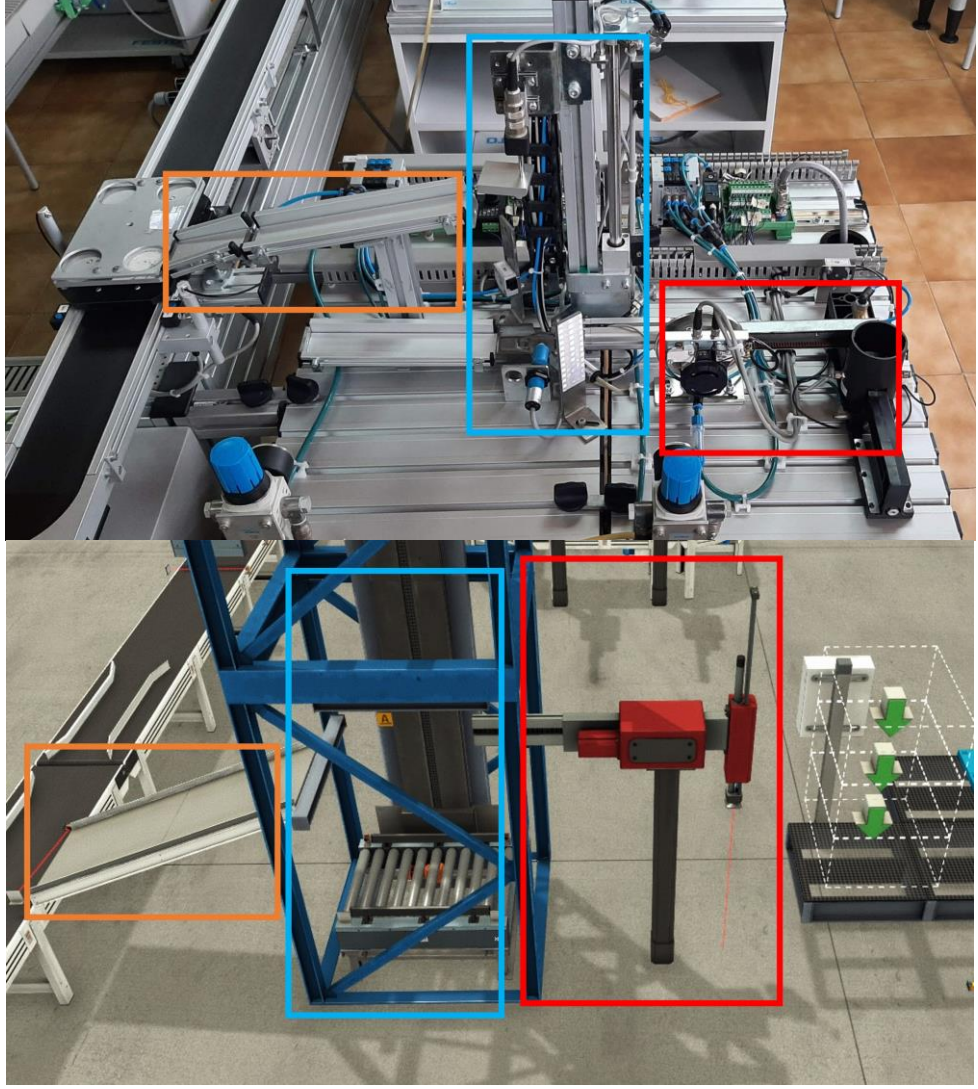

Comparación entre el MPS 500 y su gemelo digital parte 1, Fuente: Autor

No fue posible encontrar un componente en Factory IO que cumpla con la funcionalidad de los Pallets, equipos que se utilizan en el proceso de producción del MPS 500 físico (ver Tabla 3.1). Se consideró los Pallets de madera que dispone Factory IO, sin embargo, no permitían una ejecución fluida del proceso virtual.

# <span id="page-29-0"></span>**3.2.2. Diseño de las estaciones de manipulación 1 y proceso en Factory IO**

Como se observa en la tabla 3.2, se emplearon componentes de Factory IO, para representar las acciones de cada Módulo de las estaciones de manipulación y proceso del MPS 500 (ver Figura 3.5).

<span id="page-30-0"></span>

| Componentes del                              |        | Componentes              |                                                                  |
|----------------------------------------------|--------|--------------------------|------------------------------------------------------------------|
| MPS 500 físico                               | Imagen | de Factory IO            | Imagen                                                           |
| Módulo PicAlfa                               |        | Two-Axis Pick<br>& Place |                                                                  |
| Módulo de<br>verificación                    |        |                          | (2) Two-Axis Pick & Place                                        |
| Módulo de<br>taladro                         |        |                          |                                                                  |
| Módulo de mesa<br>giratoria de<br>indexación |        |                          | Belt Conveyors, Curved Belt Conveyors y<br><b>Wheels Aligner</b> |
| Módulo de<br>bandas<br>transportadoras       |        |                          |                                                                  |

Tabla 3.2: Tabla comparativa 2, MPS 500 y Factory IO

Componentes del MPS 500 frente a los de Factory IO en las estaciones de manipulación 1 y proceso, Fuente: Autor

Cabe aclarar que el Módulo de bandas transportadoras no forma parte de las estaciones de manipulación 1 o proceso, pero fueron representadas en Factory IO con los componentes mostrados en la Tabla 3.2.

<span id="page-31-1"></span>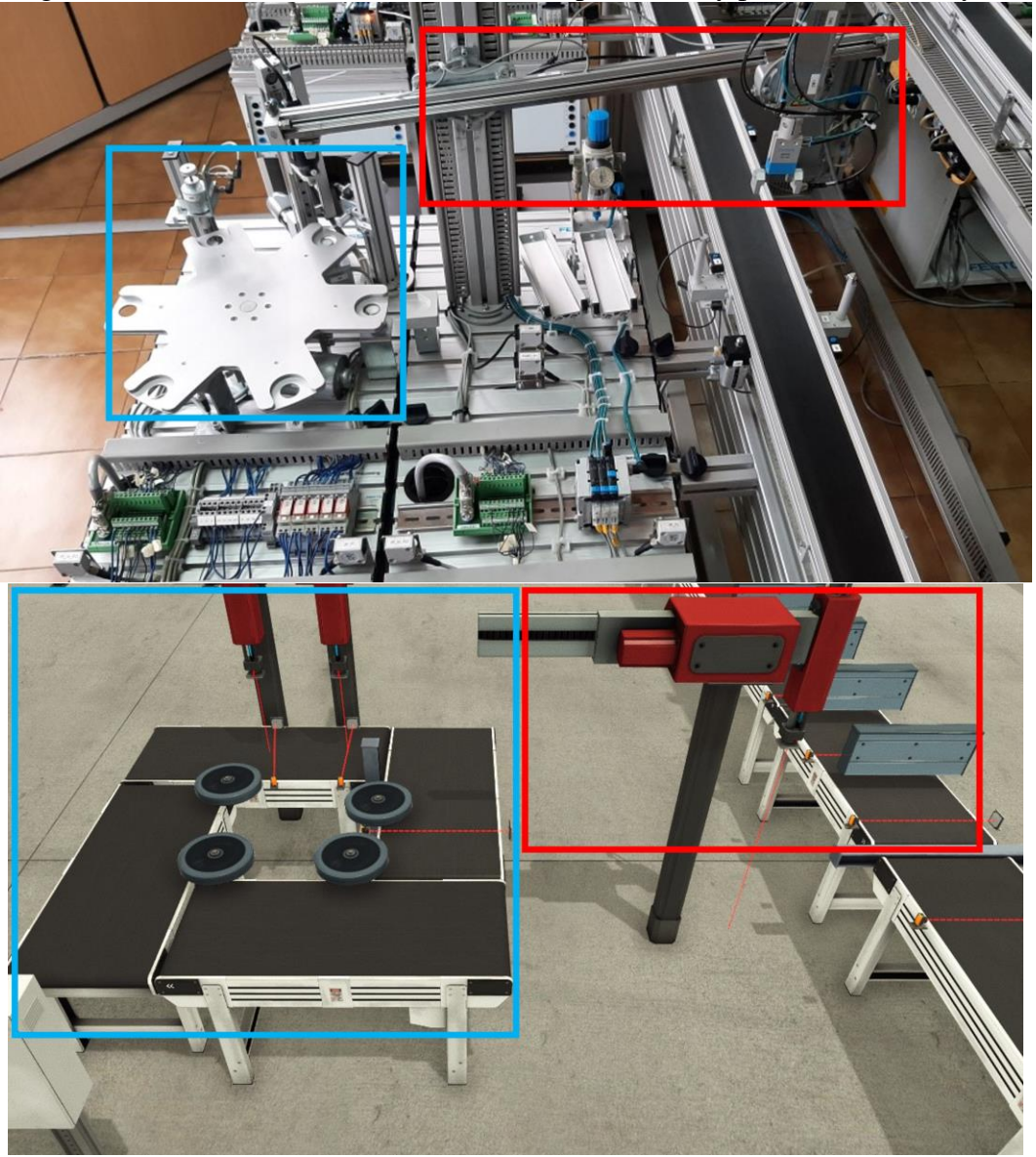

Figura 3.5: Diseño de las Estaciones de manipulación 1 y proceso en Factory IO

Comparación entre el MPS 500 y su gemelo digital parte 2, Fuente: Autor

# <span id="page-31-0"></span>**3.2.3. Diseño de las estaciones de manipulación 2 y clasificación en Factory IO**

Como se observa en la Tabla 3.3, se usaron componentes de Factory IO, con el objetivo de representar el funcionamiento de cada Módulo de las estaciones físicas de manipulación 2 y clasificación (ver Figura 3.6).

<span id="page-31-2"></span>

| Componentes del |        | Componentes   |        |
|-----------------|--------|---------------|--------|
|                 |        |               | Imagen |
| MPS 500 físico  | Imagen | de Factory IO |        |

Tabla 3.3: Tabla comparativa 3, MPS 500 y Factory IO

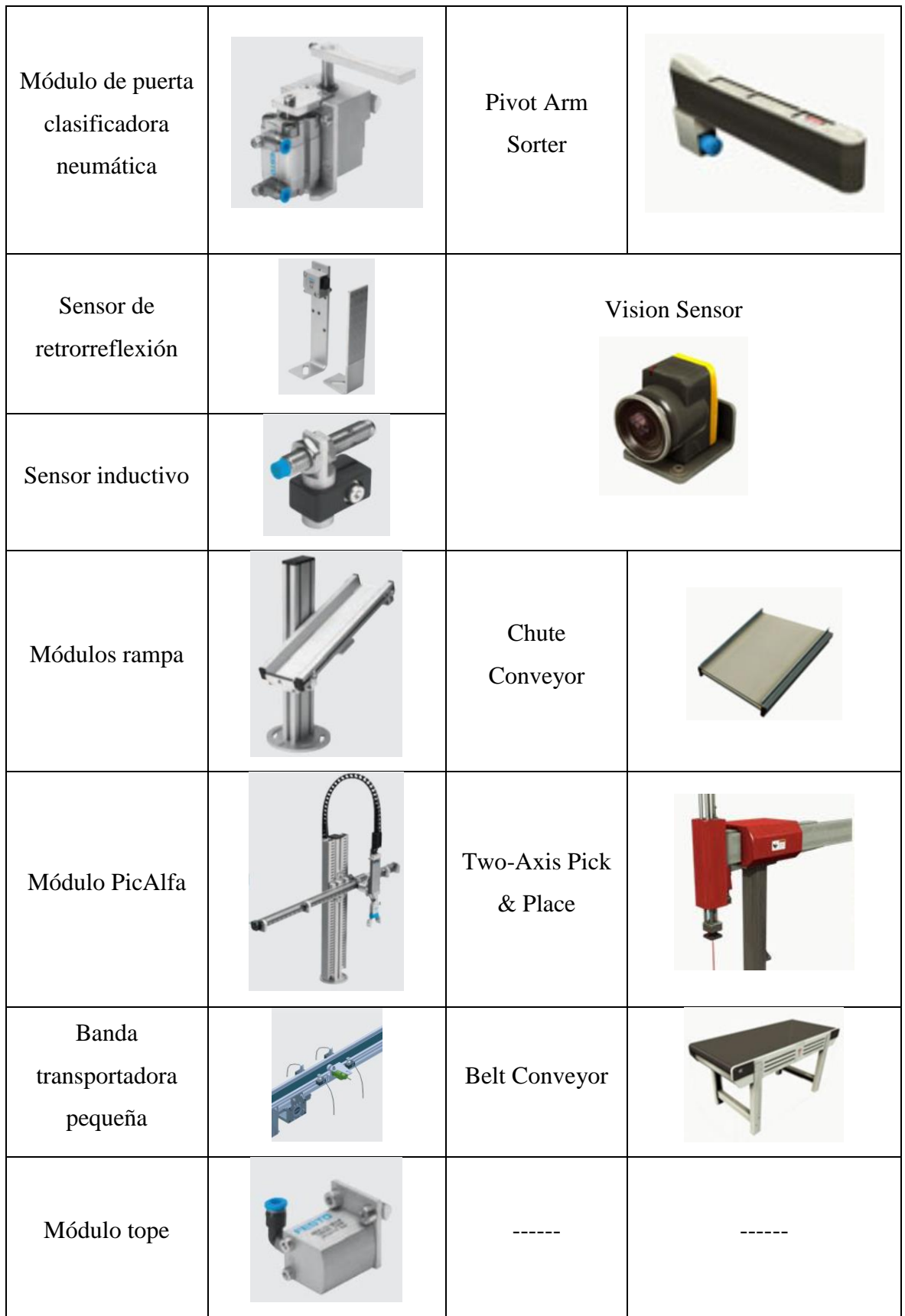

Componentes del MPS 500 frente a los de Factory IO en las estaciones de manipulación 2 y clasificación, Fuente: Autor

<span id="page-33-1"></span>Figura 3.6: Diseño de las Estaciones de manipulación 2 y clasificación en Factory IO

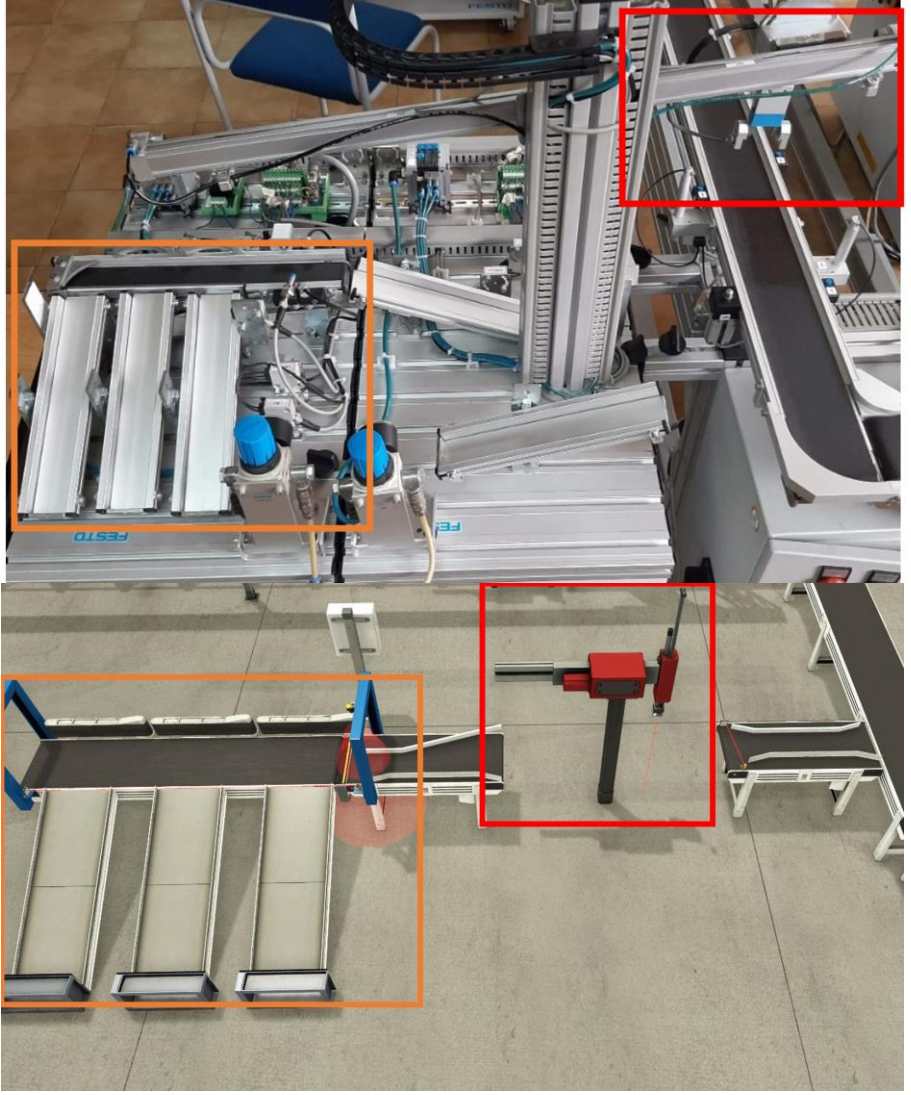

Comparación entre el MPS 500 y su gemelo digital parte 4, Fuente: Autor

## <span id="page-33-0"></span>**3.3. Programación del Digital Twin en TIA Portal**

El gemelo digital tiene partes del proceso que se ejecutan de forma automática independientemente del MPS 500 físico, para su funcionamiento se utiliza el simulador PLC Sim, herramienta integrada de Tia Portal (ver Figura 3.7). Se simula un PLC 1200, que se conecta a Factory IO por medio de una función creada en la programación con TIA PORTAL (ver anexo 1). En Factory IO primero se selecciona el PLC, después se asigna los sensores y actuadores a las entradas y salidas digitales mediante la interfaz del programa (ver anexo 2).

<span id="page-34-1"></span>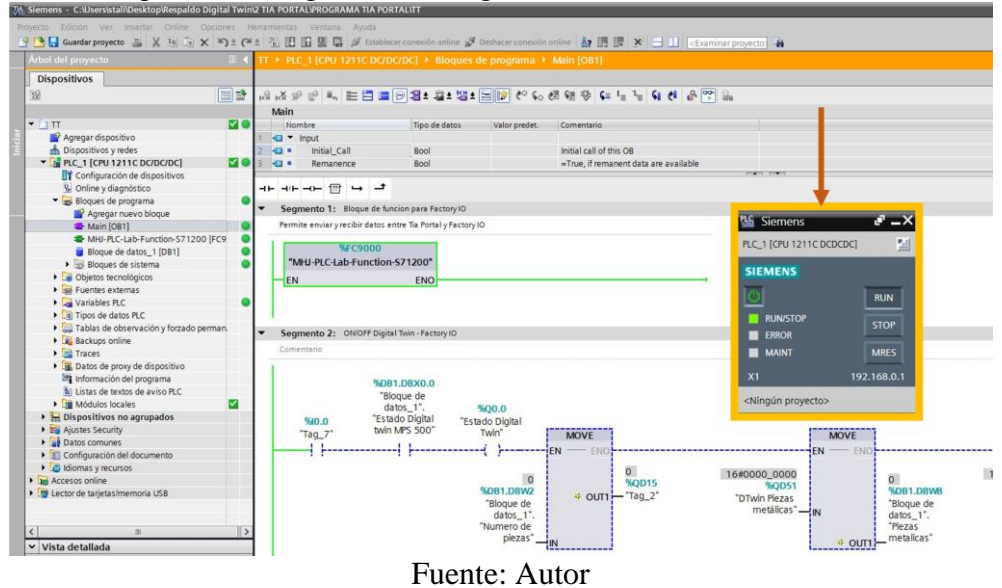

Figura 3.7: Programación Digital Twin, Simulador PLC-Sim

A continuación, se presentará el proceso automatizado mediante TIA Portal que debe cumplir cada parte del gemelo digital (ver Figuras 3.8 a 3.10), basándose en lo planteado para cada estación en el Subcapítulo 3.1: Parametrización del MPS 500 físico. En el Capítulo 4: Análisis y Resultados, se expondrá la prueba de funcionamiento del MPS 500 y su gemelo digital ya programado, con el objetivo de lograr una sincronización entre el proceso físico y el virtual.

### <span id="page-34-0"></span>**3.3.1. Programación de las estaciones de distribución y verificación del Digital Twin**

En los anexos 3 y 4 se muestra la programación en Tia Portal de las estaciones de distribución y verificación usando contadores, temporizadores, contactos, bobinas y pulsos. Se utilizan las entradas I0.1 a I0.4 y salidas Q0.2 a Q1.2 del PLC (ver anexo 2).

<span id="page-34-2"></span>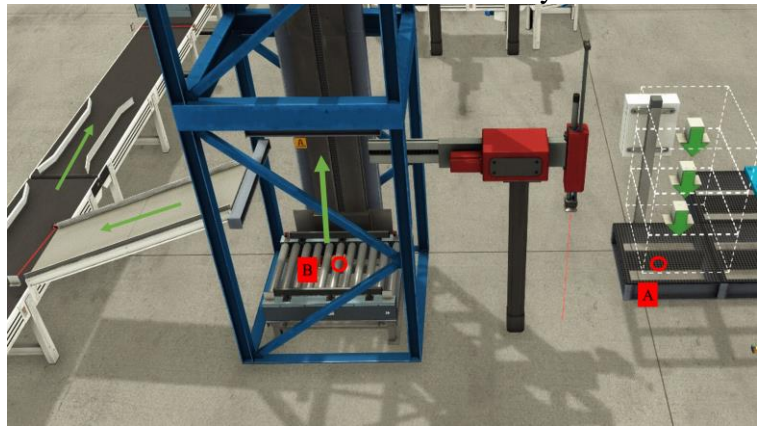

Figura 3.8: Proceso de las estaciones de distribución y verificación en Factory IO

Fuente: Autor

### <span id="page-35-0"></span>**3.3.2. Programación de las estaciones de manipulación 1 y proceso del Digital Twin**

En los anexos 5 y 6 se muestra la programación en Tia Portal de las estaciones de manipulación y proceso. Se utilizan las entradas I0.5 a I1.5 y salidas Q1.3 a Q2.6 del PLC (ver anexo 2).

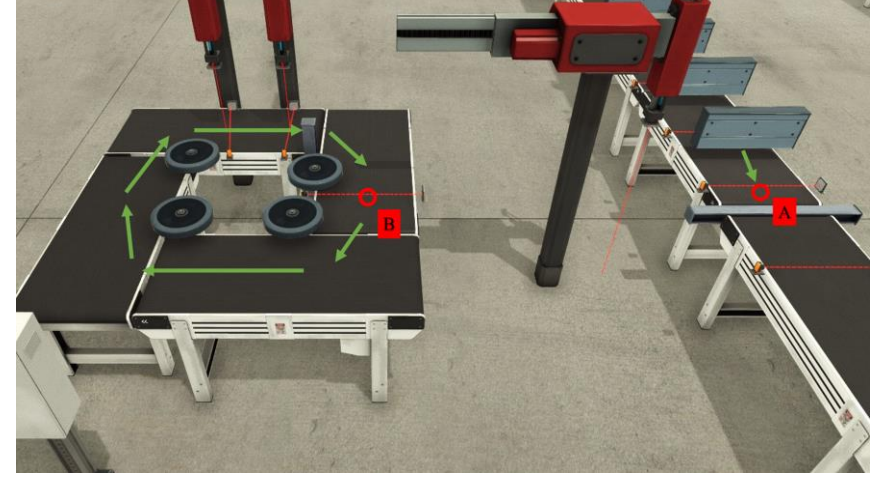

<span id="page-35-2"></span>Figura 3.9: Proceso de las estaciones de manipulación 1 y proceso en Factory IO

Fuente: Autor

# <span id="page-35-1"></span>**3.3.3. Programación de las estaciones de manipulación 2 y clasificación del Digital Twin**

En los anexos 7 y 8 se muestra la programación en TIA Portal de las estaciones de manipulación 2 y clasificación. Se utilizan las entradas I2.1 a I2.6 y salidas Q3.1 a Q3.5 del PLC (ver anexo 2).

<span id="page-35-3"></span>Figura 3.10: Proceso de las estaciones de manipulación 2 y clasificación en Factory IO

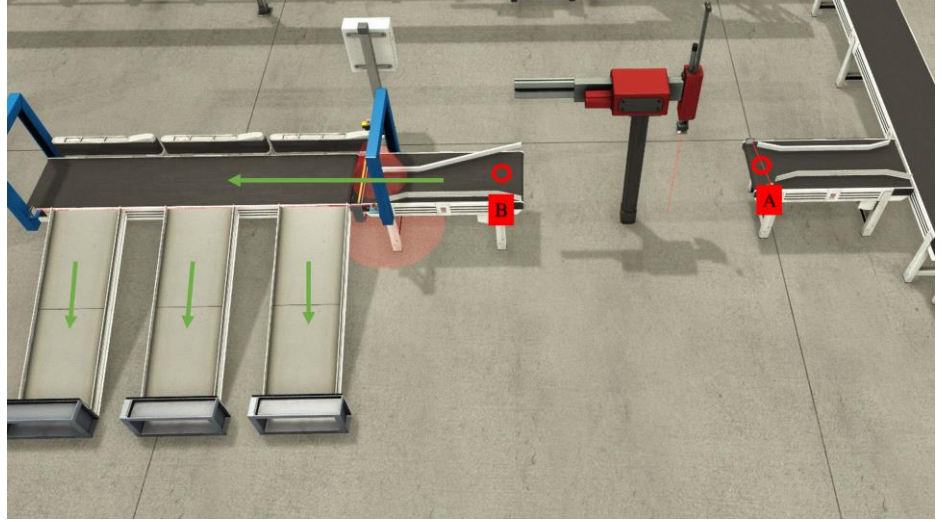

Fuente: Autor

#### <span id="page-36-0"></span>**3.4. Programación de los PLCs de las estaciones del MPS 500 físico**

Cuando se realizó las visitas presenciales al laboratorio MPS, los PLCs no contaban con ningún programa cargado previamente y tampoco se pudo conseguir demos de ninguna estación, por tal motivo se procedió a realizar la programación de cada estación con su PLC mediante Tía Portal. En los anexos 9 al 11 se muestra parte de los programas que fueron desarrollados para el MPS 500 físico, no se presentan completos debido a que son extensos y este proyecto no se enfoca en esa parte, sino en el desarrollo de un gemelo digital para un proceso que esté en funcionamiento. De haber contado previamente con los programas del MPS 500 físico, se hubiera adaptado y sincronizado la programación para que exista conexión con su gemelo digital.

#### <span id="page-36-1"></span>**3.5. Conexión entre el MPS 500 físico y su gemelo digital**

Para esta parte del proyecto se utilizó un PLC 1200 disponible en la universidad (ver Figura 3.11 y 3.12), este PLC está conectado de forma física, con conexiones eléctricas tomadas desde las borneras de las diferentes estaciones del MPS 500, todo a 24 Voltios, sin agregar ninguna fuente de alimentación eléctrica adicional aparte de las que ya se dispone en el laboratorio. Con lo anteriormente mencionado y el uso de Node-Red y Firebase, es posible enviar los datos necesarios a través de la nube para que el gemelo digital los reciba e identifique cuando ejecutar cada parte del proceso del gemelo digital.

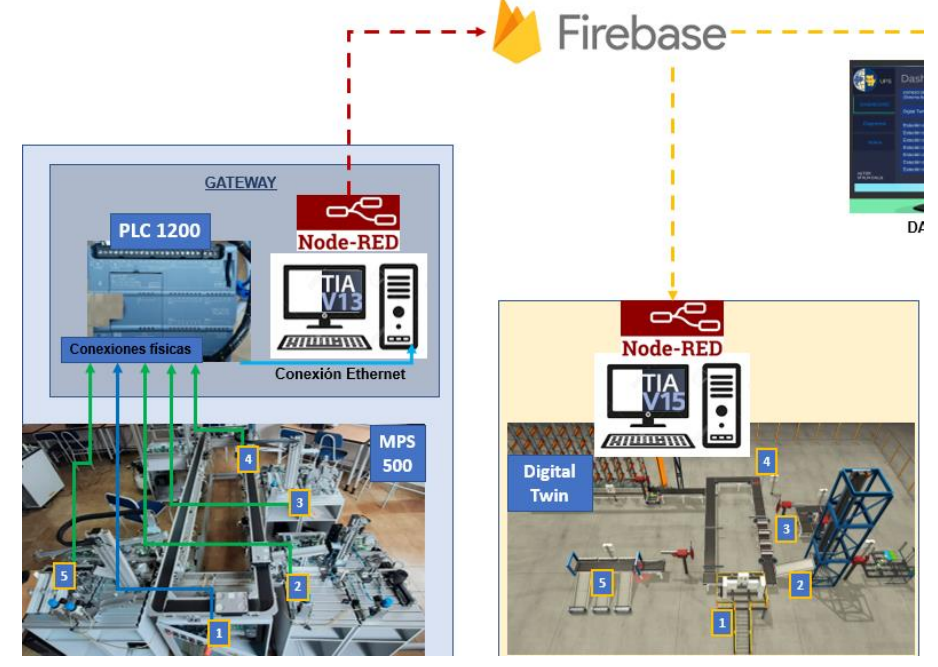

<span id="page-36-2"></span>Figura 3.11: Diagrama de conexiones entre el MP 500 y su gemelo digital

Fuente: Autor

<span id="page-37-1"></span>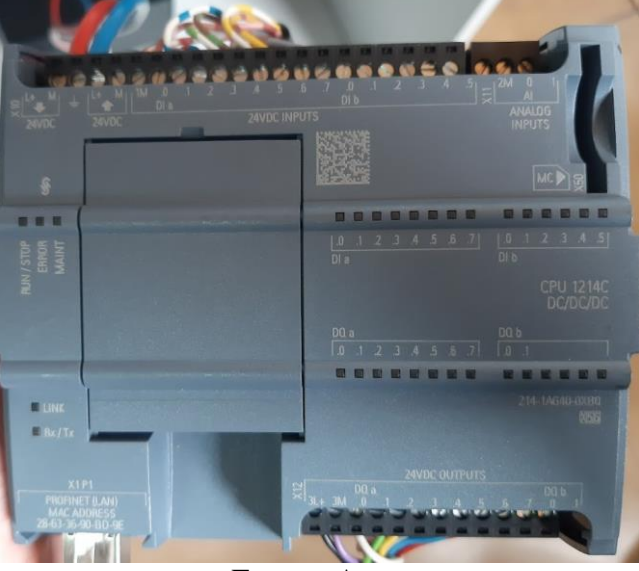

Figura 3.12: PLC 1200 usado para toma de datos del MPS 500

Fuente: Autor

### <span id="page-37-0"></span>**3.5.1. Envío de datos desde el MPS 500 hacia la base de datos en Firebase**

Las señales eléctricas tomadas desde las estaciones del MPS 500 llegan a las entradas digitales del PLC 1200 que se encuentra conectado a una computadora con un cable ethernet. Usando la computadora ubicada en la Universidad, en el programa Tia Portal se crea un bloque de datos con variables tipo booleanas (ver Figura 3.13) que van a ser sincronizadas a la base de datos en Firebase mediante la herramienta Node-red. El PLC 1200 debe mantener siempre la conexión eléctrica a las estaciones, así como a internet.

<span id="page-37-2"></span>

| iens - PLC1200                                                                                                    |                       |                |                                                                                      |               |        |                 |             |                           |
|----------------------------------------------------------------------------------------------------|-----------------------|----------------|--------------------------------------------------------------------------------------|---------------|--------|-----------------|-------------|---------------------------|
| Online<br>Edición Ver Insertar                                                                                                    | Opciones Herramientas |                | Ventana Ayuda                                                                        |               |        |                 |             |                           |
| Guardar proyecto U X 1s Cs X C ± G X C ± G L Cs C L C L C L C L X Establecer conexión online & Deshacer conexión online A L C L X - L |                       |                |                                                                                      |               |        |                 |             |                           |
| I del proyecto                                                                                                    | m                     |                | PLC1200 ▶ PLC_1 [CPU 1214C DC/DC/DC] ▶ Bloques de programa ▶ Bloque de datos_1 [DB1] |               |        |                 |             |                           |
| spositivos                                                                                                    |                       |                |                                                                                      |               |        |                 |             |                           |
| O C                                                                                                    | 파                     |                | せんやままでも三匹子                                                                           |               |        |                 |             |                           |
|                                                                                                    |                       |                | Bloque de datos 1                                                                    |               |        |                 |             |                           |
| <b>PLC1200</b>                                                                                                    |                       |                | Nombre                                                                               | Tipo de datos | Offset | Valor de arrang |             | Remanen Accesible d Visit |
| Agregar dispositivo                                                                                                    |                       |                | └ <b>U</b> ▼ Static                                                                  |               |        |                 |             |                           |
| Dispositivos y redes                                                                                                    |                       | $\blacksquare$ | MPS                                                                                  | Bool          | 11 0.0 | false           | <b>FOR</b>  | $\overline{\mathbf{v}}$   |
| PLC_1 [CPU 1214C DC/DC/DC]                                                                                                    |                       | e e            | ED <sub>1</sub>                                                                      | Bool          | 0.1    | false           | ⊟           | ☑                         |
| Configuración de dispositivos                                                                                                    |                       | $\alpha$       | DIGITAL TWIN ONOFF                                                                   | Bool          | 0.2    | false           | <b>Send</b> | $\overline{a}$            |
| V. Online y diagnóstico                                                                                                    |                       |                |                                                                                      |               |        |                 |             |                           |
| Bloques de programa                                                                                                    |                       |                |                                                                                      |               |        |                 |             |                           |
| Agregar nuevo bloque                                                                                                    |                       |                |                                                                                      |               |        |                 |             |                           |
| Main [OB1]                                                                                                    |                       |                |                                                                                      |               |        |                 |             |                           |
| Bloque de datos_1 [DB1]                                                                                                    |                       |                |                                                                                      |               |        |                 |             |                           |
| <b>E</b> Main [OB1]                                                                                                    |                       |                |                                                                                      |               |        |                 |             | <b>%DB1.DBXD.1</b>        |
| Bloque de datos_1 [DB1]                                                                                                    |                       |                | 530.1                                                                                |               |        |                 |             | "Bloque de                |
| Objetos tecnológicos                                                                                                    |                       |                | $"Tag_6"$                                                                            |               |        |                 |             | datos 1°.ED1              |
| <b>I</b> fuentes externas                                                                                                    |                       |                |                                                                                      |               |        |                 |             |                           |
| Variables PLC                                                                                                    |                       |                |                                                                                      |               |        |                 |             |                           |
| c Tipos de datos PLC                                                                                                    |                       |                |                                                                                      |               |        |                 |             |                           |
| Du Tablas de observación y forzado perman                                                                                             |                       |                |                                                                                      |               |        |                 |             |                           |

Figura 3.13: Variables del Bloque de datos\_1

Fuente: Autor

En la computadora de la Universidad, se instala el programa Node-red y las *librerías nodered-contrib-s7* y *firebase-realtime-database@0.1.3* desde el cmd (Node-red, s.f.). Como se observa en la Figura 3.13, la entrada I0.1 activa o desactiva la variable ED1 del bloque de datos 1. Lo mismo se realiza con las demás variables, las direcciones del bloque de datos pueden ser agregadas a Node-red para que las variables sean leídas y escritas en Firebase (ver Figuras 3.14 y 3.15).

<span id="page-38-0"></span>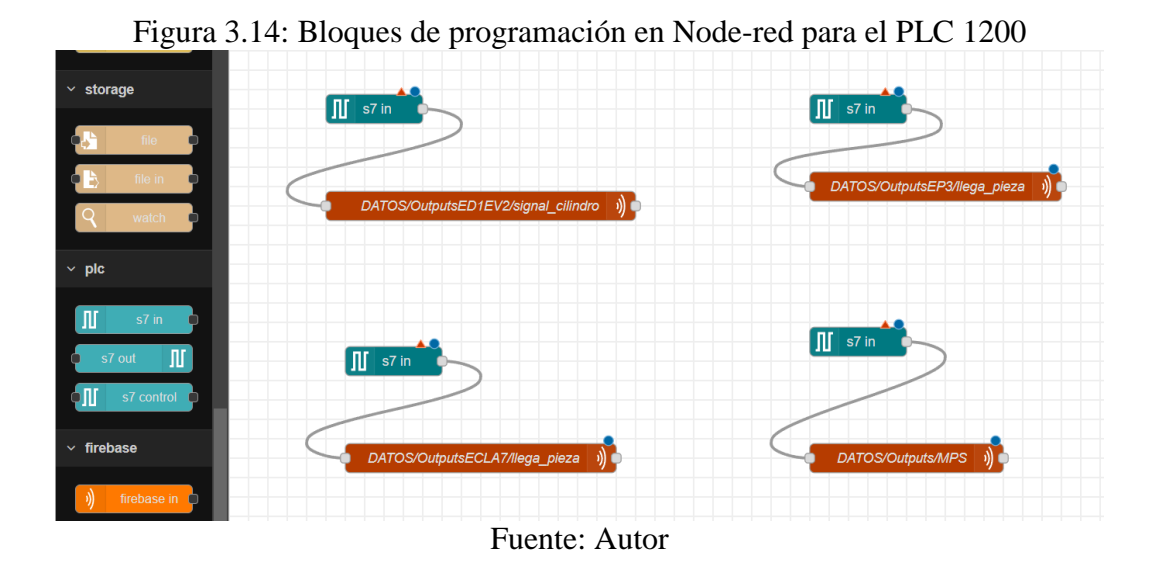

Primero se creó una base de datos en Firebase, lo que permite acceder a la misma desde cualquier dispositivo y crear las variables que van a permitir la sincronización entre el MPS con su gemelo digital. Como se observa en la Figura 3.15, las variables de Firebase se almacenan y sincronizan en tiempo real con formato json.

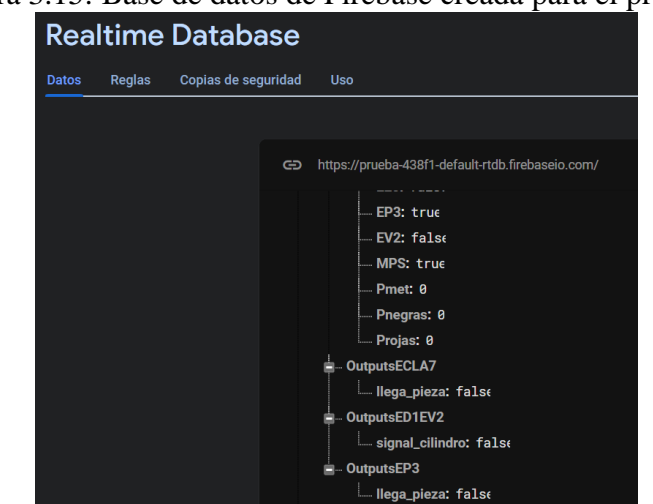

# <span id="page-38-1"></span>Figura 3.15: Base de datos de Firebase creada para el proyecto

Fuente: Autor

### <span id="page-39-0"></span>**3.5.2. Lectura de datos de Firebase desde el gemelo digital**

Para la lectura de datos de Firebase desde el gemelo digital, se realizó un proceso similar al expuesto anteriormente. Se instala y utiliza Node-Red en la computadora donde se ejecuta el gemelo digital, después se crea un bloque de datos en el programa de Tia Portal del gemelo digital, estas variables se utilizan como contactos en la programación (ver Figura 3.16). Estos contactos se activan o desactivan dependiendo del estado de las variables en la base de datos de Firebase (ver Figura 3.15).

<span id="page-39-1"></span>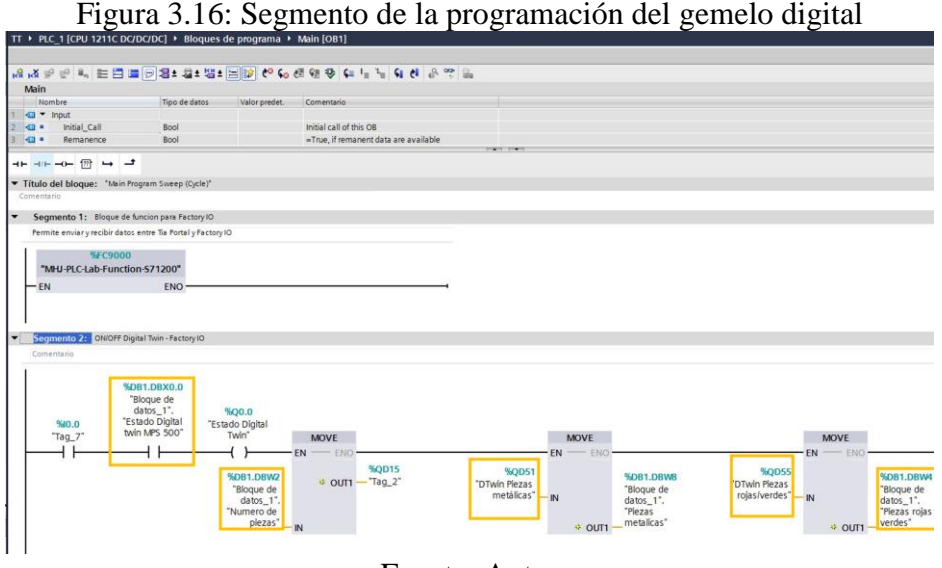

Fuente: Autor

Para que sea posible la lectura de estos datos, se utiliza Node-red como herramienta de enlace entre Firebase y Tia Portal. Se realizó la configuración de las variables en Node-red (ver Figura 3.17) de acuerdo con el bloque de datos del programa (ver Figura 3.18).

<span id="page-39-2"></span>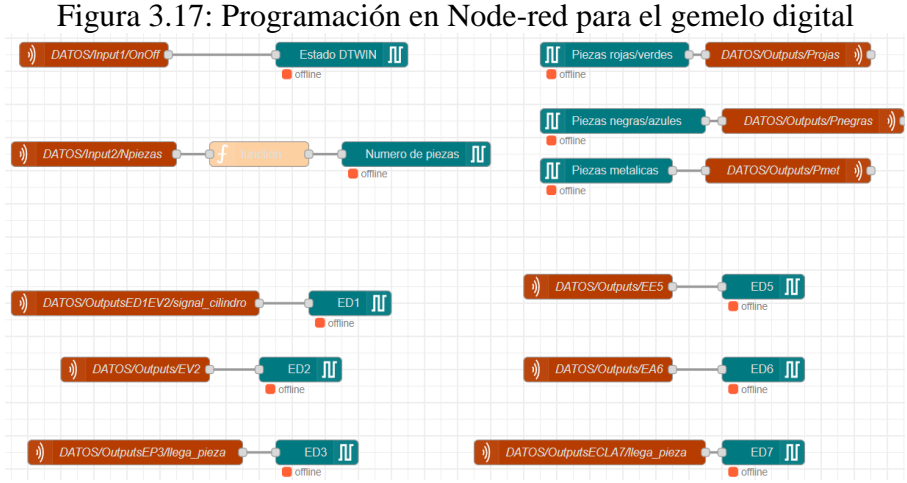

Fuente: Autor

<span id="page-40-1"></span>

| The Siemens - C:\Users\stali\Desktop\Respaldo Digital Twin\2 TIA PORTAL\PROGRAMA TIA PORTAL\TT                                                                                                    |                            |                                                                                 |             |                      |                                                                 |   |                         |                         |                         |        |
|----------------------------------------------------------------------------------------------------|----------------------------|---------------------------------------------------------------------------------|-------------|----------------------|-----------------------------------------------------------------|---|-------------------------|-------------------------|-------------------------|--------|
| Proyecto Edición Ver Insertar Online Opciones Herramientas Ventana Ayuda                                                                                                    |                            |                                                                                 |             |                      |                                                                 |   |                         |                         |                         |        |
| <sup>5</sup> ■ Guardar proyecto ■ ※ 画 G × り± ( <sup>2</sup> ± 副 国 国 国 本 Establecer conexión online ☆ Deshacer conexión online <mark>… B I II</mark> × 日 III <examinar proyecto:="" th="" ☆<=""><th></th><th></th><th></th><th></th><th></th><th></th><th></th><th></th><th></th><th></th></examinar> |                            |                                                                                 |             |                      |                                                                 |   |                         |                         |                         |        |
| Árbol del proyecto<br>HU 3                                                                                                    |                            | TT ▶ PLC 1 [CPU 1211C DC/DC/DC] ▶ Bloques de programa ▶ Bloque de datos 1 [DB1] |             |                      |                                                                 |   |                         |                         |                         |        |
| <b>Dispositivos</b>                                                                                                    |                            |                                                                                 |             |                      |                                                                 |   |                         |                         |                         |        |
| 斷<br>回国                                                                                                    | -9 €                       |                                                                                 |             |                      |                                                                 |   |                         |                         |                         |        |
|                                                                                                    |                            | Bloque de datos 1                                                               |             |                      |                                                                 |   |                         |                         |                         |        |
| $-11$                                                                                                    |                            |                                                                                 |             | $\sim$ $\frac{1}{2}$ | Valor de arrang Remanen Accesible d Escrib Visible en  Valor de |   |                         |                         |                         |        |
| Agregar dispositivo                                                                                                    | I v Static                 |                                                                                 |             |                      |                                                                 |   |                         |                         |                         |        |
| <b>Dispositivos y redes</b>                                                                                                    | $\frac{1}{2}$              | Estado Digital twin MP., Bool                                                   |             | 10.0                 | false                                                           |   | ☑                       | M                       | $\blacksquare$          | ⊟      |
| PLC_1 [CPU 1211C DC/DC/DC]                                                                                                    | 图 =                        | ED <sub>1</sub>                                                                 | <b>Bool</b> | 0.1                  | false                                                           | E | $\overline{\mathbf{v}}$ | $\overline{\mathbf{v}}$ | ☑                       | ⊟      |
| Configuración de dispositivos                                                                                                    | $\frac{1}{2}$              | ED <sub>2</sub>                                                                 | Bool        | 0.2                  | false                                                           |   | ☑                       | $\overline{\mathbf{v}}$ | ☑                       | Θ      |
| & Online y diagnóstico                                                                                                    | - □ ■                      | ED3                                                                             | Bool        | 0.3                  | false                                                           | F | $\overline{\mathbf{v}}$ | $\overline{\mathbf{z}}$ | M                       | $\Box$ |
| Bloques de programa                                                                                                    | <b>KOT #</b>               | FD <sub>4</sub>                                                                 | <b>Bool</b> | 0.4                  | false                                                           |   | $\overline{\mathbf{v}}$ | ø                       | $\overline{\mathbf{v}}$ |        |
| Agregar nuevo bloque                                                                                                    | 40 .                       | ED <sub>5</sub>                                                                 | Bool        | 0.5                  | false                                                           |   | $\overline{\mathbf{v}}$ | $\overline{\mathbf{z}}$ | $\blacktriangledown$    | goog   |
| Main [OB1]                                                                                                    | $\blacksquare$<br>$\alpha$ | ED <sub>6</sub>                                                                 | Bool        | 0.6                  | false                                                           | F | ◛                       | M                       | ☑                       |        |
| MHJ-PLC-Lab-Function-S71200 [FC900]                                                                                                    | Q<br>$\blacksquare$        | ED7                                                                             | <b>Bool</b> | 0.7                  | false                                                           |   | ☑                       | ☑                       | ☑                       | Ō      |
| Bloque de datos 1 [DB1]                                                                                                    | 10 0 =                     | MPS Físico                                                                      | Bool        | 1.0                  | false                                                           | e | $\overline{\mathbf{v}}$ | $\blacksquare$          | $\overline{\mathbf{v}}$ | $\Box$ |
| Bloques de sistema                                                                                                    | 11 包=                      | Numero de piezas                                                                | Int         | 2.0                  |                                                                 | e | ☑                       | $\blacktriangledown$    | ☑                       | $\Box$ |
| Objetos tecnológicos                                                                                                    | $12 - 2$                   | Piezas rojas - verdes                                                           | Int         | 4.0                  |                                                                 | F | $\overline{\mathbf{v}}$ | $\overline{\mathbf{v}}$ | $\blacktriangledown$    | ⊟      |
| <b>In Fuentes externas</b>                                                                                                    | 13 0 =                     | Piezas negras - azules Int                                                      |             | 6.0                  |                                                                 | F | $\overline{\mathbf{v}}$ | $\overline{\mathbf{v}}$ | $\blacktriangledown$    |        |
| Variables PLC                                                                                                    | 14 6 .                     | Piezas metalicas                                                                | Int         | 8.0                  |                                                                 | Γ | $\overline{\mathbf{v}}$ | ø                       | $\overline{\mathbf{v}}$ | Ē      |
| c Tipos de datos PLC                                                                                                    |                            |                                                                                 |             |                      |                                                                 |   |                         |                         |                         |        |
| Tablas de observación y forzado permanent                                                                                                    |                            |                                                                                 |             |                      |                                                                 |   |                         |                         |                         |        |
| <b>Backups</b> online                                                                                                    |                            |                                                                                 |             |                      |                                                                 |   |                         |                         |                         |        |
| $\triangleright$ $\triangleright$ Traces                                                                                                    |                            |                                                                                 |             |                      |                                                                 |   |                         |                         |                         |        |
| Datos de proxy de dispositivo                                                                                                    |                            |                                                                                 |             |                      |                                                                 |   |                         |                         |                         |        |
| Información del programa                                                                                                    |                            |                                                                                 |             |                      |                                                                 |   |                         |                         |                         |        |
| li Listas de textos de aviso PLC                                                                                                    |                            |                                                                                 |             |                      |                                                                 |   |                         |                         |                         |        |
| <b>Módulos locales</b>                                                                                                    |                            |                                                                                 |             |                      |                                                                 |   |                         |                         |                         |        |
| <b>Ex</b> Dispositivos no agrupados                                                                                                    |                            |                                                                                 |             |                      |                                                                 |   |                         |                         |                         |        |
| <b>Eo</b> Ajustes Security                                                                                                    |                            |                                                                                 |             |                      |                                                                 |   |                         |                         |                         |        |
| Datos comunes                                                                                                    |                            |                                                                                 |             |                      |                                                                 |   |                         |                         |                         |        |

Figura 3.18: Variables del gemelo digital utilizables en Node-red

Fuente: Autor

# <span id="page-40-0"></span>**3.6. Dashboard para supervisar el proceso**

Se utilizó la plataforma de desarrollo Unity 3D para crear un dashboard (ver Figura 3.19) que permite ver cierta información del MPS 500 físico y su gemelo digital en tiempo real. Se accede mediante un usuario y contraseña, también permite visualizar los diagramas eléctricos y neumáticos de todas las estaciones del MPS 500 (ver anexo 12). Se puede instalar en Windows o Android.

<span id="page-40-2"></span>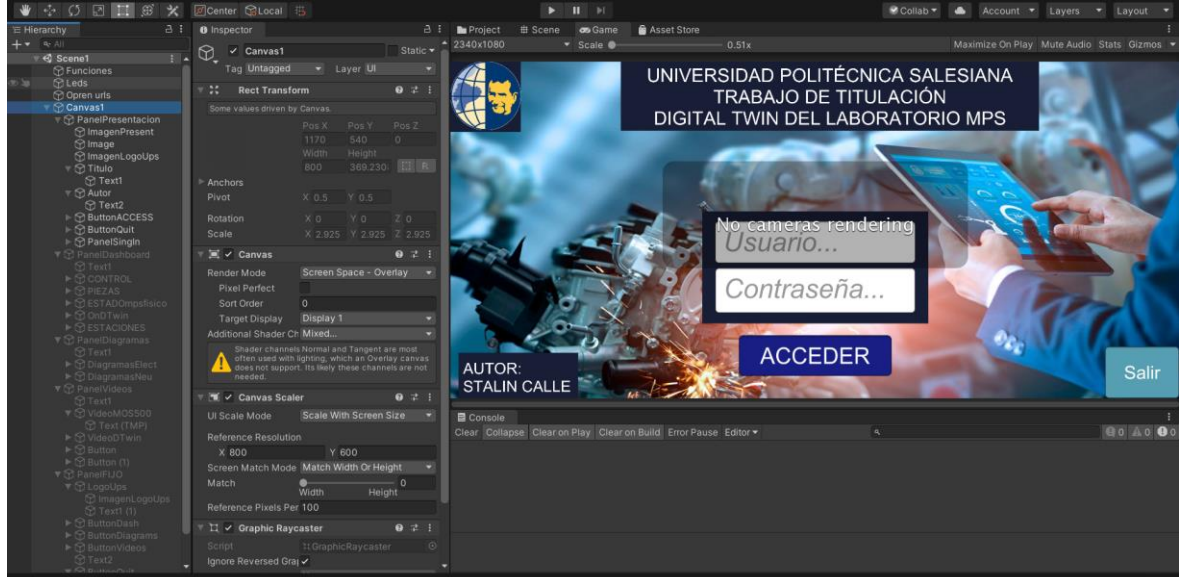

Figura 3.19: Desarrollo de dashboard en Unity 3D

Fuente: Autor

# **CAPÍTULO 4**

# **ANÁLISIS Y RESULTADOS**

<span id="page-41-1"></span><span id="page-41-0"></span>A continuación, en la Figura 4.1 se muestra el diagrama final del proyecto, comenzando desde la parte izquierda, donde se detalla todo lo relacionado al MPS 500, las conexiones eléctricas tomadas de cada estación y conectadas al PLC 1200, el cual mediate un cable ethernet conectado a una computadora envía los datos a Firebase utilizando la herramienta Node-Red. Los datos guardados en Firebase son utilizados para el gemelo digital y el dashboard. El gemelo digital puede ejecutarse en cualquier computadora donde se encuentre instalado, requiere de la herramienta Node-Red para conectarse a la base de datos.

<span id="page-41-3"></span>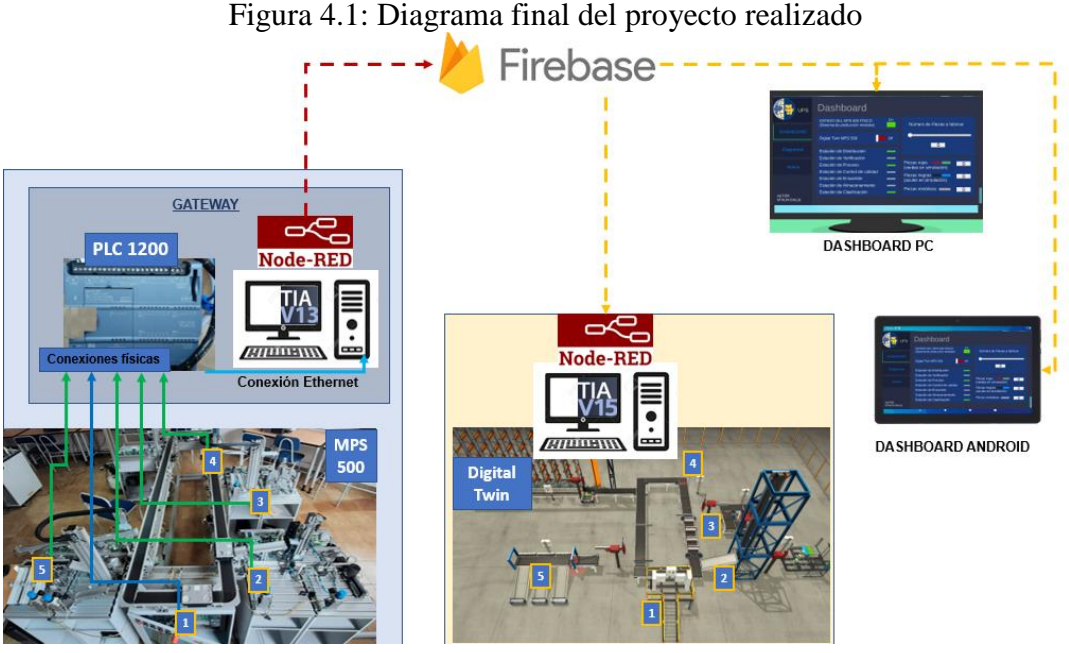

Fuente: Autor

#### <span id="page-41-2"></span>**4.1. Pruebas de funcionamiento del gemelo digital**

Para las pruebas de funcionamiento se consideró lo siguiente: en el laboratorio físico se dispone de 3 tipos de piezas, rojas, negras y metálicas; en Factory IO, donde se ejecuta el gemelo digital, por el momento solo se puede usar piezas de color verde, azul y metálicas. Por tal motivo se ha planteado que en Factory IO las piezas rojas serán representadas por piezas de color verde y las negras serán representadas por piezas de color azul.

Cada estación del gemelo digital entra en funcionamiento cuando una señal indicadora de la estación en el laboratorio físico se activa (ver Tabla 4.1). Por ejemplo, en la Estación de

Distribución se activa una bobina cada vez que funciona el cilindro de simple efecto del Módulo almacén apilador, indicando que su parte del proceso ha iniciado.

<span id="page-42-2"></span>

| <b>Estaciones</b>             | Señales     | Dirección de entrada en el |
|-------------------------------|-------------|----------------------------|
|                               | indicadoras | <b>PLC</b> 1200            |
| <b>Bandas Transportadoras</b> |             | I <sub>0.0</sub>           |
| Distribución                  |             | I <sub>0.1</sub>           |
| Verificación                  |             |                            |
| Manipulación y Proceso        |             | I <sub>0.2</sub>           |
| Manipulación y Clasificación  |             | I <sub>0.4</sub>           |

Tabla 4.1: Señales Indicadoras

Señales que permiten sincronizar el MPS 500 y su gemelo digital, Fuente: Autor

En caso de que la supervisión de un proceso de producción lo requiera, se puede aumentar la cantidad de señales indicadoras, para este proyecto se ha propuesto trabajar con una por cada estación. Cabe mencionar que se realizó varias pruebas de funcionamiento, donde los tiempos de activación de los actuadores del gemelo digital se calibraron en base a los tiempos del MPS 500 del laboratorio físico, lo que permitió que se consiga una mejor representación virtual del proceso de producción en general. La última prueba realizada se presenta a continuación.

# <span id="page-42-0"></span>**4.1.1. Prueba de funcionamiento de las estaciones de distribución y verificación**

Al accionar el botón de inicio desde el gemelo digital o desde la estación del MPS 500, el sistema de producción comienza en estas estaciones y cumple con el proceso planteado en los Subcapítulos 3.1 y 3.3, de forma física y virtual (ver Figuras 4.2 a 4.5).

<span id="page-42-1"></span>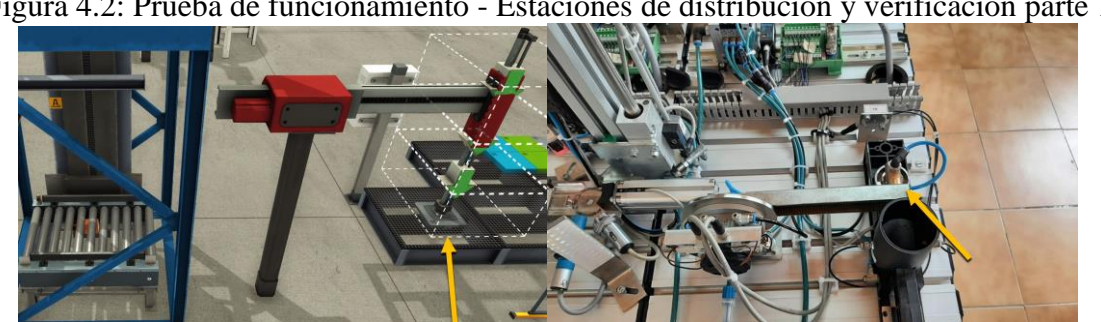

Figura 4.2: Prueba de funcionamiento - Estaciones de distribución y verificación parte 1

Fuente: Autor

<span id="page-43-1"></span>Figura 4.3: Prueba de funcionamiento - Estaciones de distribución y verificación parte 2

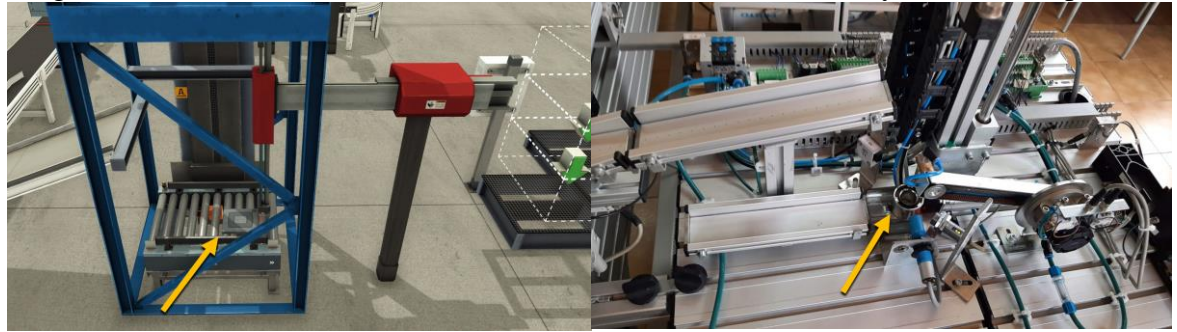

Fuente: Autor

<span id="page-43-2"></span>Figura 4.4: Prueba de funcionamiento - Estaciones de distribución y verificación parte 3

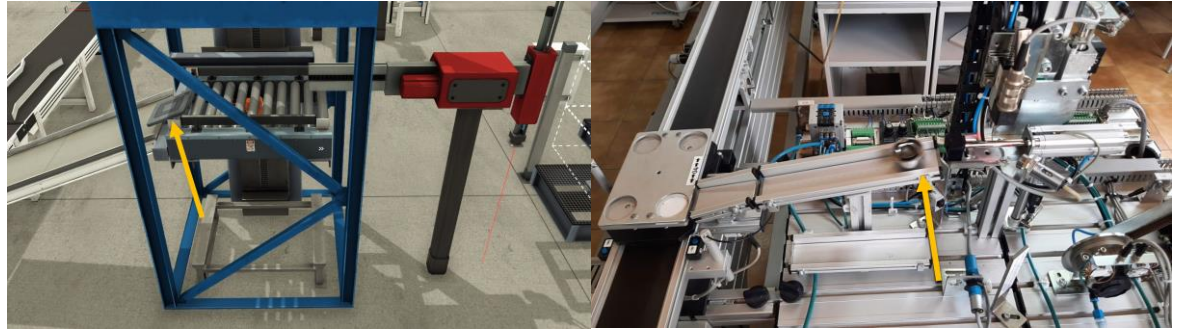

Fuente: Autor

<span id="page-43-3"></span>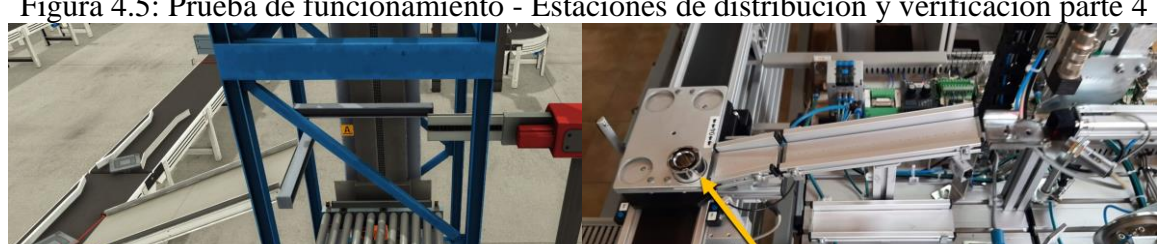

Figura 4.5: Prueba de funcionamiento - Estaciones de distribución y verificación parte 4

Fuente: Autor

# <span id="page-43-0"></span>**4.1.2. Prueba de funcionamiento de las estaciones de manipulación 1 y proceso**

El proceso de producción continúa cuando una pieza llega a la estación de manipulación 1, se activa la señal indicadora que inicia el proceso de estas estaciones (ver Figuras 4.6 a 4.9). Figura 4.6: Prueba de funcionamiento - Estaciones de manipulación y proceso parte 1

<span id="page-44-0"></span>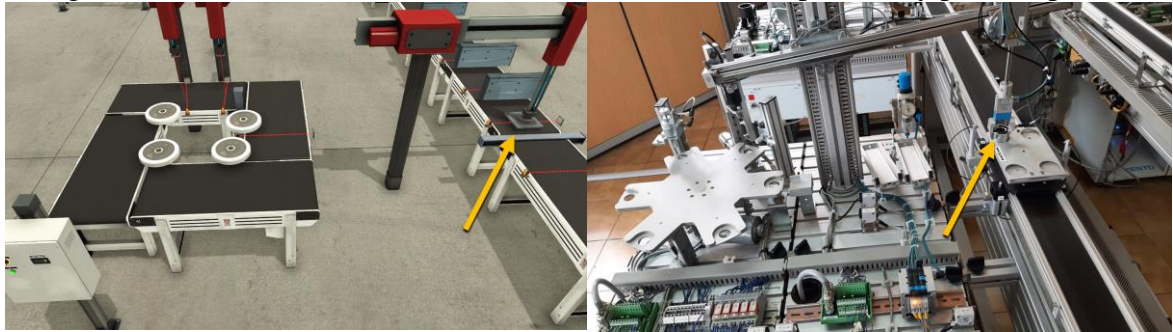

Fuente: Autor

<span id="page-44-1"></span>Figura 4.7: Prueba de funcionamiento - Estaciones de manipulación y proceso parte 2

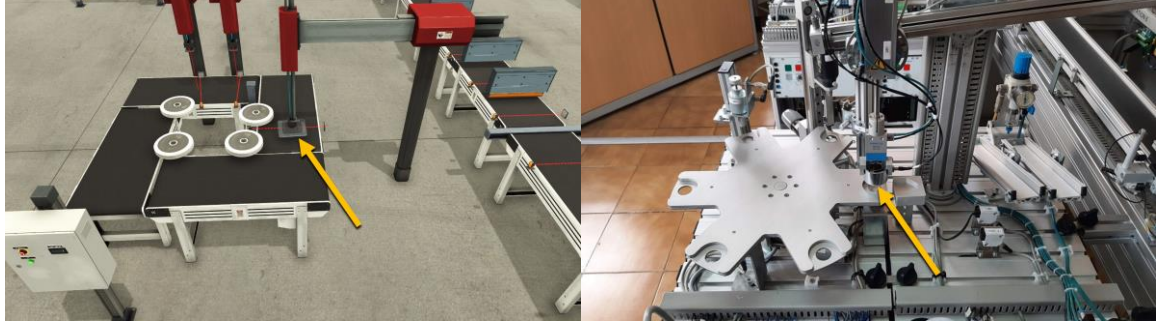

Fuente: Autor

<span id="page-44-2"></span>Figura 4.8: Prueba de funcionamiento - Estaciones de manipulación y proceso parte 3

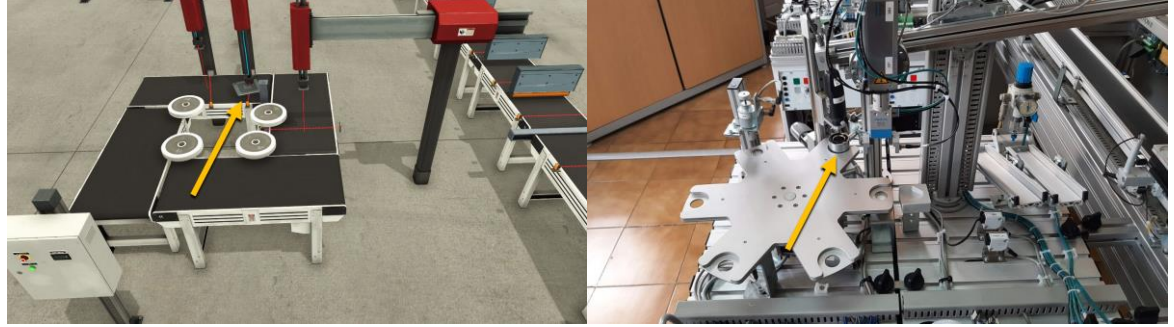

Fuente: Autor

Figura 4.9: Prueba de funcionamiento - Estaciones de manipulación y proceso parte 4

<span id="page-44-3"></span>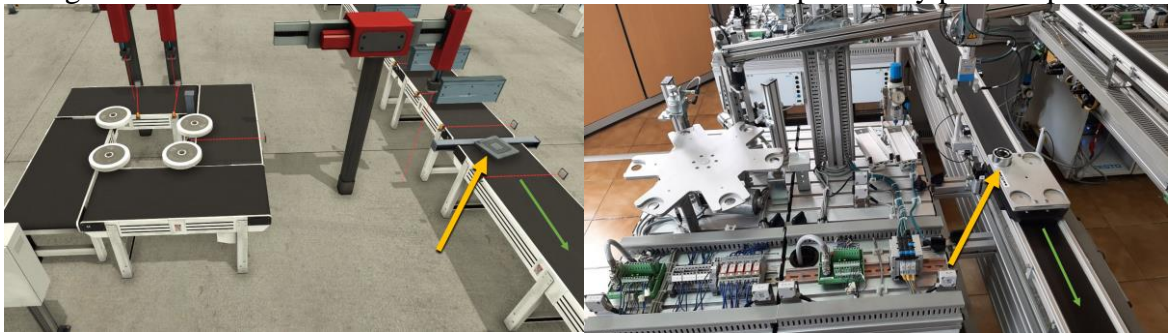

Fuente: Autor

### <span id="page-45-0"></span>**4.1.3. Prueba de funcionamiento de las estaciones de manipulación 2 y clasificación**

El proceso de producción continúa cuando una pieza llega a la siguiente estación de manipulación 2, se activa la señal indicadora que inicia el proceso de estas estaciones físicamente y de forma virtual (ver Figuras 4.10 a 4.13).

<span id="page-45-1"></span>Figura 4.10: Prueba de funcionamiento -Estaciones de manipulación y clasificación parte 1

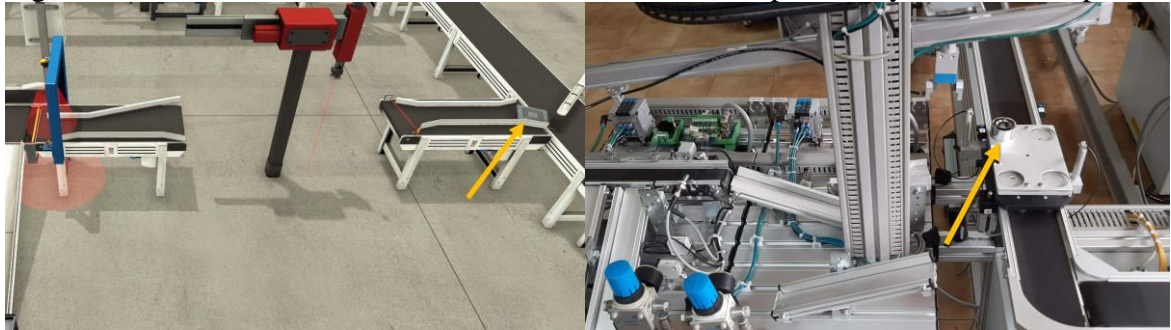

Fuente: Autor

<span id="page-45-2"></span>Figura 4.11: Prueba de funcionamiento -Estaciones de manipulación y clasificación parte 2

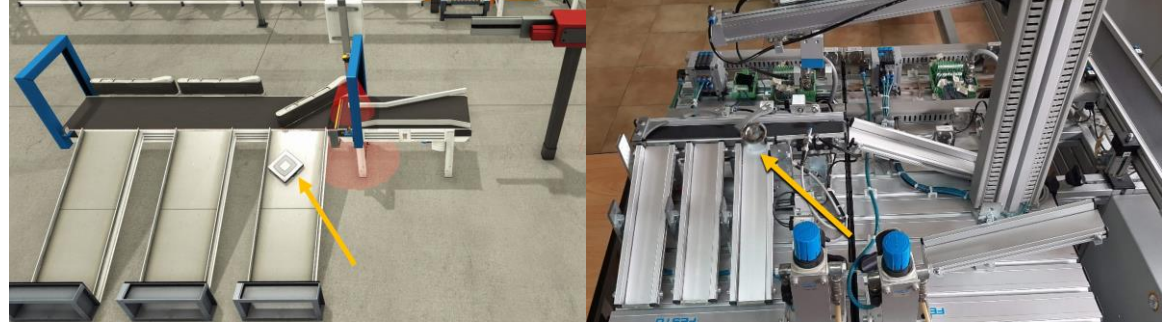

Fuente: Autor

<span id="page-45-3"></span>Figura 4.12: Prueba de funcionamiento -Estaciones de manipulación y clasificación parte 3

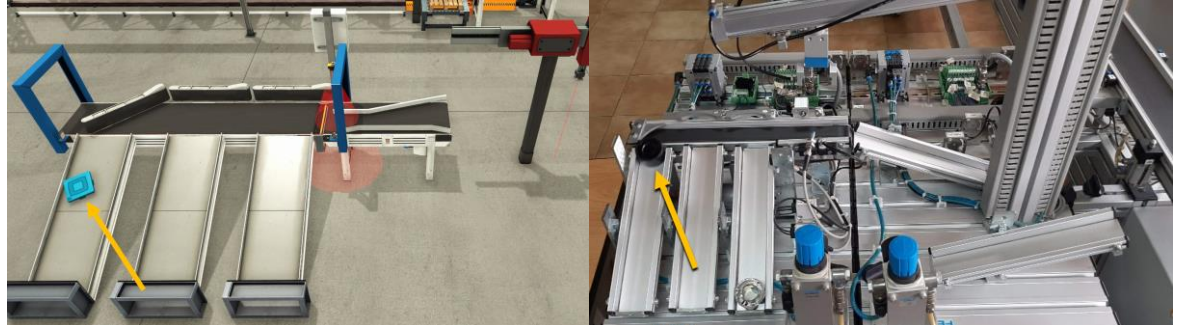

Fuente: Autor

<span id="page-46-1"></span>Figura 4.13: Prueba de funcionamiento -Estaciones de manipulación y clasificación parte 4

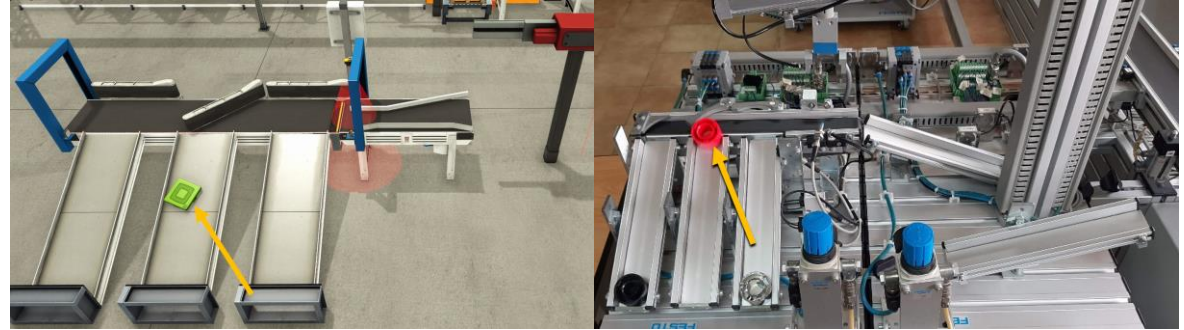

Fuente: Autor

En la Tabla 4.2 se detalla el tiempo que le toma a una pieza pasar por cada estación del MPS 500 del laboratorio físico, estos tiempos permitieron calibrar y sincronizar el gemelo digital.

<span id="page-46-2"></span>

| Tabla 4.2: Tiempo de funcionamiento de cada estación (por pieza) |                   |
|------------------------------------------------------------------|-------------------|
| Estaciones                                                       | Tiempo (segundos) |
| Distribución y Verificación                                      | 19                |
| Manipulación y Proceso                                           | 29                |
| Manipulación 2 y Clasificación                                   | 20                |
| Bandas transportadoras                                           | 63                |
| TOTAL.                                                           | 131               |

Tabla 4.2: Tiempo de funcionamiento de cada estación (por pieza)

Tabla del tiempo que le toma a una pieza pasar por cada estación, Fuente: Autor

# <span id="page-46-0"></span>**4.2. Prueba de uso offline del gemelo digital para prácticas de laboratorio**

Para probar la funcionalidad del gemelo digital como herramienta para realizar prácticas de laboratorio no presenciales, se realizó un ejercicio de demostración que consiste en la automatización del gemelo digital con el objetivo de que el sistema de producción procese de forma continua 6 piezas.

Herramientas utilizadas para realizar el ejercicio:

- Tia Portal y PLCSim cualquier versión
- Factory IO versión 2.4.3

Tia Portal y el simulador PLCSim permite realizar un reconocimiento de sensores y actuadores del MPS 500 virtual que se ejecuta en Factory IO (ver Figura 4.14), se utiliza una tabla de observación desde I0.0 y Q0.0 en adelante (ver Figura 4.15 y 4.16).

<span id="page-47-0"></span>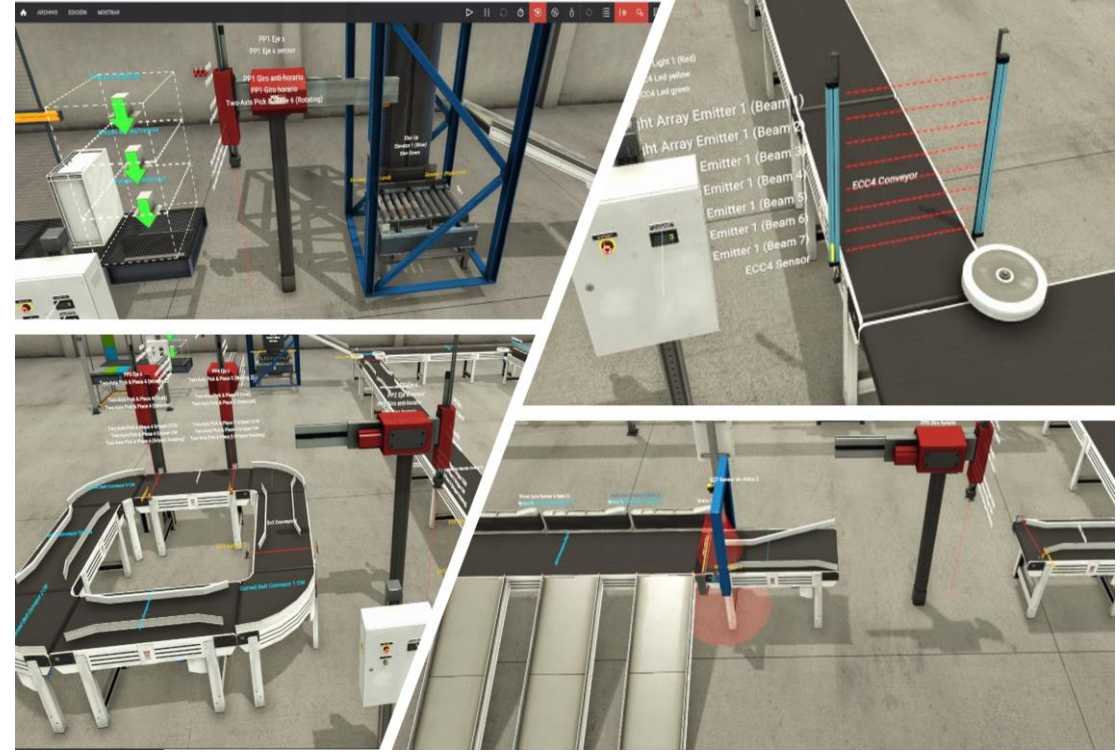

Figura 4.14: Actuadores y sensores del gemelo digital

Fuente: Autor

| Figura 4.15: Tabla de observación para reconocer actuadores del gemelo digital |  |
|--------------------------------------------------------------------------------|--|
|                                                                                |  |

<span id="page-47-1"></span>

|                    |                                                                                                    | 16                                                                                                    | "PP2 Giro anti-hor %Q1.7 |                                                                               |
|--------------------|----------------------------------------------------------------------------------------------------|----------------------------------------------------------------------------------------------------|--------------------------|-------------------------------------------------------------------------------|
|                    |                                                                                                    | 17                                                                                                    | " $EV2"$                 | %Q2.0                                                                         |
|                    |                                                                                                    | 18                                                                                                    | "Ev2 Conveyor 1"         | %Q2.1                                                                         |
|                    |                                                                                                    | 19                                                                                                    | "EV2 Conveyor Ba. %Q2.2  |                                                                               |
|                    |                                                                                                    | 20                                                                                                    | "Ev2 Conveyor 2"         | %Q2.3                                                                         |
|                    |                                                                                                    | 21                                                                                                    |                          | %Q2.4                                                                         |
|                    | %Q0.5                                                                                                 | 22                                                                                                    |                          | %Q2.5                                                                         |
| "PP1 Giro horario" | %Q0.6                                                                                                 | 23                                                                                                    |                          |                                                                               |
|                    |                                                                                                    | 24                                                                                                    |                          | %Q2.7                                                                         |
| "Elevador Up"      | %Q1.0                                                                                                 | 25                                                                                                    |                          | %Q3.0                                                                         |
| "Elevador+"        |                                                                                                    | 26                                                                                                    | "ECC4 Conveyor"          | %Q3.1                                                                         |
|                    |                                                                                                    | 27                                                                                                    | "ECC4 Led green"         | %Q3.2                                                                         |
|                    |                                                                                                    | 28                                                                                                    | "ECC4 Led yelow"         | %Q3.3                                                                         |
|                    |                                                                                                    | 29                                                                                                    |                          | %Q3.4                                                                         |
|                    |                                                                                                    |                                                                                                    |                          | %Q3.5                                                                         |
| "PP2 Succion"      | %Q1.5                                                                                                 | 31                                                                                                    |                          | %Q3.6                                                                         |
| "PP2 Giro horario" | %Q1.6                                                                                                 | 32                                                                                                    | "Brazo3"                 | %Q3.7                                                                         |
|                    | "ED1"<br>"PP1 Eje x"<br>"PP1 Eje z"<br>"PP1 Succion"<br>"Elevador Down"<br>"PP2 Eje x"<br>"PP2 Eje z" | "Estado Digital T %Q0.0<br>"Laboratorio Físic %Q0.1<br>%Q0.2<br>%Q0.3<br>%Q0.4<br>"PP1 Giro anti-hor %Q0.7<br>%Q1.1<br>%Q1.2<br>%Q1.3<br>%Q1.4 | 30                       | "PP3 Eje z"<br>"PP4 Eje z"<br>"EV2 Conveyor Ba. %Q2.6<br>"Brazo1"<br>"Brazo2" |

Fuente: Autor

<span id="page-48-0"></span>

|                | $"Tag_7"$                | %10.0 | 14 | "EV2 Sensor Pieza. %11.5 |       |
|----------------|--------------------------|-------|----|--------------------------|-------|
| $\overline{2}$ | "PP1 Eje x Sensor" %10.1 |       | 15 | "ECC4 Sensor" %I1.6      |       |
| 3              | "PP1 Succion sen %IO.2   |       | 16 | "EE5 Sensor pieza. %11.7 |       |
| 4              | "PP1 Eje z sensor" %10.3 |       | 17 |                          | %12.0 |
| 5              | $"Tag_1"$                | %10.4 | 18 | "PP6 Eje x Sensor" %I2.1 |       |
| 6              | "EV2 Sensor 1 Ba., %10.5 |       | 19 | "PP6 Succion sen %I2.2   |       |
| 7              | "EV2 Sensor 2" %10.6     |       | 20 | "PP6 Eje z sensor" %12.3 |       |
| 8              | "EV2 Sensor 3" %IO.7     |       | 21 |                          | %12.4 |
| 9              | "EV2 Sensor 4" %I1.0     |       | 22 | "EC7 Sensor1"            | %12.5 |
| 10             | "PP2 Eje x Sensor" %11.1 |       | 23 | "EC7 Sensor 3"           | %12.6 |
| 11             | "PP2 Succion sen %I1.2   |       | 24 |                          | %12.7 |
| 12             | "PP2 Eje z sensor" %11.3 |       | 25 | "Tag_25"                 | %13.0 |
| 13             | "EV2 Sensor orde %I1.4   |       | 26 | "Tag_ $27"$              | %13.1 |
| 14             | "EV2 Sensor Pieza. %11.5 |       | 27 | "Tag_28"                 | %13.2 |
|                |                          |       |    |                          |       |

Figura 4.16: Tabla de observación para reconocer sensores del gemelo digital

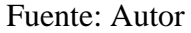

Una vez que se ha reconocido los sensores, actuadores y su funcionamiento dentro del programa Factory IO; se procede a realizar la automatización de las estaciones mediante programación en Tia Portal (ver Figuras 4.17 a 4.20). Se puede mencionar que no es necesario la automatización de todas las estaciones, en el laboratorio virtual se puede programar solo las estaciones que se requiera.

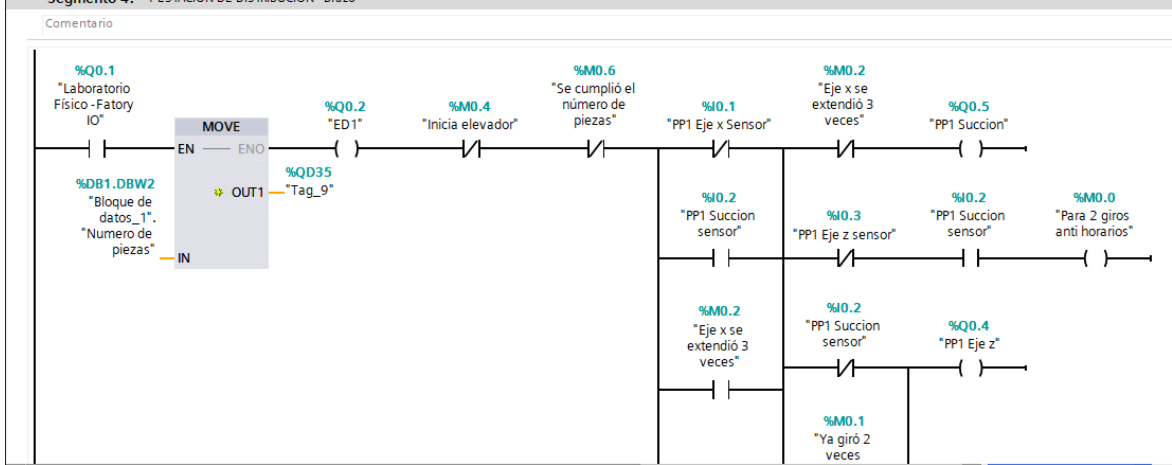

<span id="page-48-1"></span>Figura 4.17: Programación - Estación de distribución - prueba del gemelo digital offline segmento 4: 1557ACIÓN DE DISTRIBUCIÓN - Brazo

Fuente: Autor

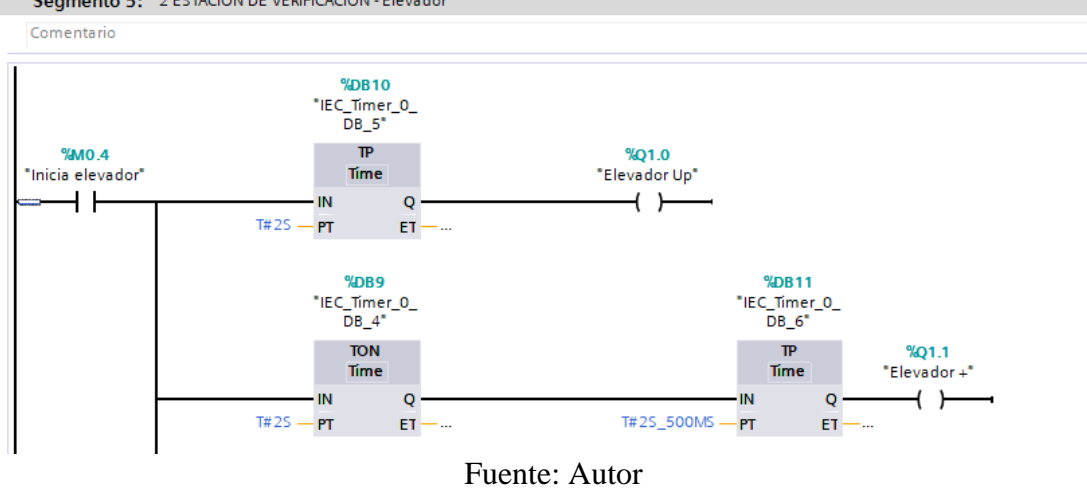

<span id="page-49-0"></span>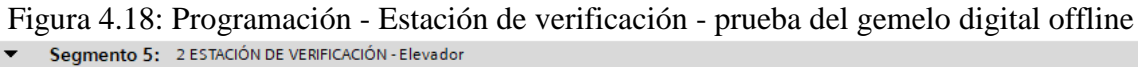

<span id="page-49-1"></span>Figura 4.19: Programación - Estación de manipulación 1 y proceso - prueba del gemelo digital offline

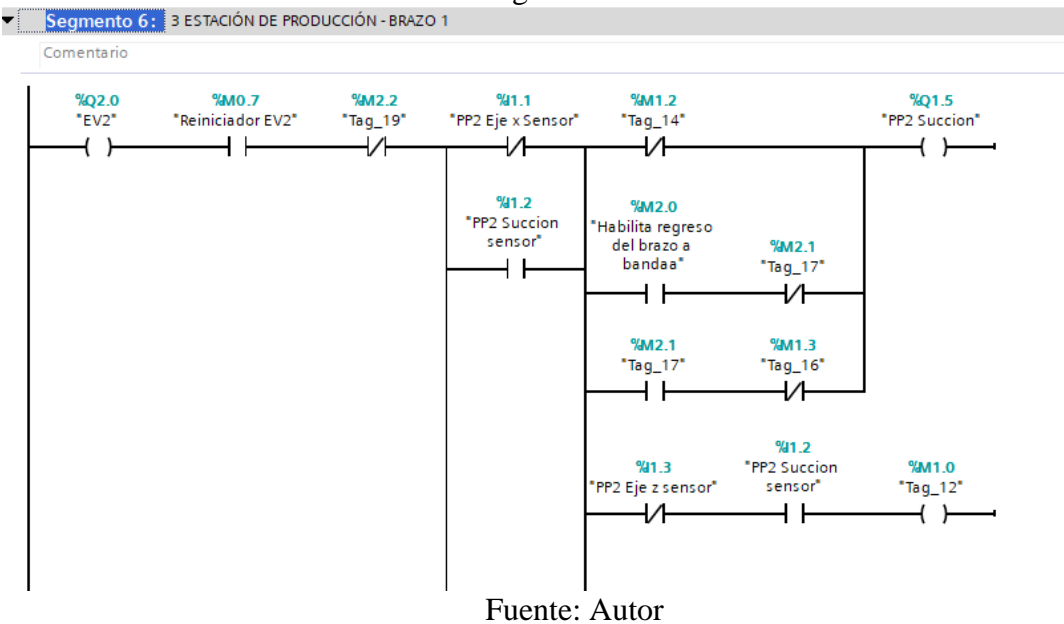

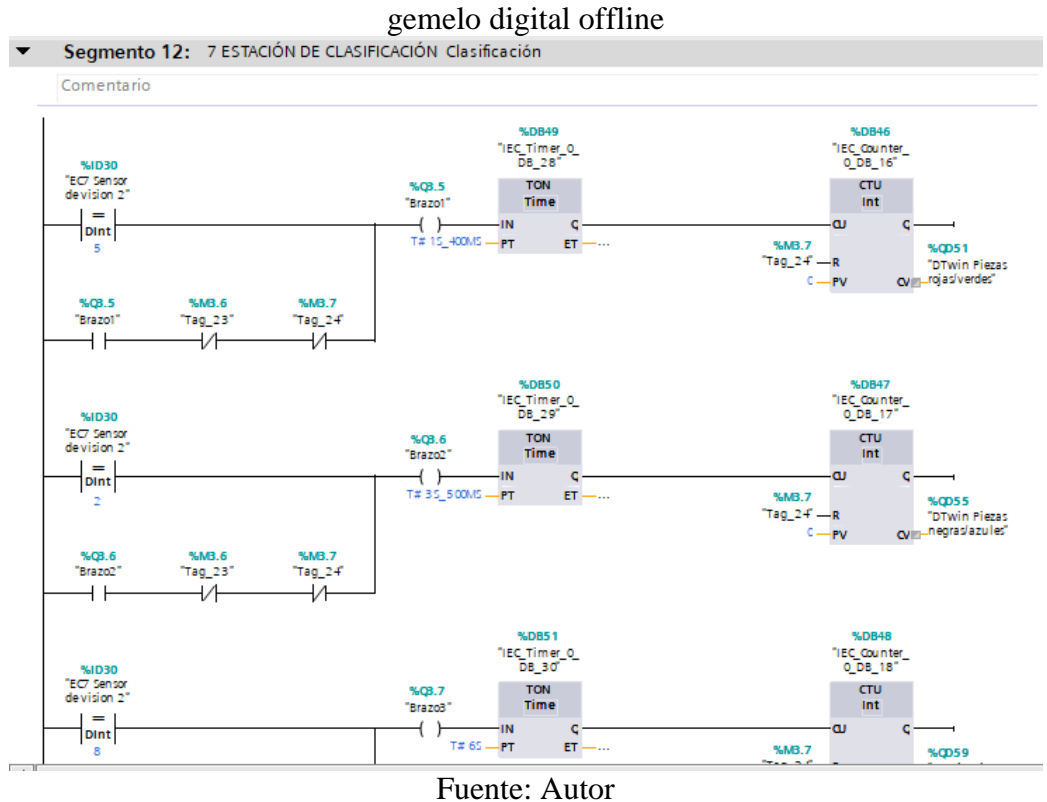

<span id="page-50-0"></span>Figura 4.20: Programación - Estación de manipulación 2 y clasificación - prueba del

Después de cargar el programa desde Tia Portal hacia el simulador del PLC, en las Figuras 4.21 a 4.23 se muestra el funcionamiento de las estaciones de distribución, verificación manipulación y clasificación. Para realizar esta parte de la prueba solo se necesita tener en ejecución los programas Factory IO y PLCSim.

<span id="page-50-1"></span>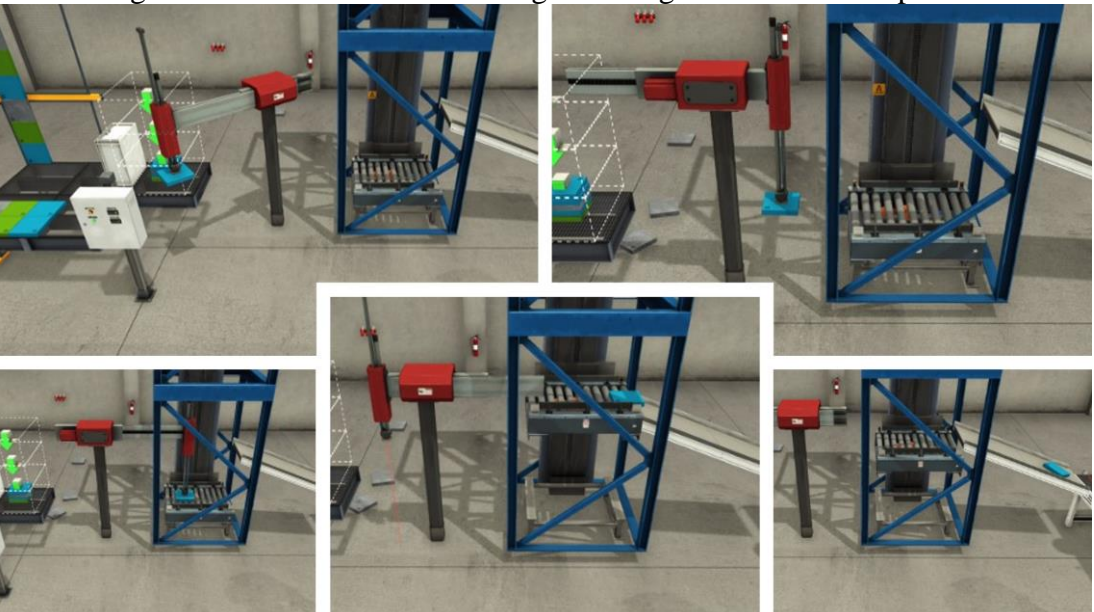

Figura 4.21: Funcionamiento del gemelo digital modo offline parte 1

Fuente: Autor

<span id="page-51-0"></span>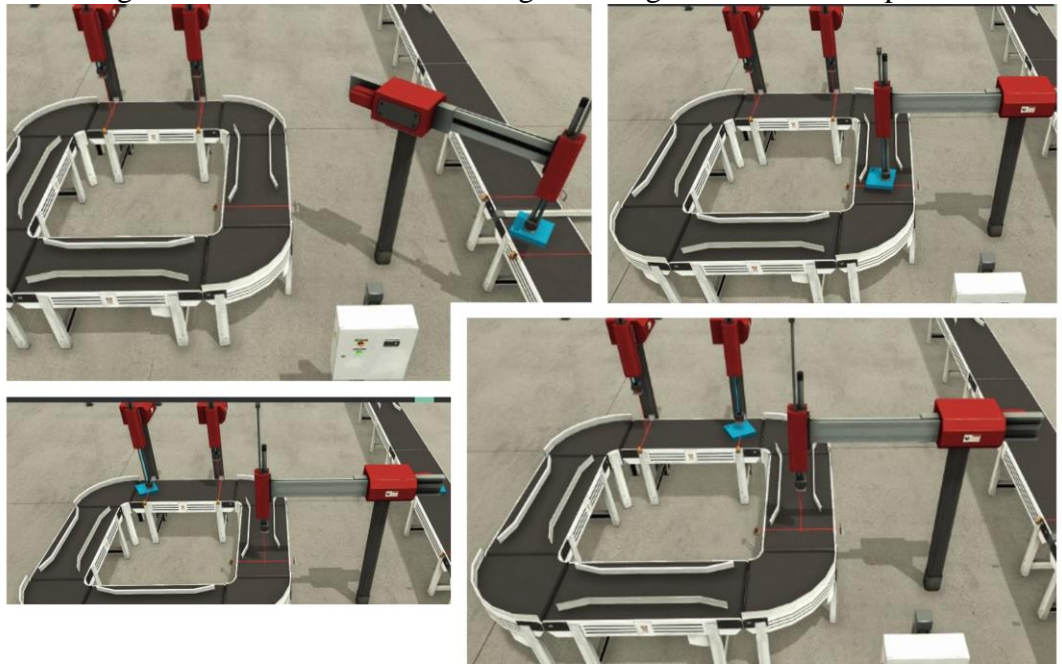

Figura 4.22: Funcionamiento del gemelo digital modo offline parte 2

Fuente: Autor

<span id="page-51-1"></span>Figura 4.23: Funcionamiento del gemelo digital modo offline parte 3

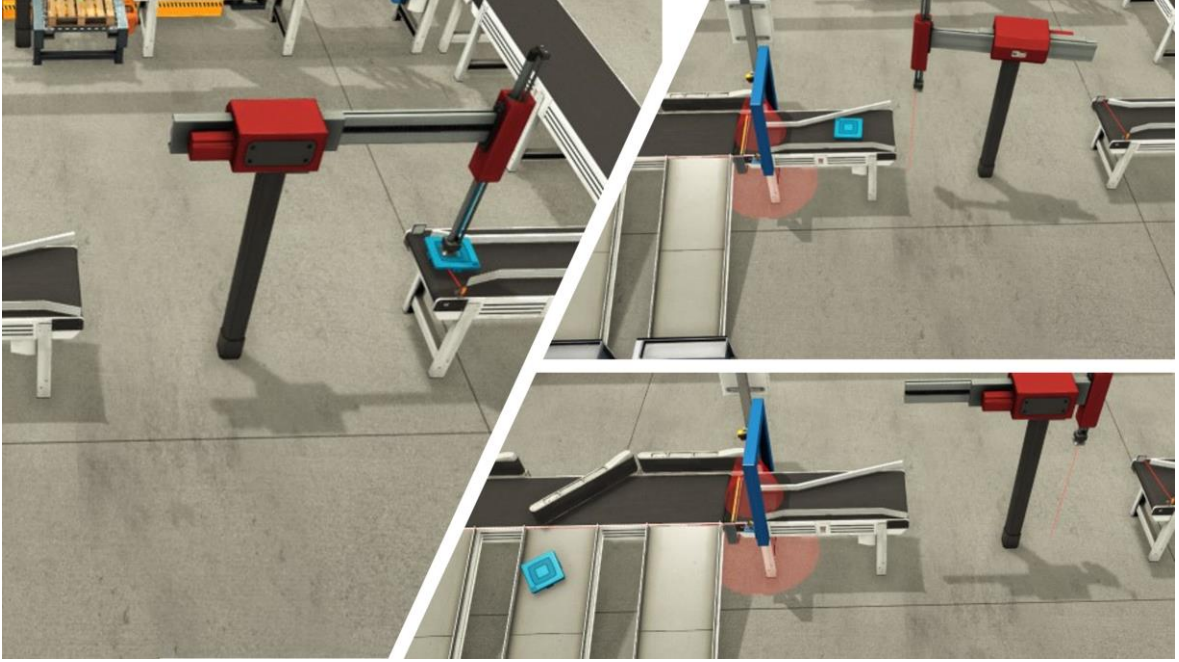

Fuente: Autor

#### **CONCLUSIONES**

<span id="page-52-0"></span>Se ha logrado crear un gemelo digital del MPS 500, desarrollado mediante herramientas IoT y el programa de simulación virtual Factory IO. Es capaz de replicar en tiempo real el funcionamiento del sistema de producción del laboratorio MPS, pero también se puede utilizar en modo offline para realizar prácticas de automatización sin necesidad de un espacio físico. Aunque los diseños de ciertas estaciones del gemelo digital no son una copia exacta del sistema MPS físico, el concepto y la funcionalidad dentro del proceso si es el mismo. En caso de usarse para realizar prácticas de laboratorio no presenciales, también permitiría a los practicantes familiarizarse y comprender el proceso de producción, estaciones, equipos.

Se estudió y analizó diferentes opciones de herramientas IoT para el desarrollo de este proyecto, lo que llevó a tener una base de conocimientos que permitió diseñar y estructurar un plan para el correcto desarrollo del gemelo digital. Las herramientas utilizadas se han presentado en el segundo capítulo de este documento. Es importante mencionar que existe varias alternativas de plataformas para usar bases de datos, en este proyecto se utilizó Firebase porque es gratuita y tiene librerías en Node-Red, Visual Estudio, Unity, etc. Además, permite visualizar los datos desde cualquier navegador web, lo que hizo posible su fácil implementación en el proyecto.

La parametrización del laboratorio MPS se llevó a cabo mediante visitas presenciales, se realizó un estudio para entender el funcionamiento de cada estación, sensores y actuadores. Esto permitió que se desarrolle correctamente la virtualización de cada estación del sistema de producción, todo esto fue detallado en el tercer capítulo. Las capturas de imágenes del MPS 500 físico permitió recordar fácilmente la posición de los equipos y estaciones dentro del proceso, lo que hizo posible obtener una réplica adecuada del laboratorio. Una vez finalizado el desarrollo del gemelo digital se llevó a cabo las pruebas de funcionamiento expuestas en el cuarto capítulo, donde se mostró la capacidad del gemelo digital de replicar en tiempo real al MPS 500 del laboratorio físico, con una duración aproximada de 136 segundos para que una pieza cumpla todo el proceso de producción. Mediante un ejercicio demostrativo fue presentada la opción del gemelo digital para utilizarse en modo offline para prácticas de automatización.

#### **RECOMENDACIONES**

<span id="page-53-0"></span>Para el desarrollo de este proyecto, en la etapa inicial se asistió a conferencias virtuales de Nvidia y Unity, donde se conoció otras herramientas como alternativas a este proyecto para el desarrollo de gemelos digitales. Por ejemplo, en Unity existe la herramienta de pago *Perspective,* la cual permite el desarrollo de equipos neumáticos, sensores, actuadores, etc. Factory IO es un programa que fue creado mediante Unity. Nvidia está lanzando herramientas para el diseño de gemelos digitales, ya que en Estados Unidos y otros países desarrollados, el uso de gemelos digitales es fundamental para supervisar procesos, analizar datos y permitir que un proceso de producción sea lo más eficiente posible. Es importante investigar sobre las nuevas herramientas y programas que van surgiendo con el tiempo, ya que permitirán crear gemelos digitales de forma rápida y especializada.

En este proyecto se utilizó un PLC y su puerto ethernet como medio para adquirir datos del MPS 500 físico y que su gemelo digital pueda ser sincronizado, sin embargo, existe otros dispositivos que también pueden cumplir este propósito, por ejemplo, un Arduino, Raspberry, módulo esp, etc. Esto debe analizarse en base a las características y condiciones del sistema de producción.

El gemelo digital desarrollado en este proyecto fue elaborado en base al objetivo de proponer una alternativa para realizar prácticas de laboratorio no presenciales, sin embargo, en el futuro es posible generar modelos 3D de cualquier sistema de producción que requiera un gemelo digital. Si el objetivo es directamente supervisar o analizar datos del proceso, lo mejor sería un enfoque en la similitud entre el proceso físico y su réplica virtual.

39

#### <span id="page-54-0"></span>**REFERENCIAS**

- Avila Torres, C. (2020). Desarrollo y Simulación de una Propuesta de Automatización para la industria. *IEEE*.
- Ávalos-SIlva, H., Gómez, E., Ordóñez-Camacho, D., & Taipe, O. (2018). Implementation of a System for the Administration, Configuration and Monitoring of Parking Areas. *2018 International Conference on Information Systems and Computer Science (INCISCOS)*.
- Bailenson, J. (2019). *Realidad Virtual.* España: Ediciones de la U.
- Darab, C., Turcu, A., & Martineac, C. (2019). Artificial Intelligence Techniques for Fault Location and Detection in Distributed Generation Power Systems. *IEEE*.
- Didactic, F. (s.f.). *Issuu.* Obtenido de https://issuu.com/pablinsanz/docs/catalogo\_06\_festo\_didactic/172
- Festo Didactic. (s.f.). *The stations in the Modular Production System at a glance.* Obtenido de https://www.festodidactic.com/ov3/media/customers/1100/overview\_mps\_stations.pdf
- Fiederer, L., & Alwanni, H. (2019). A Research Framework for Virtual-Reality Neurosurgery Based on Open-Source Tools. *IEEE Conference on Virtual Reality and 3D User Interfaces (VR)*.
- Flores, O., & Rosa, V. (2018). Monitoreo remoto usando internet de las cosas. *IEEE*.
- Garg, H., & Dave, M. (2019). Securing IoT Devices and SecurelyConnecting the Dots Using REST API and Middleware. *IEEE*.
- Guaraca, E., Cardoso, C., Robles, V., & Parra, A. (2019). An Ecosystem to Support Cognitive Development, Through Additive Manufacturing and Intelligent Cloud Computing Services. *2019 International Conference on Information Systems and Software Technologies (ICI2ST)*.
- Jeon, S., & Schuesslbauer, S. (2020). Digital Twin Application for Production Optimization. *IEEE International Conference on Industrial Engineering and Engineering Management (IEEM)*.
- Liang, S. D. (2021). Variational Autoencoder for Data Analytics in Internet of Things Based on Transfer Entropy. *IEEE Internet of Things Journal*.
- Matthes , C. (2019). The Collaborative Virtual Reality Neurorobotics Lab. *IEEE*.
- Mejía, A., Guaño, M., & Gualotuña, T. (2020). Serverless based control and monitoring for search and rescue robots. *15th Iberian Conference on Information Systems and Technologies (CISTI)*.
- Mokar, M. A., Fageeri, S. O., & Fattoh, S. E. (2019). Using Firebase Cloud Messaging to Control Mobile Applications. *IEEE*.
- Node-red. (s.f.). *Librerías Node red*. Obtenido de https://flows.nodered.org/node/node-redcontrib-s7
- Nürk, J. (2021). Smart Information System Capabilities of Digital Supply Chain Business Models. *European Journal of Business Science and Technology*.
- Pillajo, C. G., & Ortiz, J. S. (2020). Training Assistant for LACT Process Through Augmented Reality. *15th Iberian Conference on Information Systems and Technologies (CISTI)*.
- Rajalakshmi, A., & Shahnasser, H. (2017). Internet of Things using Node-Red and alexa. *International Symposium on Communications and Information Technologies (ISCIT)*.
- Satorres Mira, S. (s.f.). Automatización de un paletizador industrial. Programación con TIA Portal y virtualización con Factory IO. *Universidad Politécnica de Valencia*.
- Yildiz, E., & Bessa, M. (2019). Designing Collaborative and Coordinated Virtual Reality Training Integrated with Virtual and Physical Factories. *International Conference on Graphics and Interaction (ICGI)*.
- Yildiz, E., Moller, C., & Biberg, A. (2021). Demonstration and evaluation of a digital twin-based virtual factory. *The International Journal of Advanced Manufacturing Technology*.
- Zhang, Z., Lu, J., Xia, L., Zhang, H., & Zhao, R. (2020). Digital twin system design for dual-manipulator cooperation unit. *IEEE*.

#### **ANEXOS**

#### <span id="page-56-0"></span>Anexo 1

Función para comunicar Tia Portal con Factory IO.

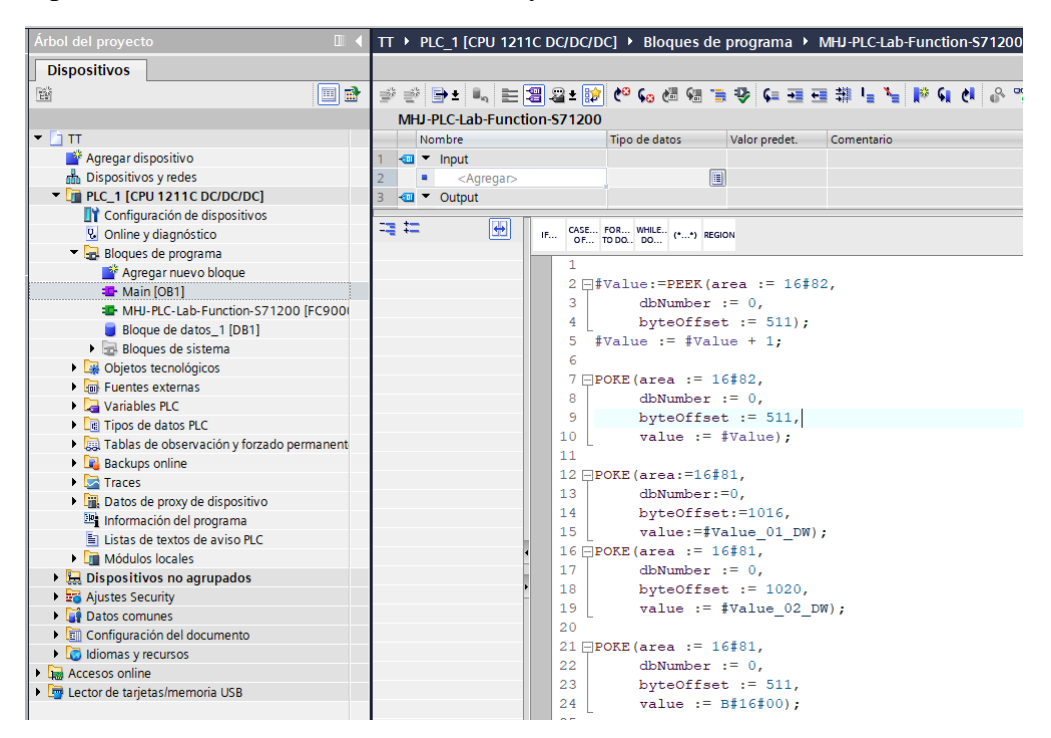

#### Anexo 2

Configuración de sensores, actuadores, entradas y salidas del PLC en Factory IO.

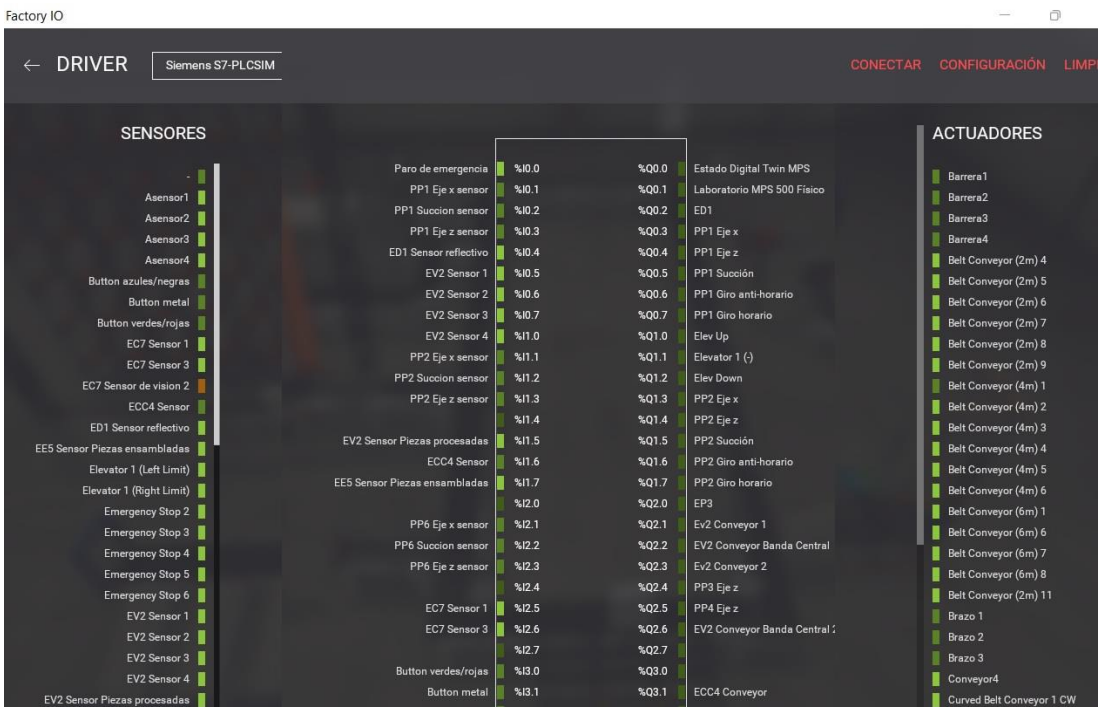

#### Programación de la estación de distribución del gemelo digital

Segmento 5: 1 ESTACIÓN DE DISTRIBUCIÓN - Brazo

- 
- 
- 
- 
- 
- 
- 
- 
- 

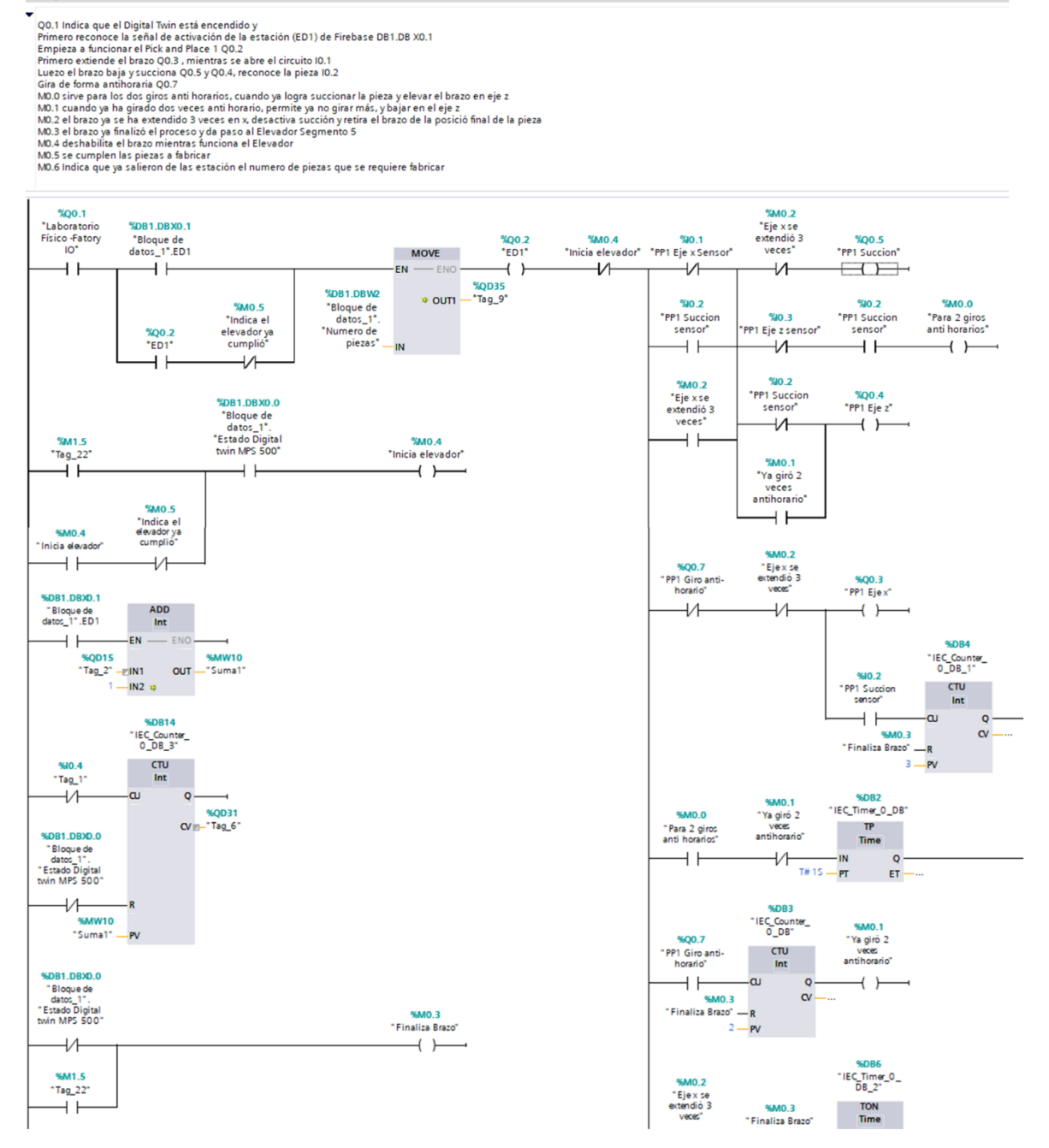

Programación de la estación de verificación del gemelo digital.

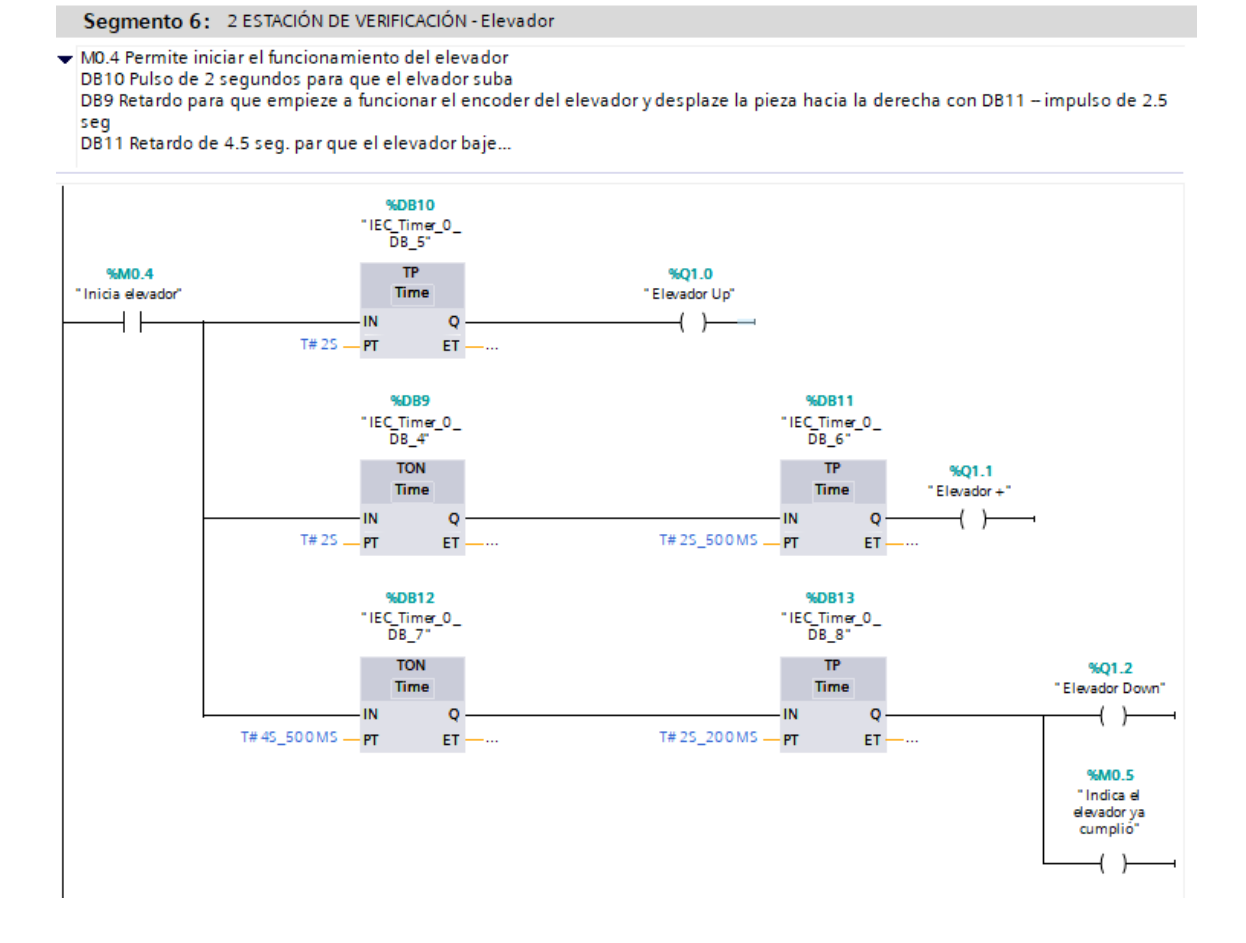

Parte 1 de la programación de las estaciones de manipulación 1 y proceso del gemelo digital.

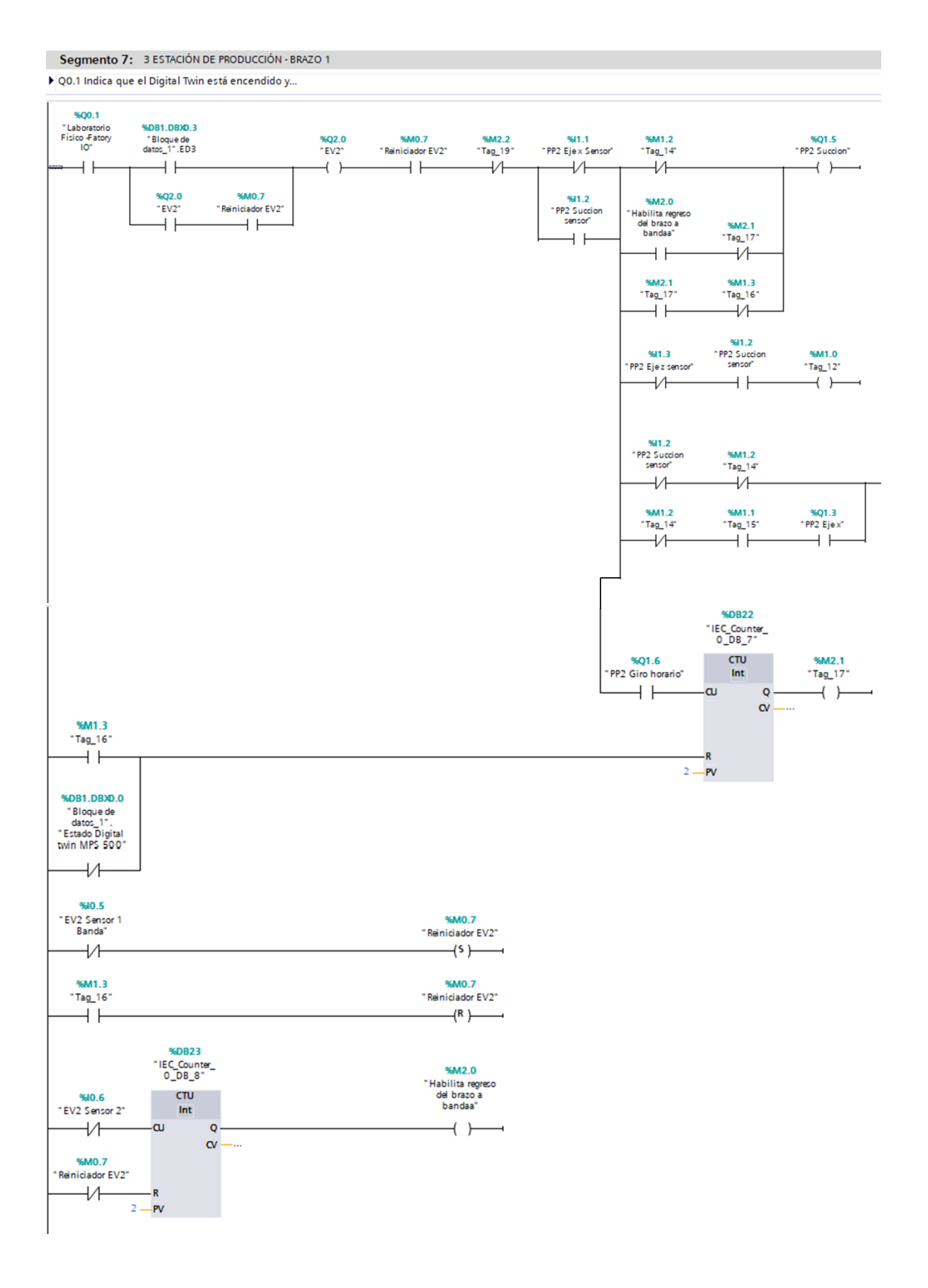

Parte 2 de la programación de las estaciones de manipulación 1 y proceso del gemelo digital.

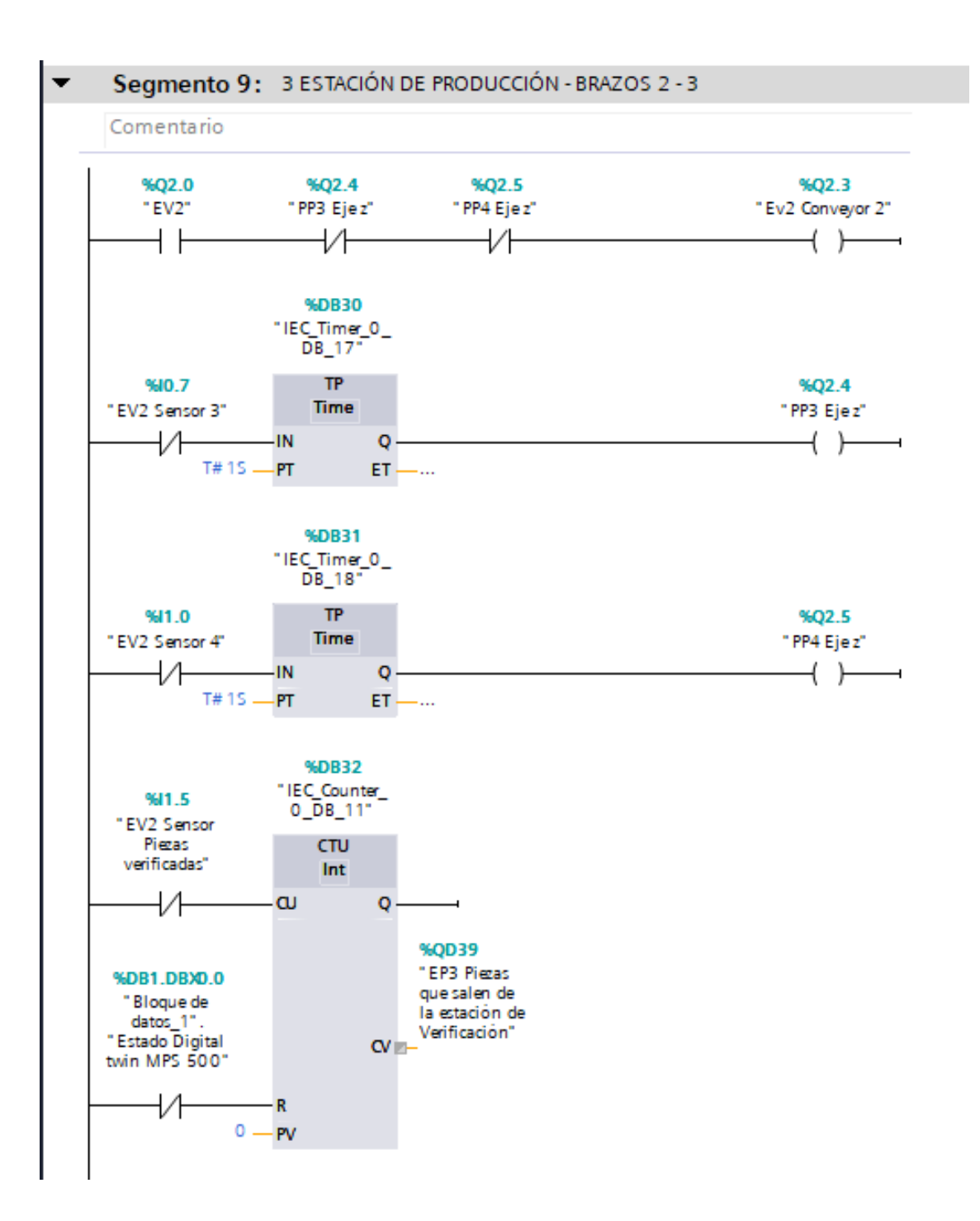

Parte 1 de la programación de las estaciones de manipulación 2 y clasificación del gemelo digital.

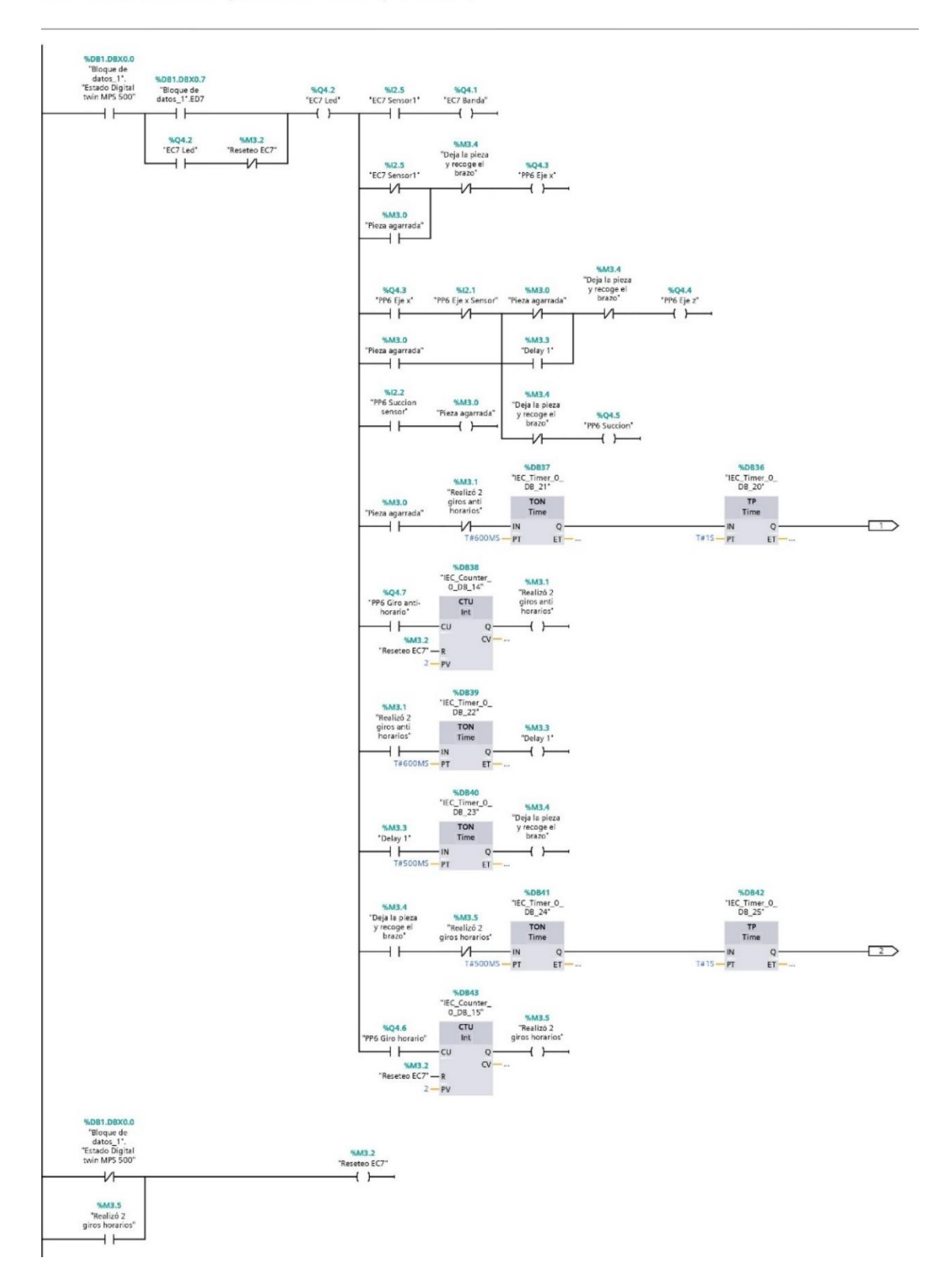

nento 13: 7 ESTACIÓN DE Manipulación Parte 1 Pick and place (1.1 / 2.1)

Parte 2 de la programación de las estaciones de manipulación 2 y clasificación del gemelo digital.

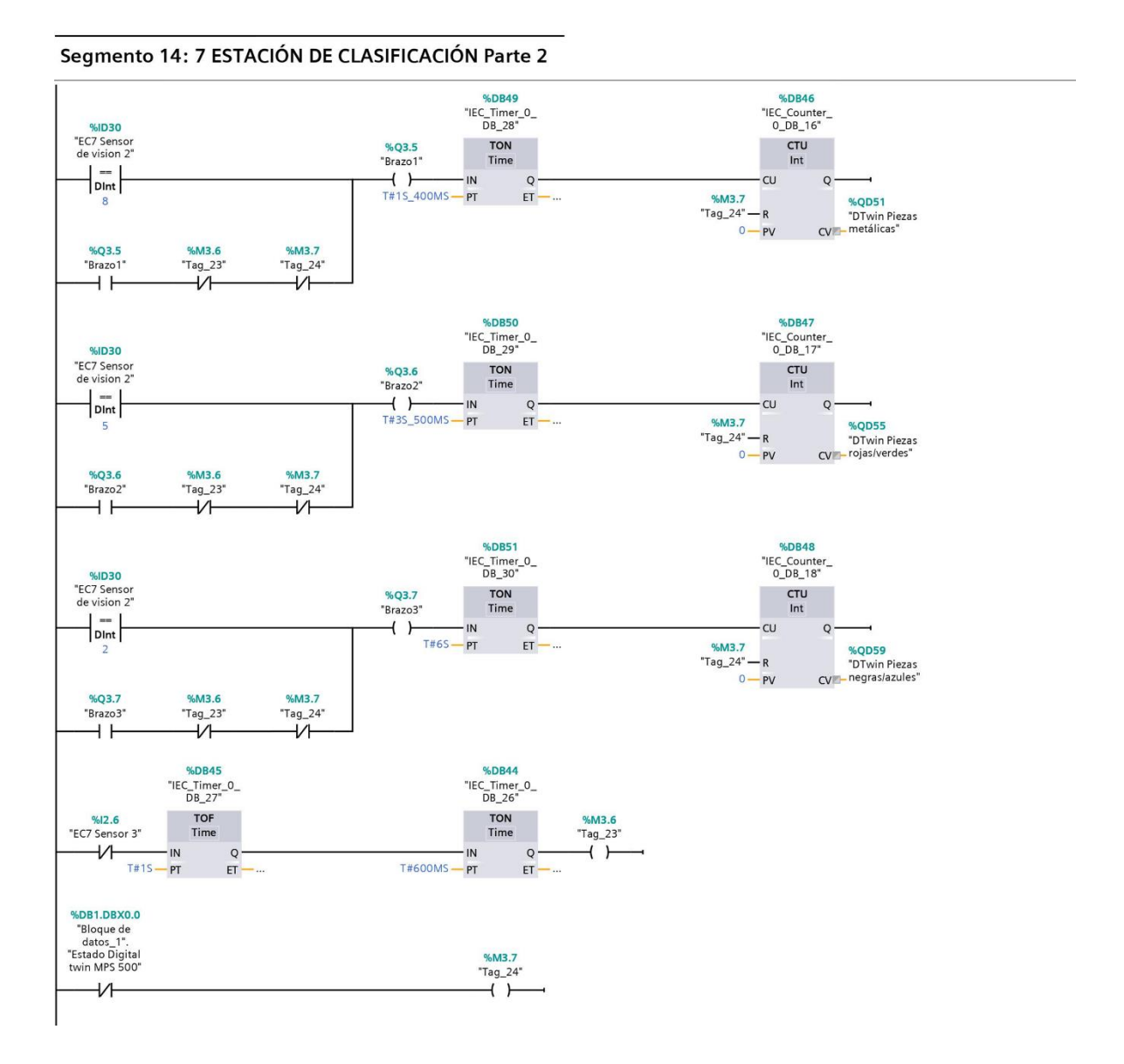

48

Programación de la estación de distribución del MPS 500 físico.

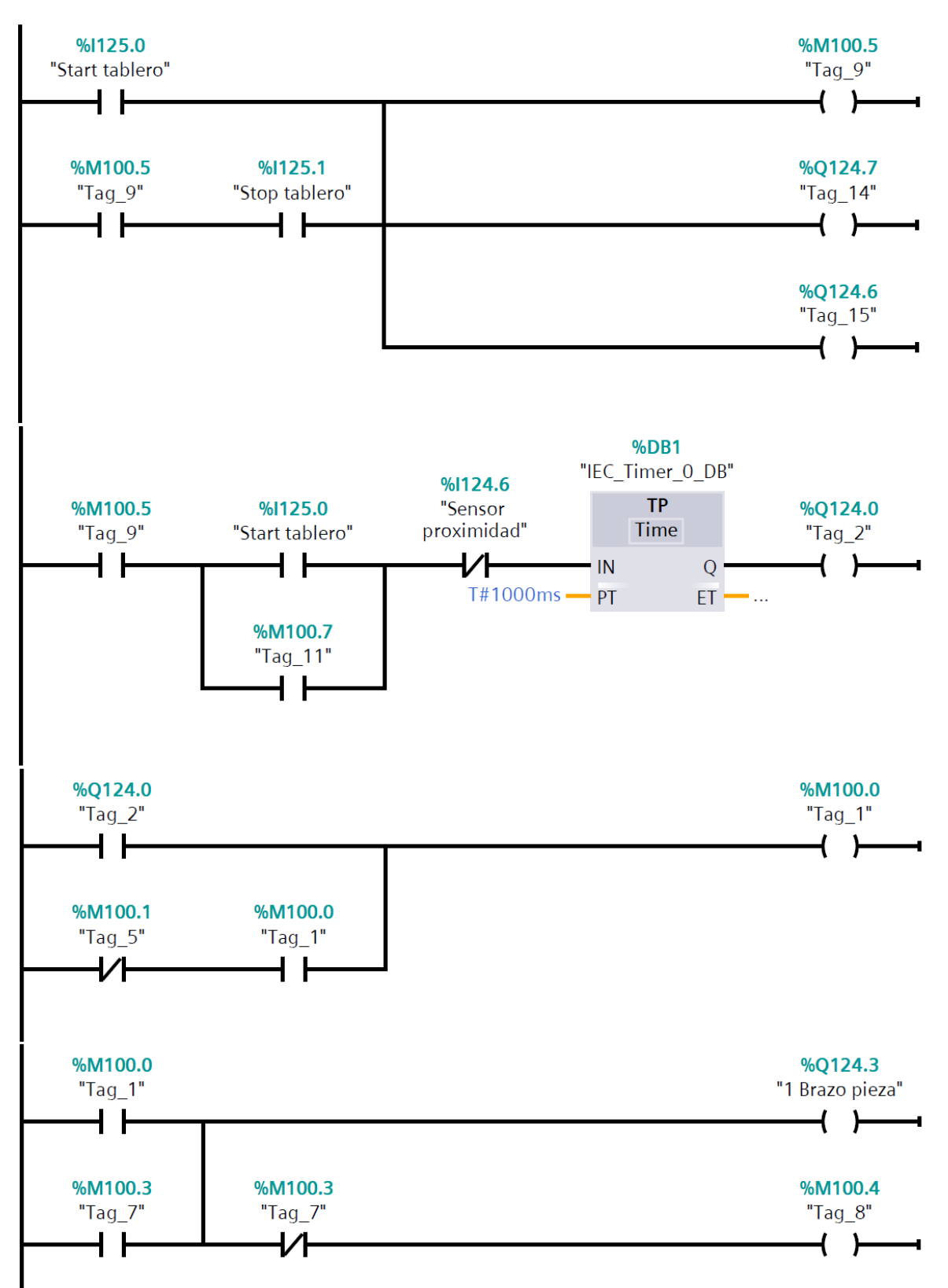

Programación de la estación de verificación del MPS 500 físico.

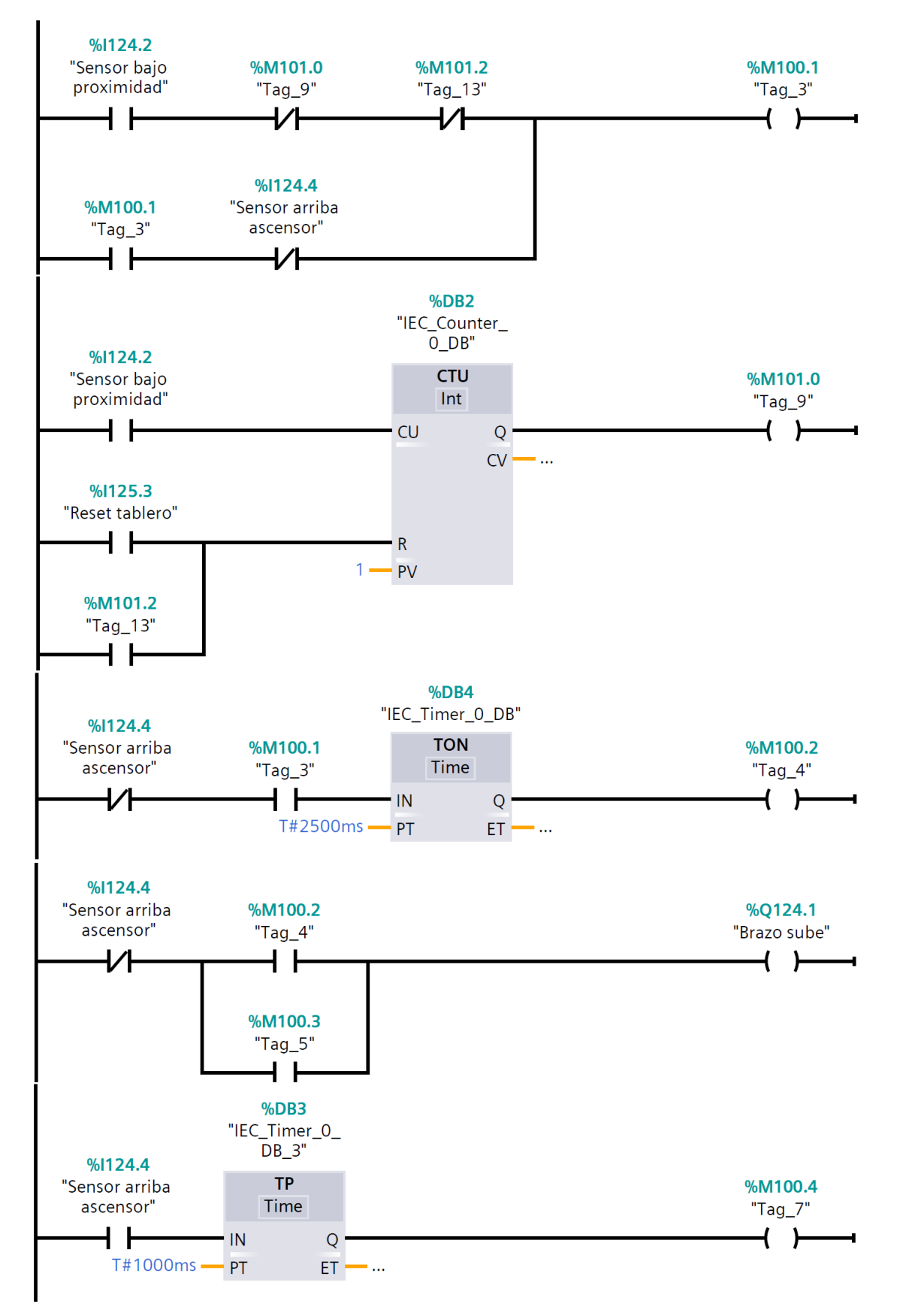

Programación de las estaciones de manipulación 2 y clasificación del MPS 500 físico.

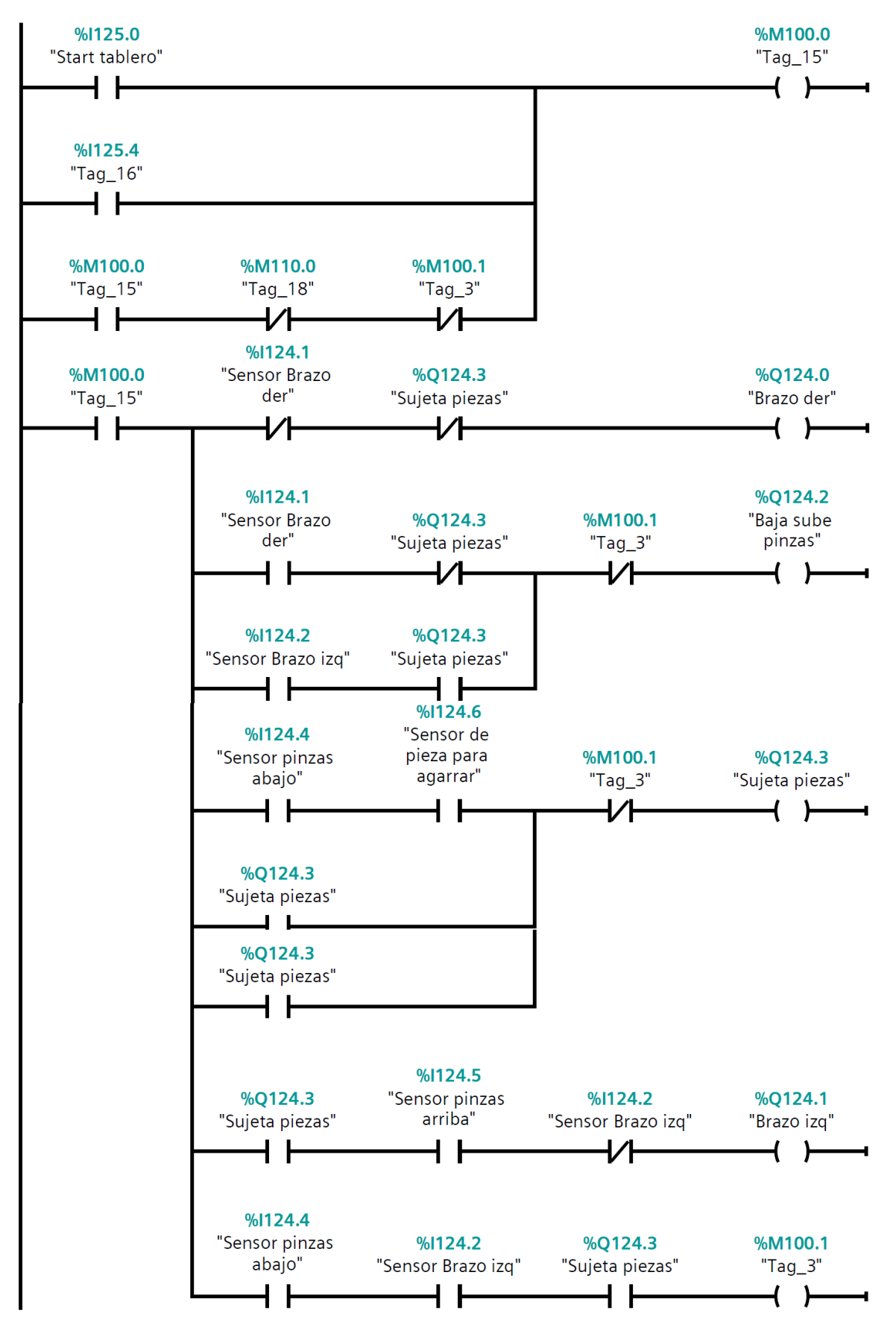

Dashboard desarrollado en Unity 3D.

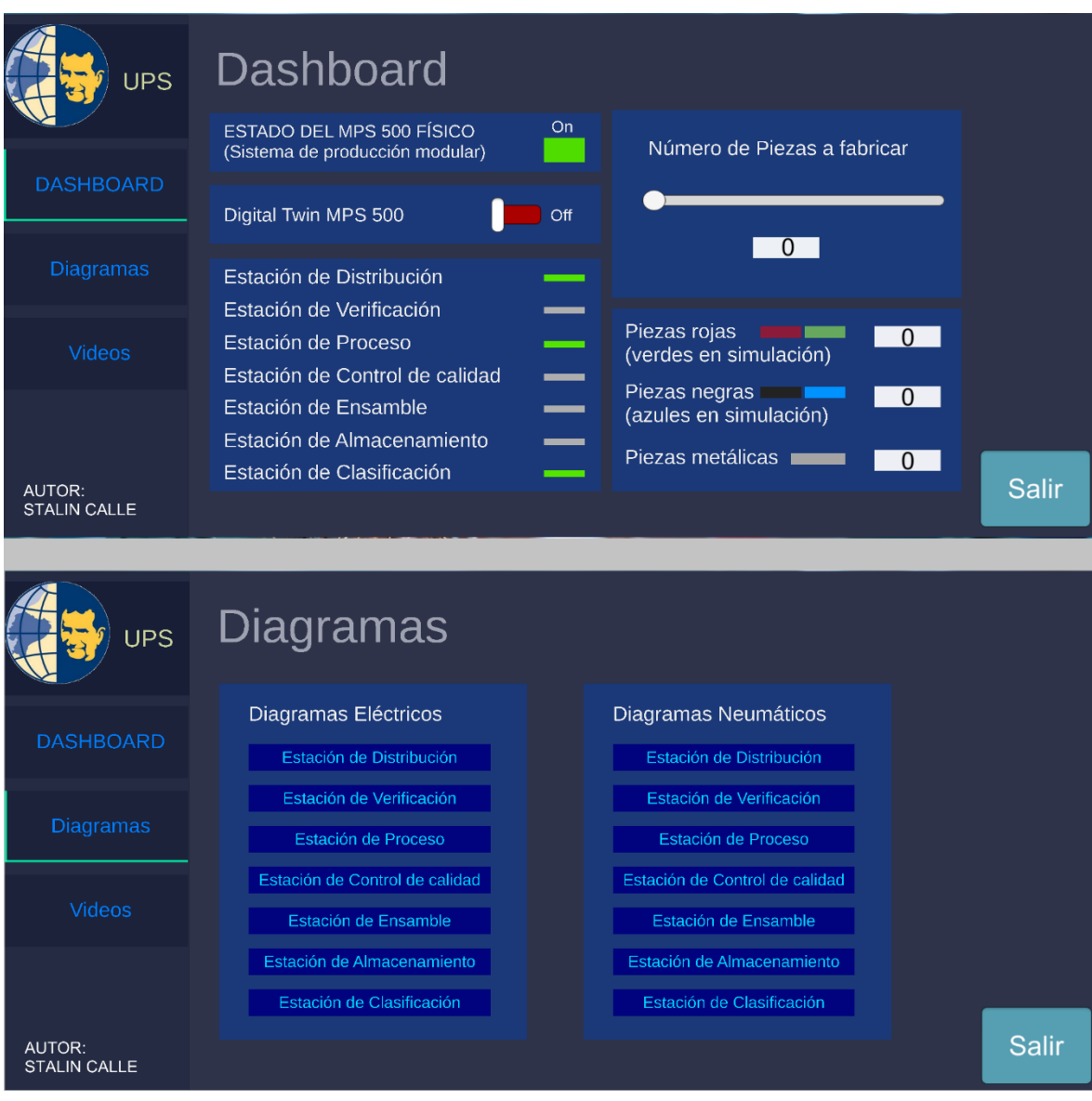